## 第 7 回 自然環境保全基礎調査

## 生物多様性調査

# 種の多様性調査

## (神奈川県)報告書

## 資料編

## 平成 19(2007)年 3 月

## 環境省自然環境局 生物多様性センター

### 付属資料1 関連成果の資料・議事

- 1.生態系モニタリングデータ一覧
- 2.平成 18 年度自然環境保全基礎調査 種の多様性調査(神奈川県)検討会の概要

#### 1.生態系モニタリングデータ一覧

本報告書で取り扱う生態系モニタリングデータとは、自然環境保全基礎調査データを はじめとする国や神奈川県内関連部局、民間団体などの多様な主体が所有する丹沢大 山地域を対象とした生態系モニタリングに資するデータを収集・整理したデータベースで ある。詳しくは本編第Ⅱ章 4(3)生態系モニタリングデータの整備(p.90)を参照のこと。

(1)基盤情報データ

| ファイル名              | 年代   | 縮尺·     | 出典                   |  |  |  |  |  |
|--------------------|------|---------|----------------------|--|--|--|--|--|
|                    |      | 分解能     |                      |  |  |  |  |  |
| 丹沢主要山              |      |         | 丹沢地名から主要山を抽出         |  |  |  |  |  |
| 丹沢地名               |      |         | 昭文社 SuperMapple から作成 |  |  |  |  |  |
| 神奈川県全域治山流域         |      |         |                      |  |  |  |  |  |
| 細地区                |      |         |                      |  |  |  |  |  |
| 神奈川県市町村コード         | 2002 | 市町村     | 森林課_神奈川県             |  |  |  |  |  |
|                    |      |         | 森林情報アプリケーション         |  |  |  |  |  |
| 丹沢尾根               | 2005 | 12m     | $12m$ DEM            |  |  |  |  |  |
| 市町村界               |      |         | <b>PDM</b>           |  |  |  |  |  |
| 20m 間隔等高線          |      |         | <b>PDM</b>           |  |  |  |  |  |
| 高速道路               |      |         | <b>PDM</b>           |  |  |  |  |  |
| 道路等                |      |         | <b>PDM</b>           |  |  |  |  |  |
| 主要鉄道               |      |         | <b>PDM</b>           |  |  |  |  |  |
| 水部                 |      |         | <b>PDM</b>           |  |  |  |  |  |
| ランドマーク             |      |         | <b>PDM</b>           |  |  |  |  |  |
| 主要道路               |      |         | <b>PDM</b>           |  |  |  |  |  |
| 国立公園               |      |         | <b>PDM</b>           |  |  |  |  |  |
| 建物                 |      |         | <b>PDM</b>           |  |  |  |  |  |
| 空港                 |      |         | <b>PDM</b>           |  |  |  |  |  |
| 駅                  |      |         | <b>PDM</b>           |  |  |  |  |  |
| 全国市町村界_JGD200019 系 | 2002 |         | ESRIジャパン(株)全国市町村界データ |  |  |  |  |  |
| 全国市町村界_JGD2000     | 2002 |         | ESRIジャパン(株)全国市町村界データ |  |  |  |  |  |
| 緯度経度               |      |         |                      |  |  |  |  |  |
| 自然公園               | 2004 |         |                      |  |  |  |  |  |
| その他都市計画区域における      | 2003 |         | 緑政課_神奈川県みどりの総点検      |  |  |  |  |  |
| 用途地域               |      |         |                      |  |  |  |  |  |
| 保全計画大流域ユニット_JGD    |      |         |                      |  |  |  |  |  |
| 三角点_数值地図 2500_jgd  | 1997 | 1/2,500 | 国土地理院数值地図 2500       |  |  |  |  |  |
| 丹沢中流域              |      |         | 神奈川県森林課作成            |  |  |  |  |  |
| 丹沢大流域              |      |         | 神奈川県森林課作成            |  |  |  |  |  |

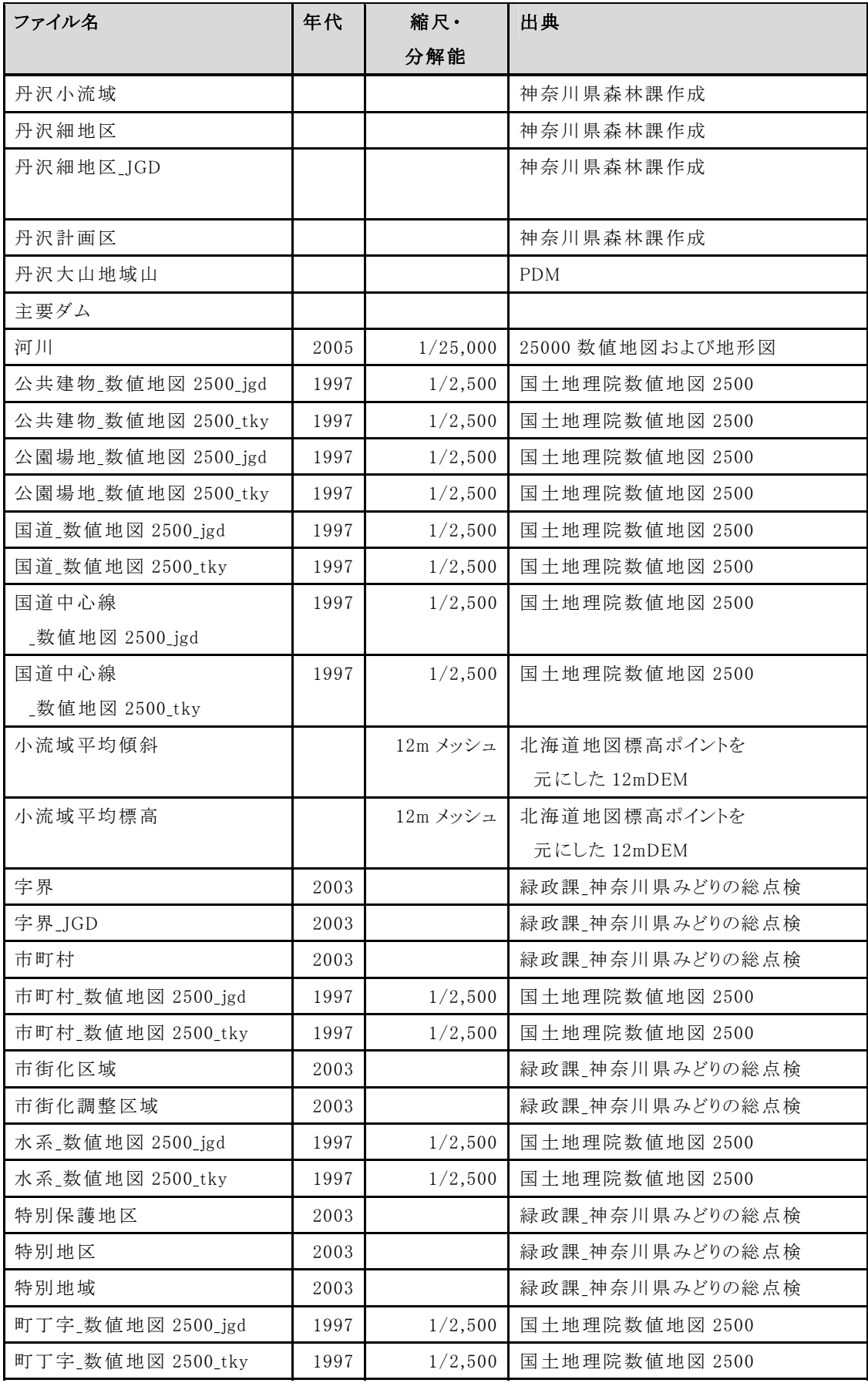

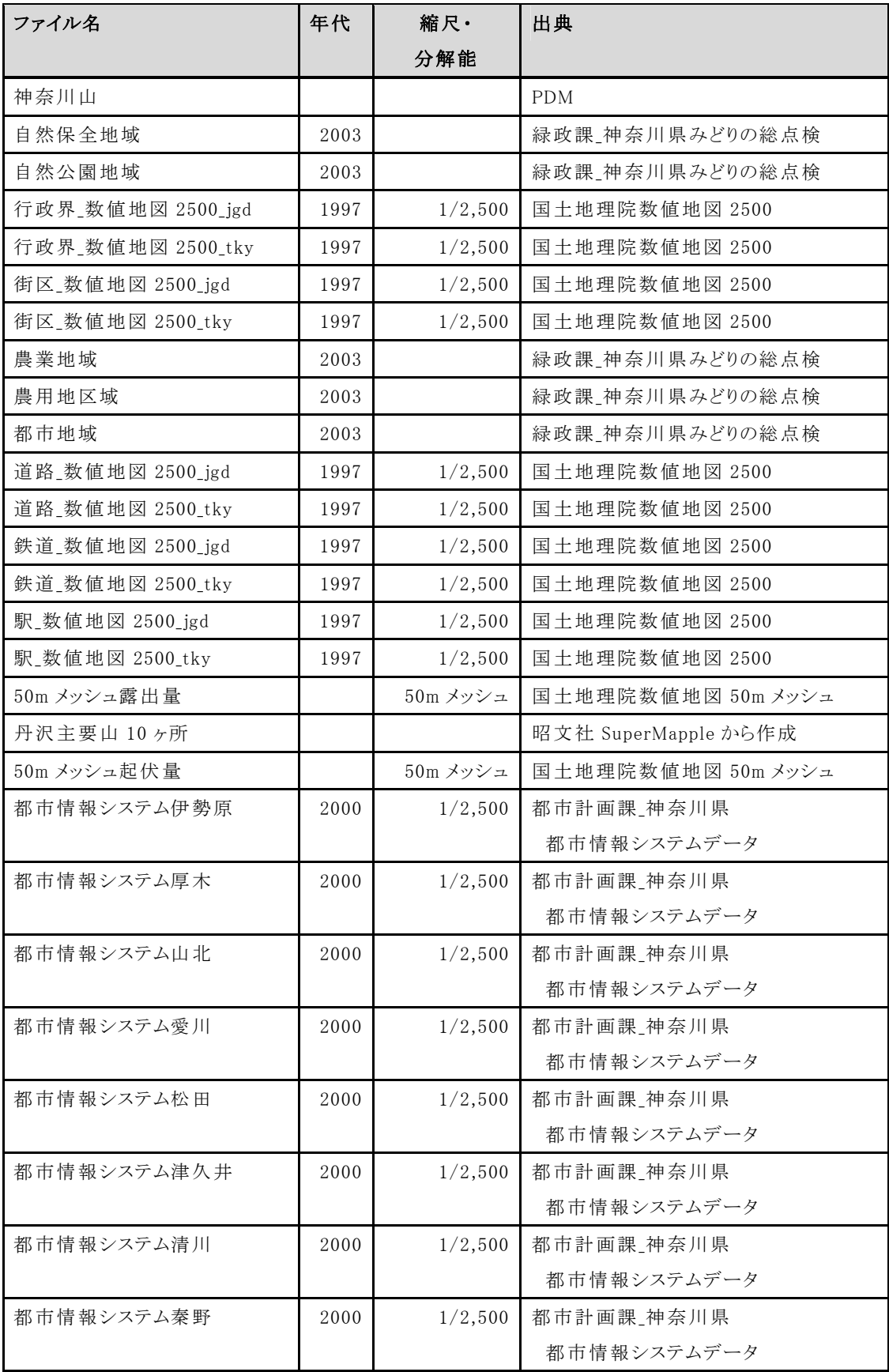

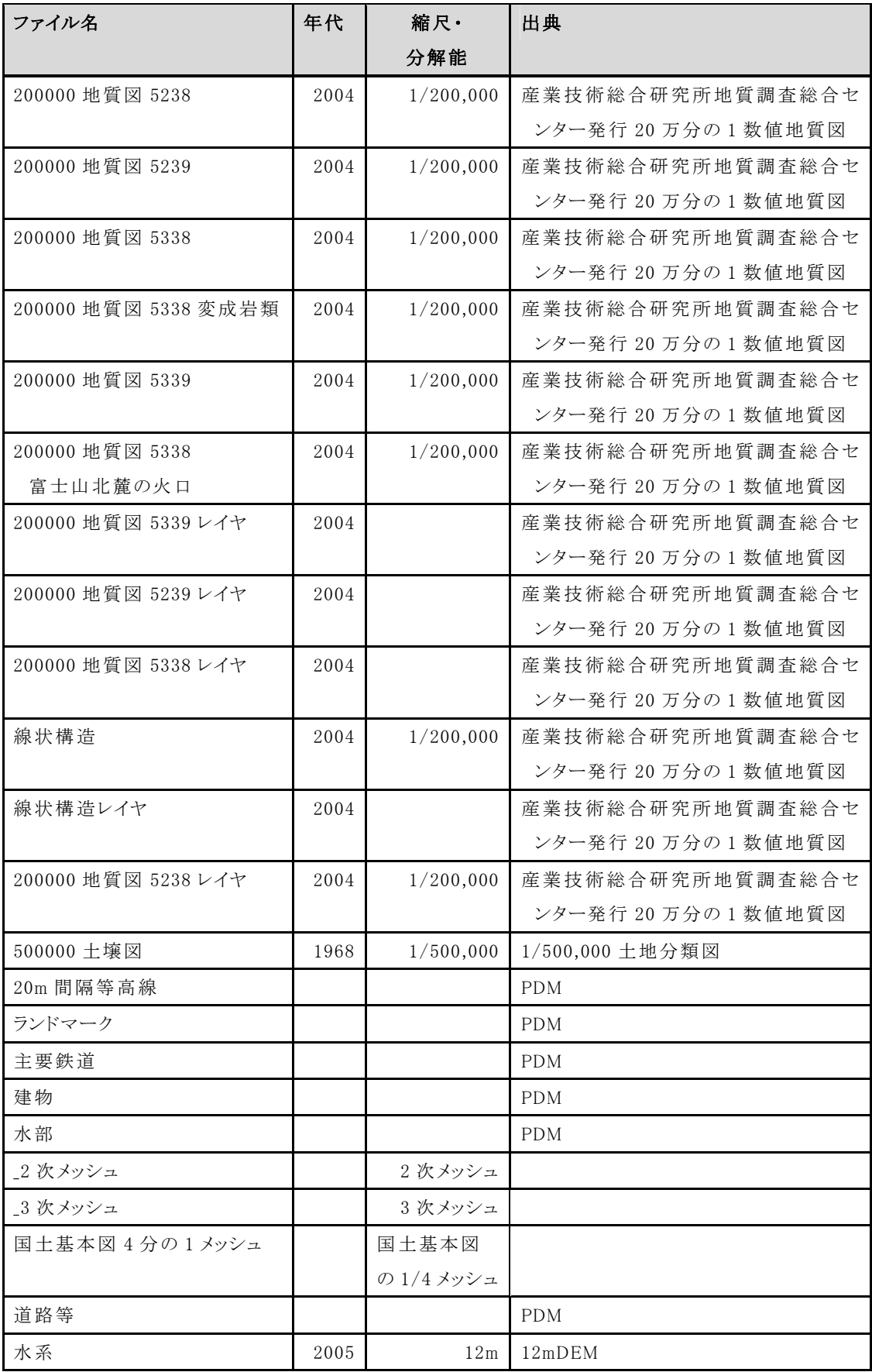

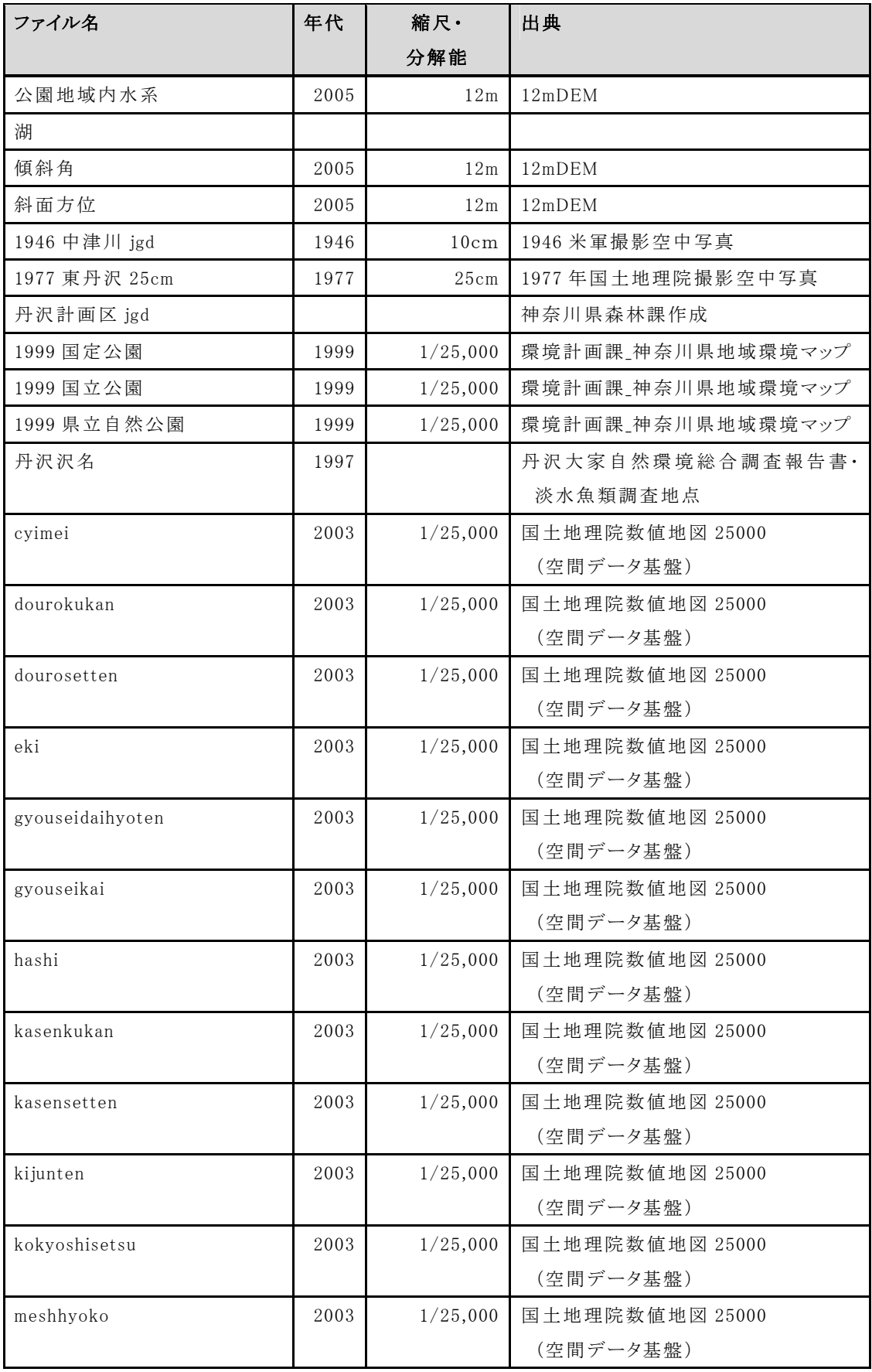

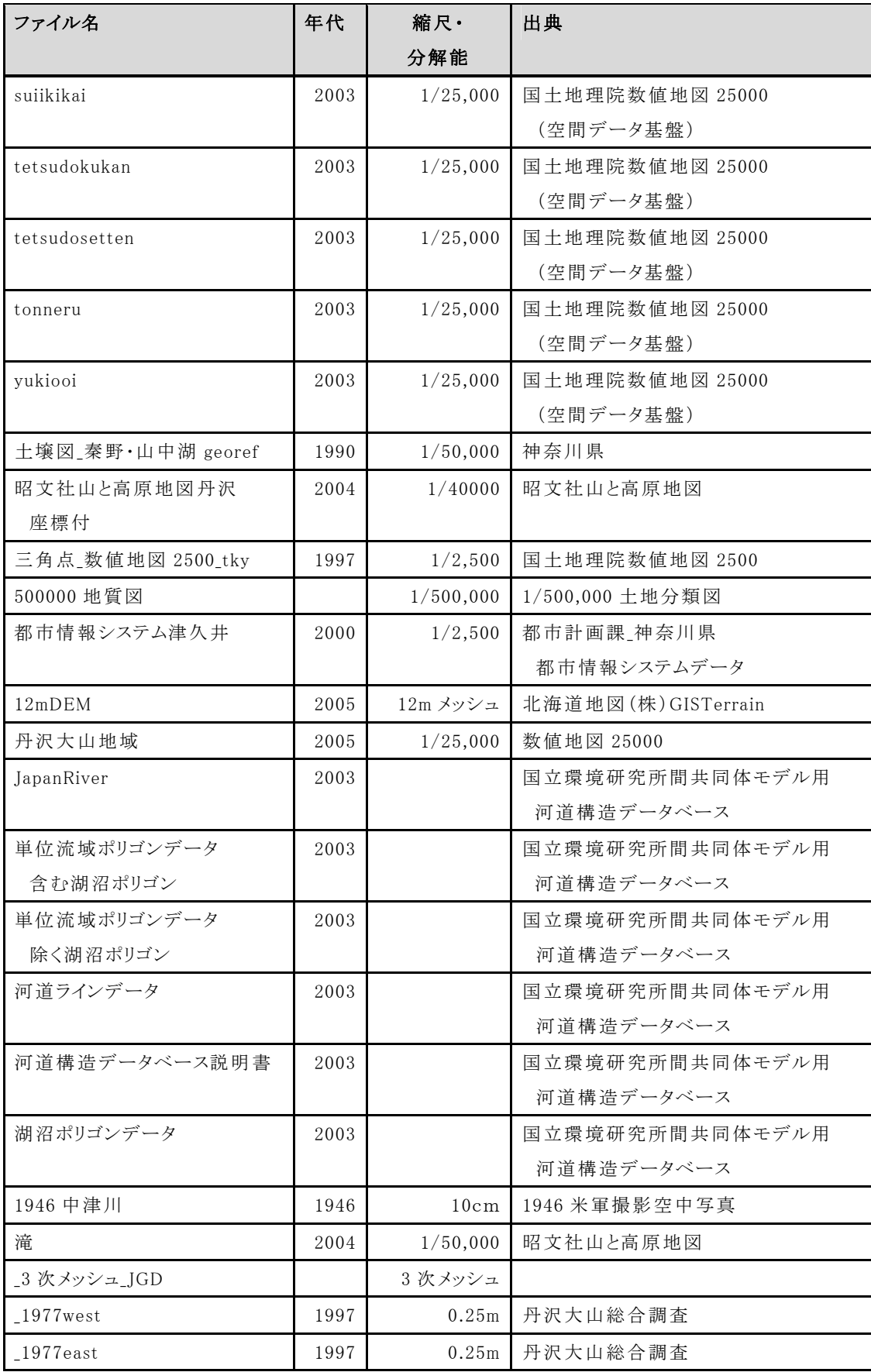

### (2)生きもの関連データ

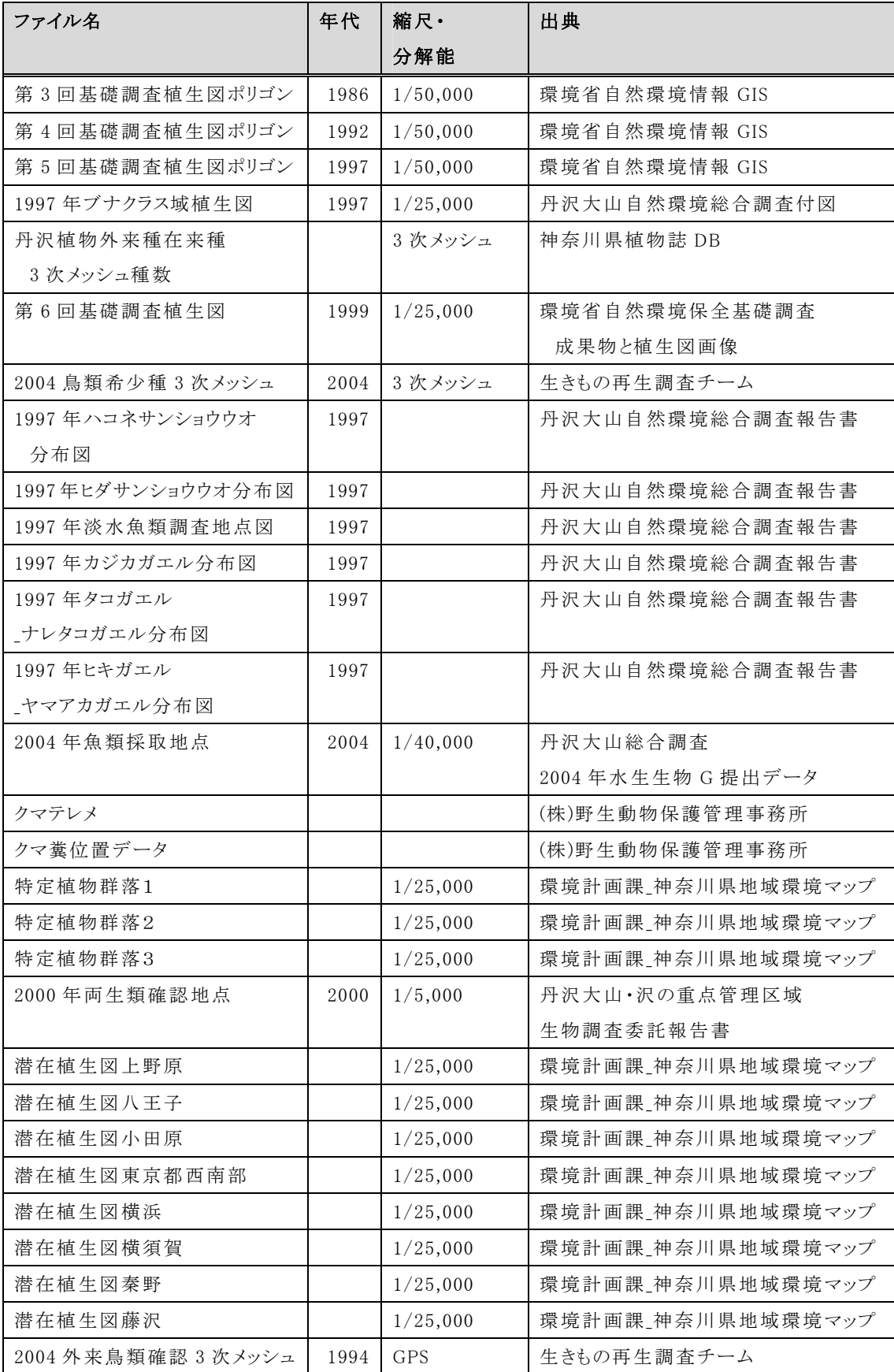

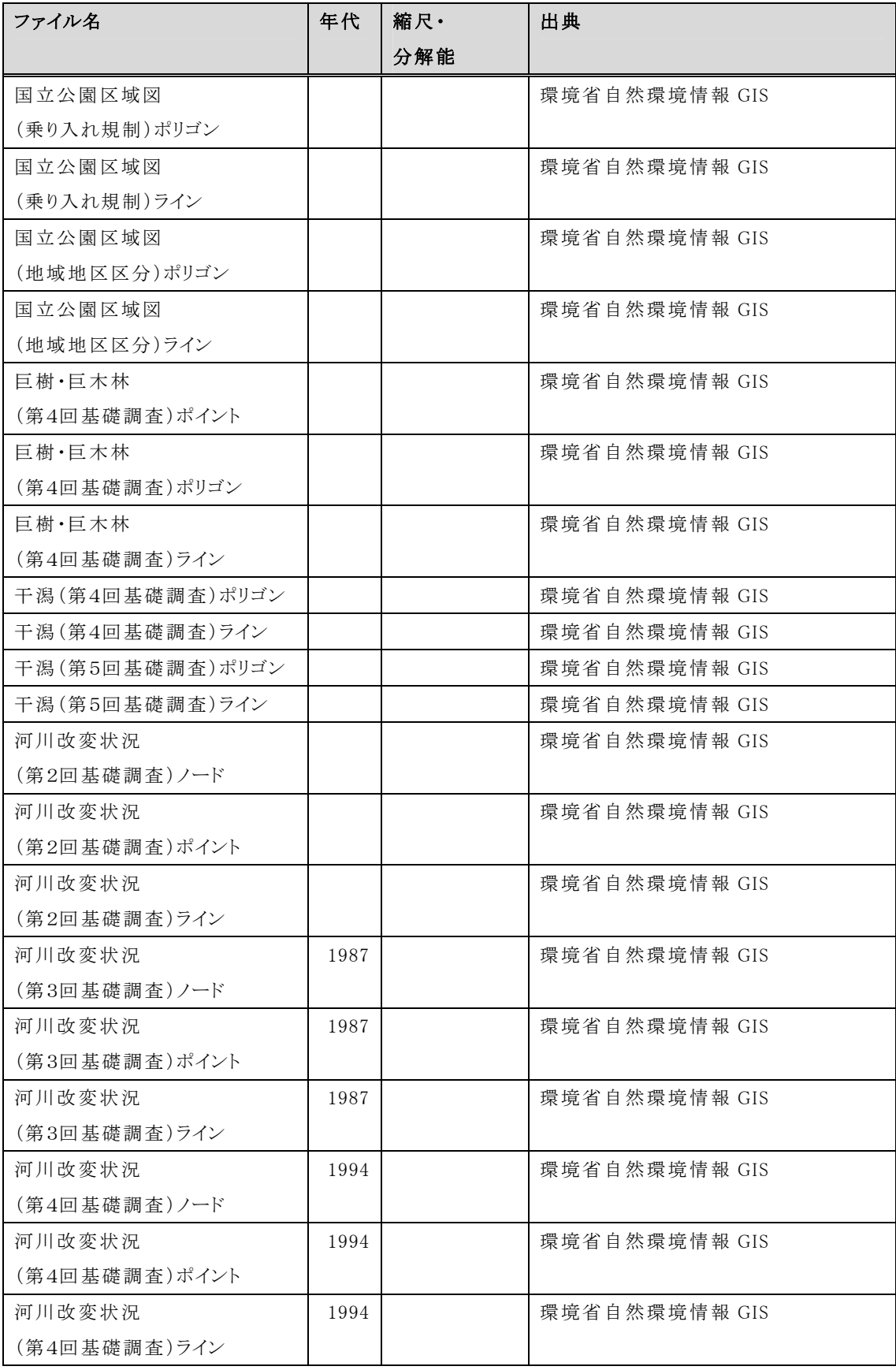

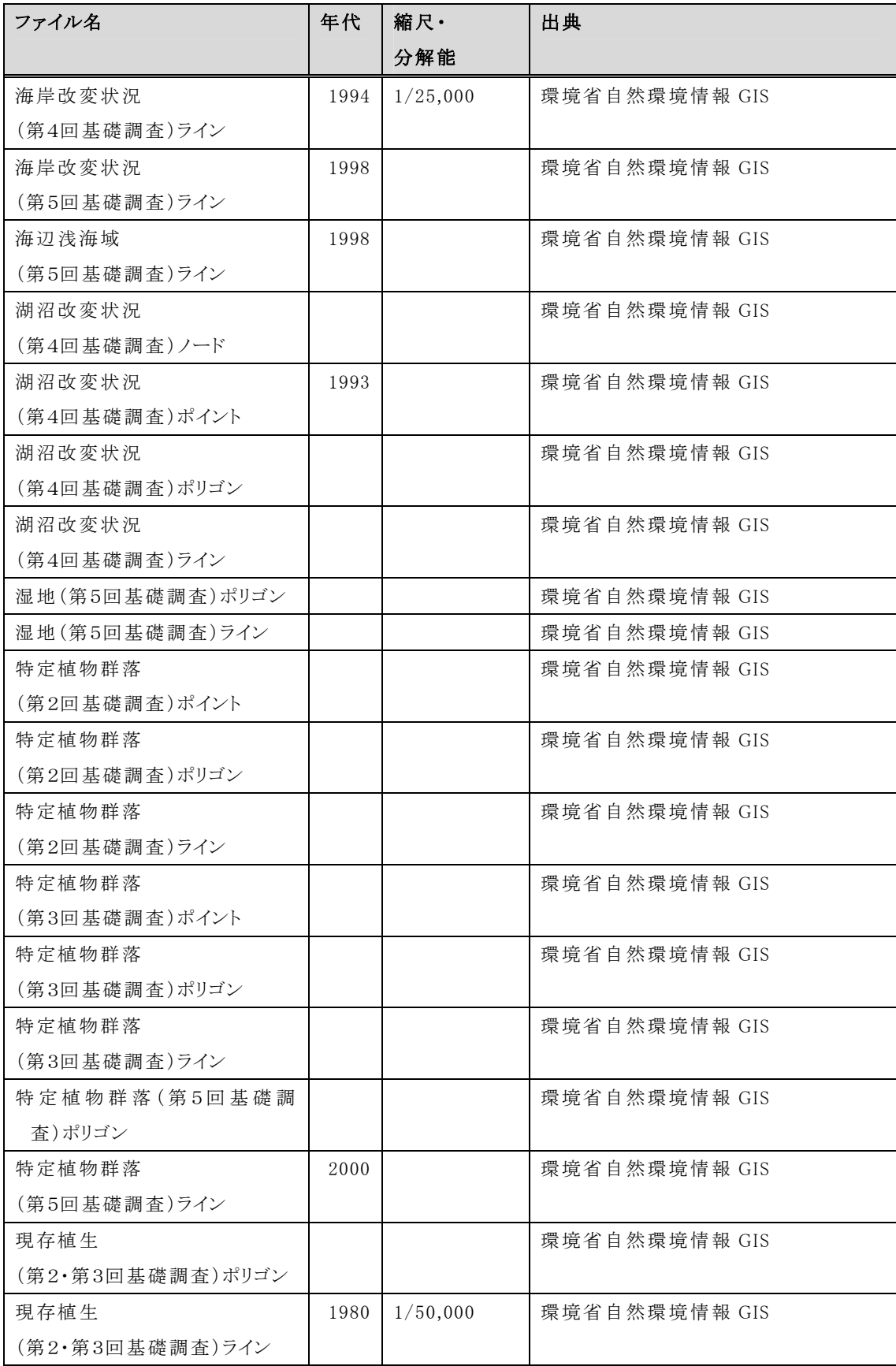

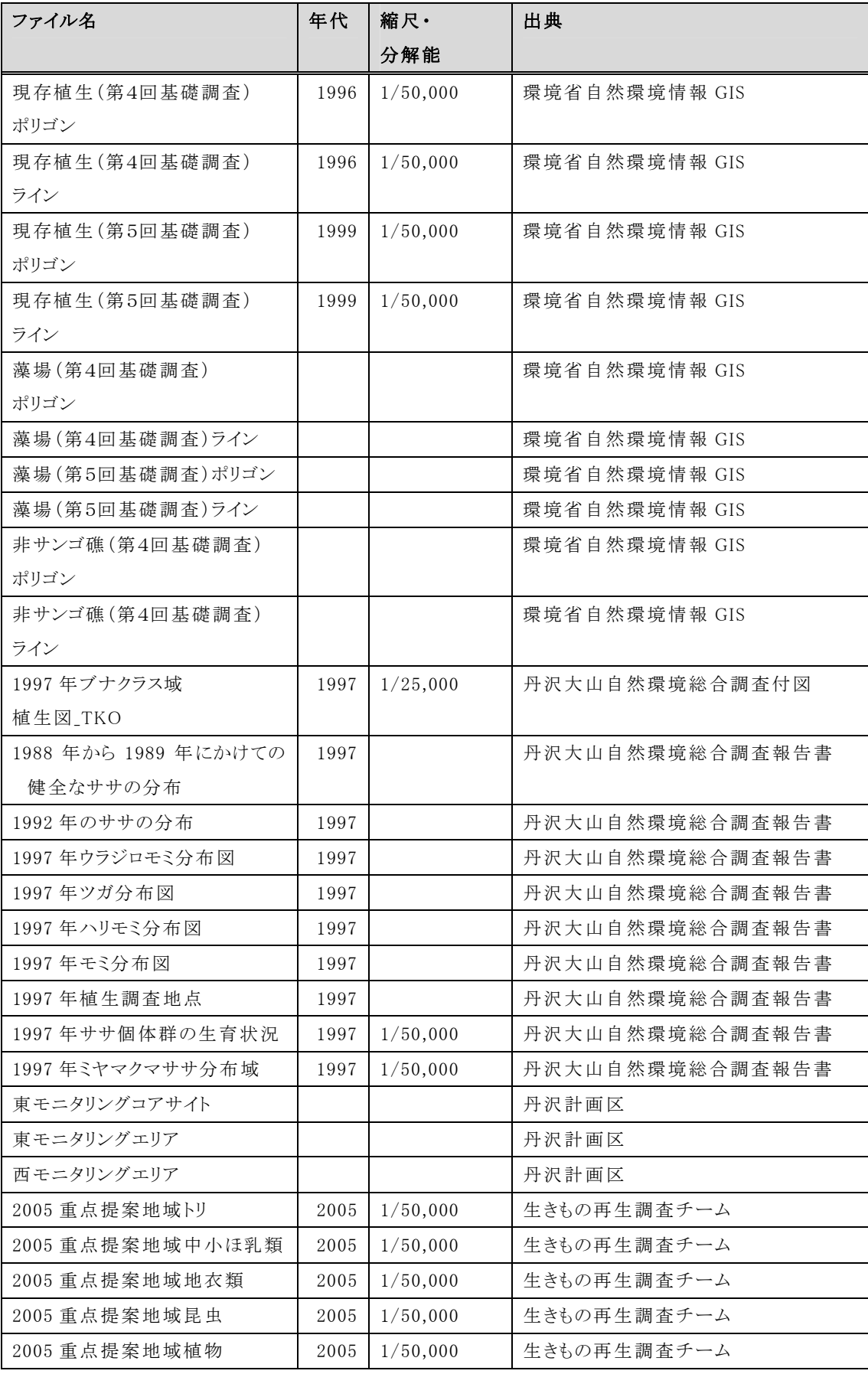

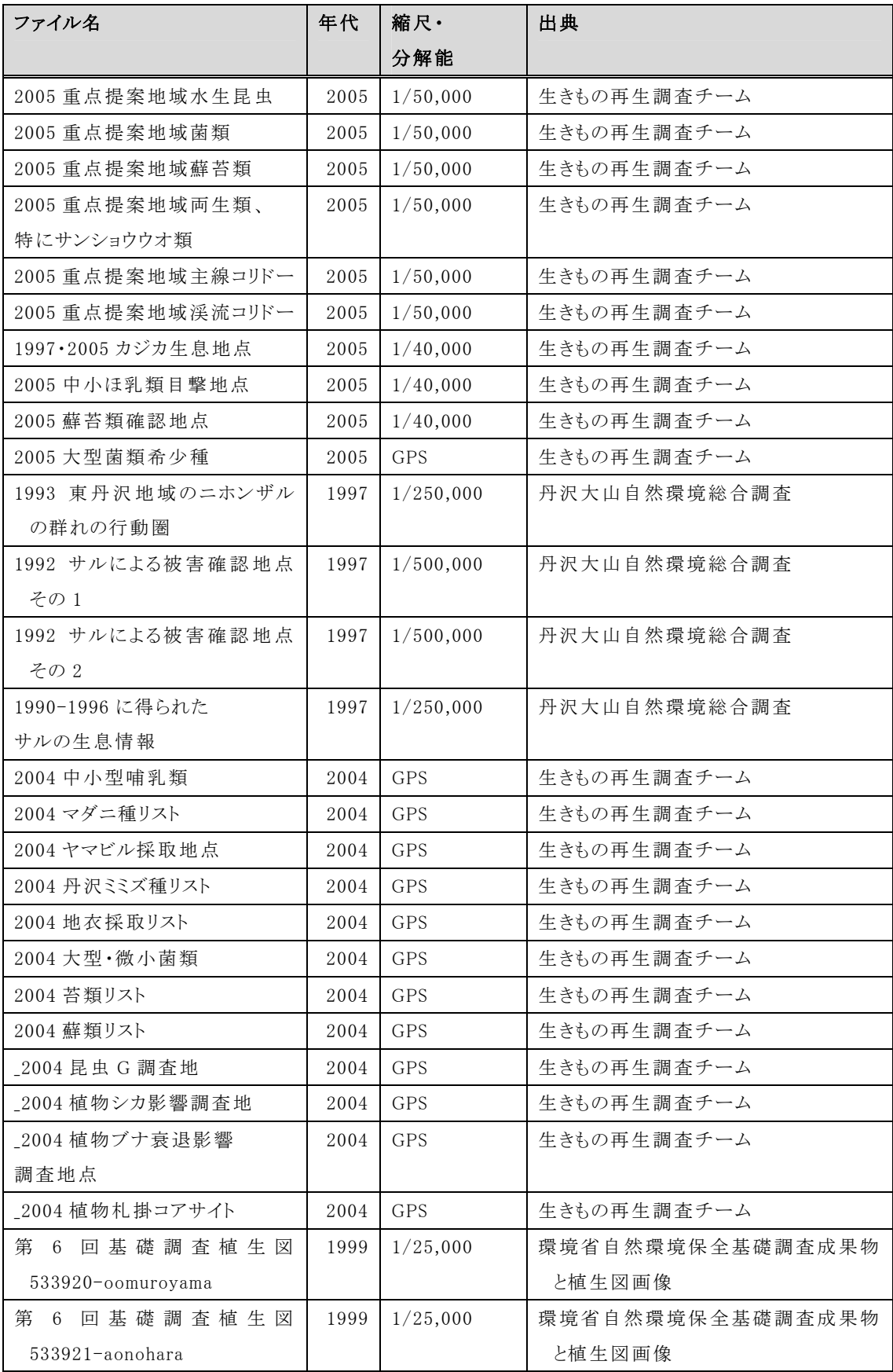

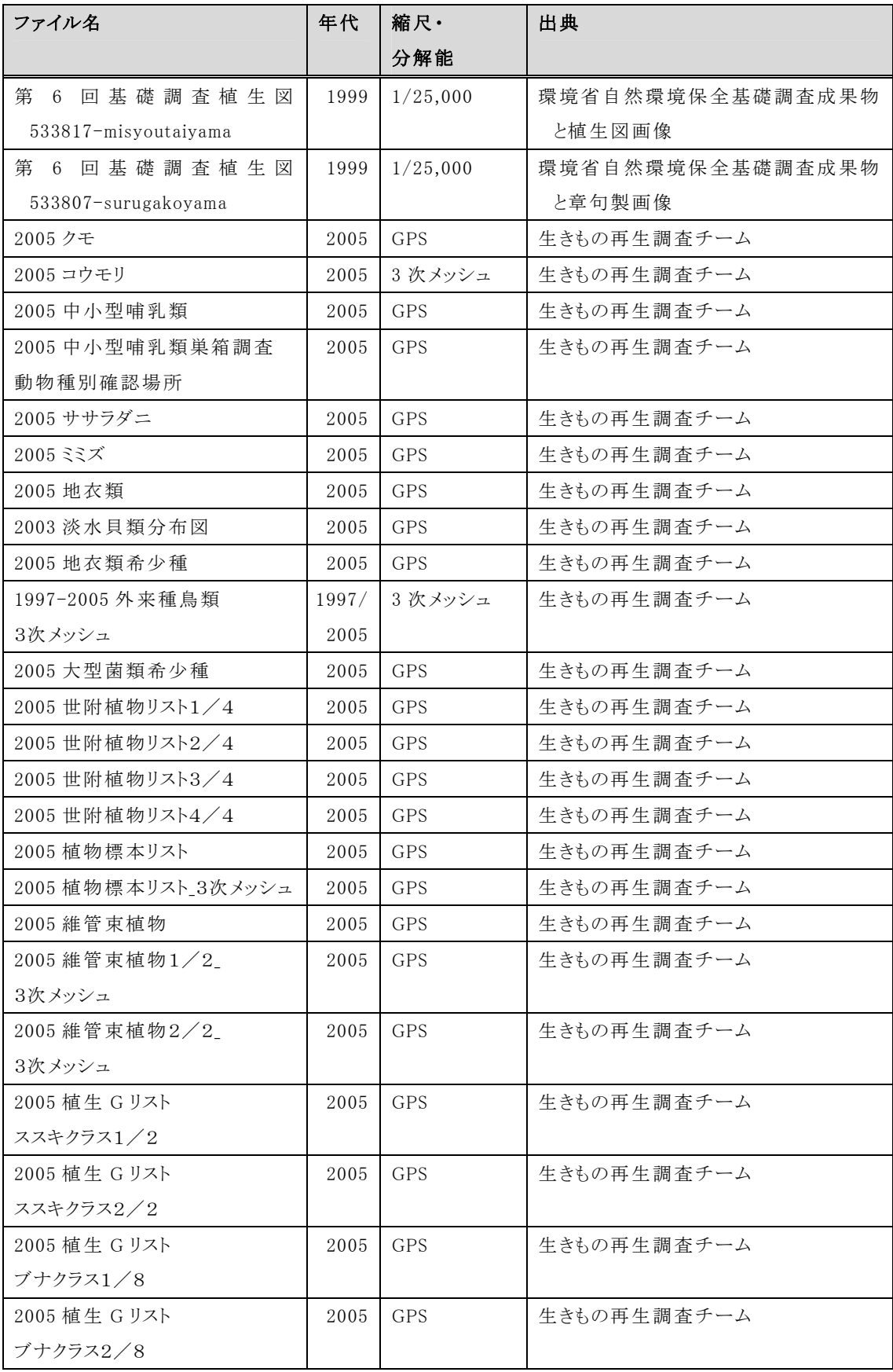

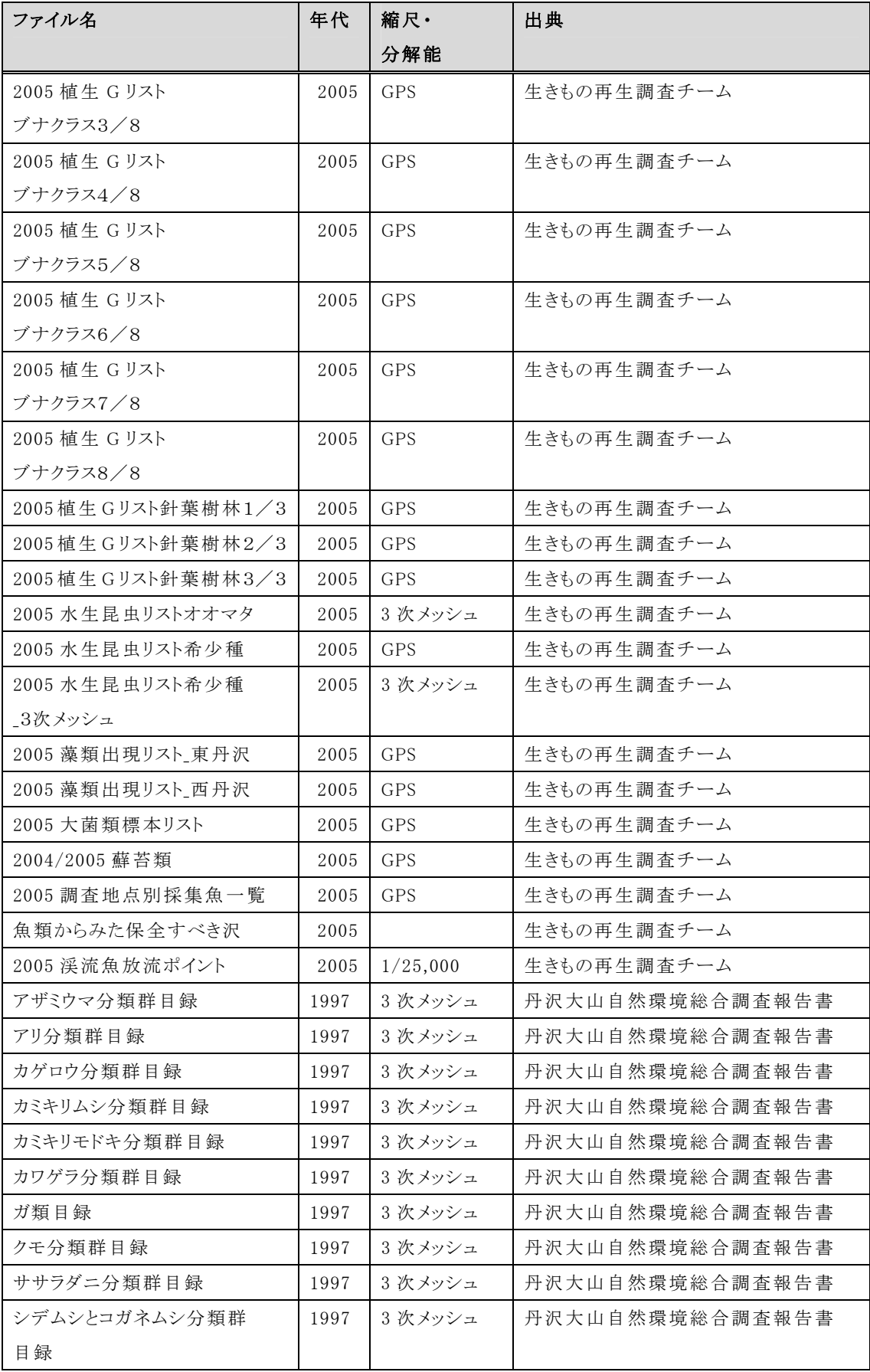

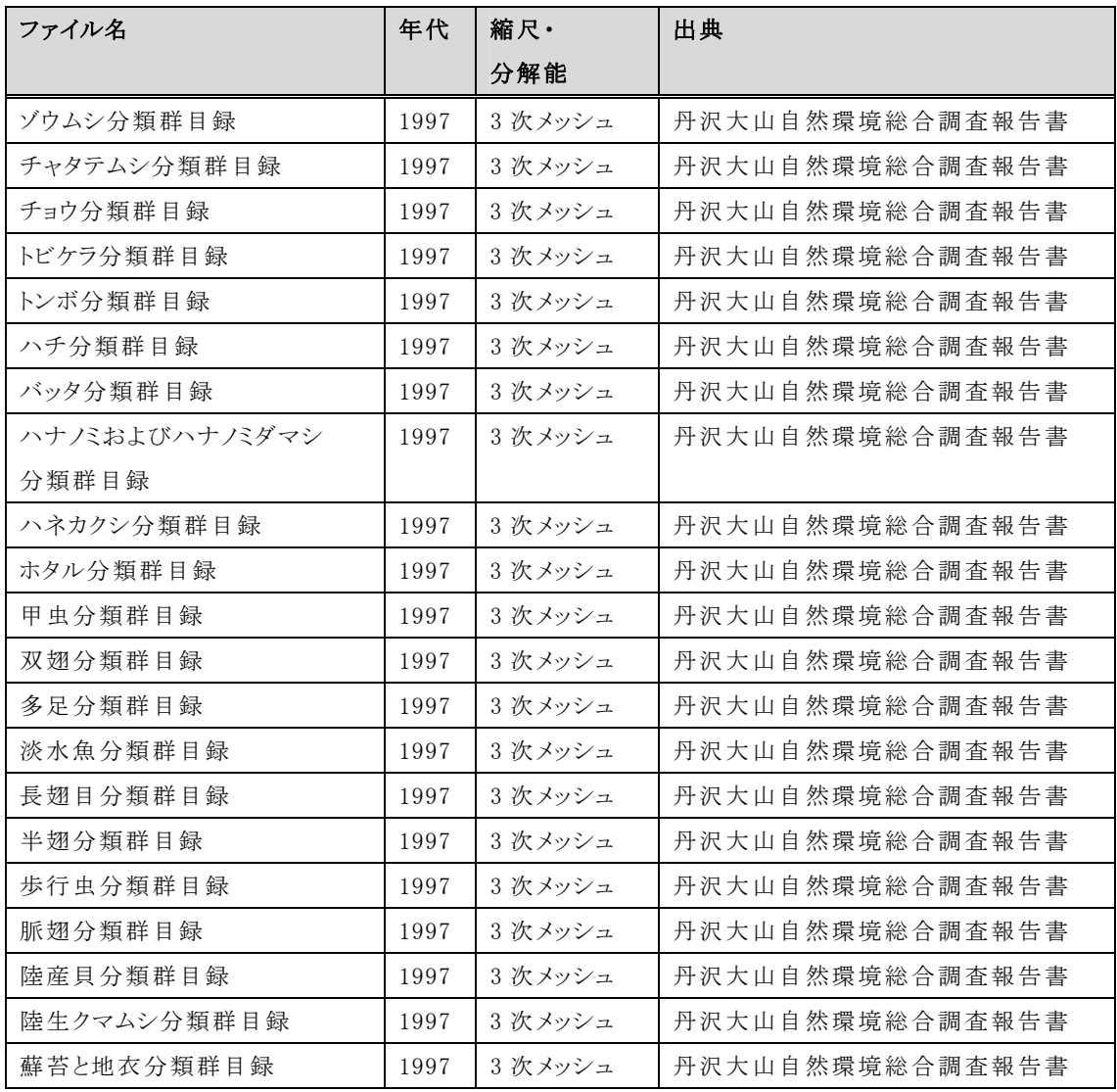

(3)水と土関連データ

| ファイル名           | 年代    | 縮尺        | 出典            |  |  |  |  |  |
|-----------------|-------|-----------|---------------|--|--|--|--|--|
| 震災崩壊地           | 関東大震災 | 1/50,000  | 自然災害履歴図       |  |  |  |  |  |
| 県建設治山施設         | 2005  | 1/5000    | 県治山基本図および     |  |  |  |  |  |
|                 |       |           | 各土木事務所管内図     |  |  |  |  |  |
| 国有林建設治山施設       | 2005  | 1/20000   | 国有林管内図(調查図)   |  |  |  |  |  |
| 導水路             | 2001  | 1/100,000 | 神奈川県水利用図      |  |  |  |  |  |
| 浄水場             | 2001  | 1/100,000 | 神奈川県水利用図      |  |  |  |  |  |
| 取水堰             | 2001  | 1/100,000 | 神奈川県水利用図      |  |  |  |  |  |
| 公共用水域水質測定地点     | 2002  | 1/25,000  | 環境計画課_神奈川県    |  |  |  |  |  |
|                 |       |           | 地域環境マップ       |  |  |  |  |  |
| 水域ブロック          | 2002  | 1/25,000  | 環境計画課_神奈川県    |  |  |  |  |  |
|                 |       |           | 地域環境マップ       |  |  |  |  |  |
| ごみ処理施設          | 2002  | 1/25,000  | 環境計画課_神奈川県    |  |  |  |  |  |
|                 |       |           | 地域環境マップ       |  |  |  |  |  |
| 2003年ブナハバチ広域調査  | 2003  |           | 研究部資料         |  |  |  |  |  |
| 地点              |       |           |               |  |  |  |  |  |
| 2003年ブナ広域衰退調査   | 2003  |           | 研究部資料         |  |  |  |  |  |
| 調査地点            |       |           |               |  |  |  |  |  |
| 2004年ブナ広域衰退調査   | 2004  |           | 研究部資料         |  |  |  |  |  |
| 調査地点            |       |           |               |  |  |  |  |  |
| 2004年ブナ衰退重点調査   | 2004  |           | 研究部資料         |  |  |  |  |  |
| 檜洞丸中域           |       |           |               |  |  |  |  |  |
| 2004年檜洞丸ブナ衰退    | 2004  |           | 研究部資料         |  |  |  |  |  |
| 重点調查固定試験地.      |       |           |               |  |  |  |  |  |
| 2005 オゾンサンプラー設置 | 2005  |           | 研究部資料         |  |  |  |  |  |
| 個所              |       |           |               |  |  |  |  |  |
| 2005 年オゾン       | 2005  |           | 研究部資料         |  |  |  |  |  |
| サンプラー設置個所       |       |           |               |  |  |  |  |  |
| 2004年オゾン        | 2004  |           | 研究部資料         |  |  |  |  |  |
| サンプラー設置個所       |       |           |               |  |  |  |  |  |
| ブナ広域衰退調査        |       |           | 研究部資料         |  |  |  |  |  |
| 調査地点            |       |           |               |  |  |  |  |  |
| ブナ林分布           | 1986  |           | 環境省自然環境情報 GIS |  |  |  |  |  |
| 1988年ブナ枯損マップ    | 1988  |           | 森林研究所研究報告     |  |  |  |  |  |
| 2002年ブナ衰退調査固定   | 2002  |           | 研究部資料         |  |  |  |  |  |
| 試験地個所           |       |           |               |  |  |  |  |  |
|                 |       |           |               |  |  |  |  |  |

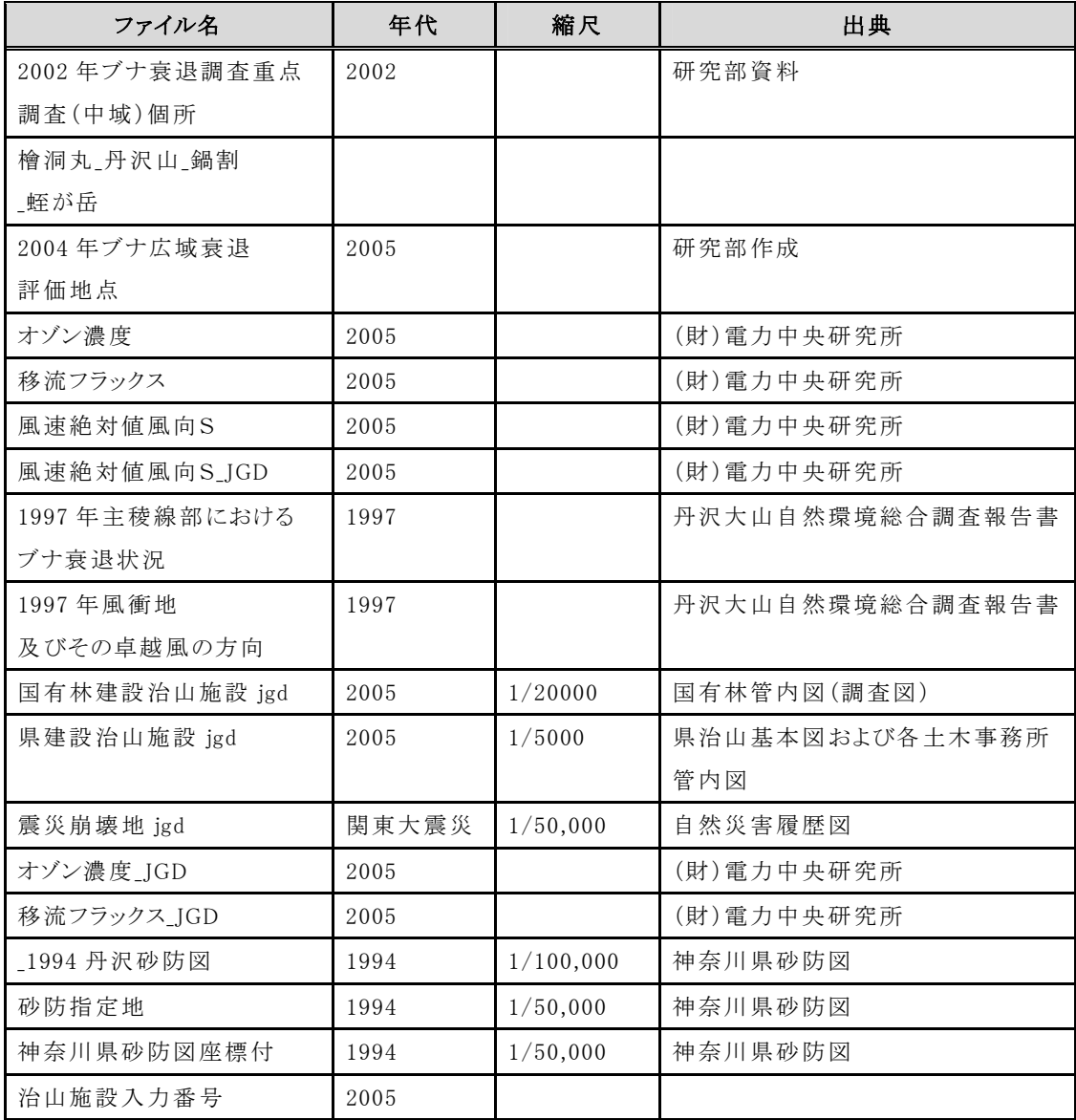

2.平成 18 年度自然環境保全基礎調査

種の多様性調査(神奈川県)検討会の概要

#### 1 目 的

平成18年度自然環境保全基礎調査 種の多様性調査(神奈川県)委託業務実 施要領に基づき、生物多様性保全及び関連分野に関する専門的観点から、生態系 モニタリング情報の整備と丹沢山地の自然環境の保全・再生施策等への利活用に ついて検討する。

#### 2 開催日程

(1)第1回検討会

日 時 平成18年12月15日(金) 14時30分~17時 場 所 自然環境研究センター大会議室(東京都台東区下谷) 出席者 原慶太郎、金子正美、羽山伸一、鈴木透、雨宮有 吉田剛司、杉村尚、田中徳久

#### 内 容

生態系モニタリングデータ利活用調査および関連調査で集積したデータ をもとにした自然環境情報整備および利活用の状況について現状評価と、 これを踏まえた課題抽出および今後の進め方について、専門家による討議 を行う。(詳細は議事概要を参照)

(2)第2回検討会

日 時 平成19年1月10日(水) 18時~20時

- 場 所 プロミティ厚木
- 出席者 木平勇吉、羽澄俊裕、新堀豊彦、神奈川県緑政課職員
- 内 容

生態系モニタリングデータ利活用調査および関連調査で集積したデータ をもとに、シカ影響の問題を中心に、自然環境問題の解決に向けた具体的 な施策および事業計画の方向性を検討する。

(3)第3回検討会

日 時 平成19年1月15日(月) 18時~20時

場 所 かながわ県民サポートセンターホール

出席者 木平勇吉、羽澄俊裕、新堀豊彦、神奈川県緑政課職員 内 容

第1回および第2回検討会における検討に基づいて、多様な主体の参加 による統合的かつ順応的な自然環境保全のための具体的な計画立案と事業 実施について総合的に検討する。

#### 3 第1回検討会 議事概要

テーマ:情報整備のあり方

<議事内容>

- 1. 開会
- 2. 総合調査の進捗状況報告
- 3. e-Tanzawaの整備状況報告
- 4. 討議:現状評価と課題抽出
- 5. 討議:今後の進め方
- 6. 閉会

<出席者一覧>

検討委員

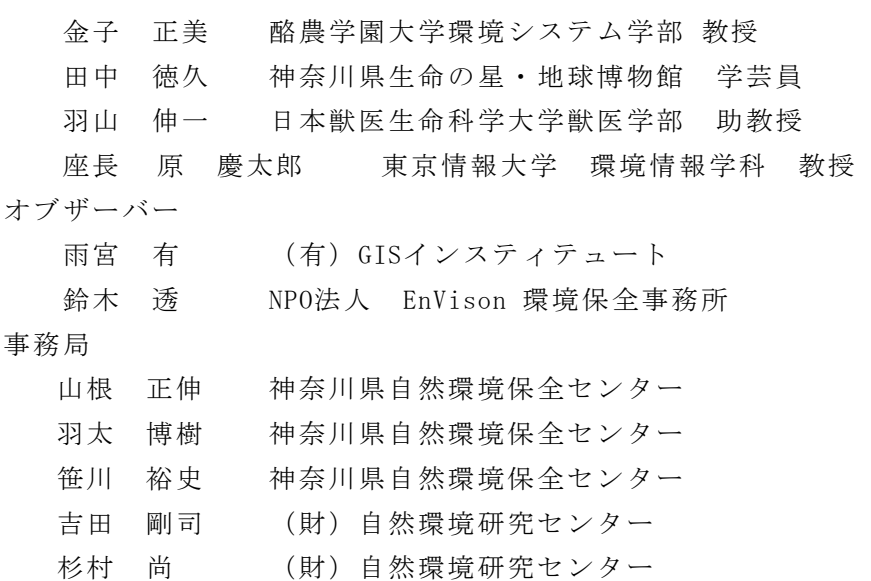

#### 1) 開会

○ あいさつ・趣旨説明

#### 2) 総合調査の進捗状況報告

#### 『総合調査の進捗状況、保全計画と再生構想等について』

- 自然環境保全基礎調査との関連について
	- 調査結果と総合解析をモニタリングに結び付けて事業計画を評価することが 重要。
	- 県民が参加できる仕組みづくりの基盤はできた。
	- 総合調査の4つの目標が、1)自然再生の拠点づくり、2)環境学習・教育機能の 充実、3)県民参加、それに、4)自然環境情報・自然再生情報の提供であり、基 礎調査の目的と一致する項目も多かった。
- 情報整備については、県内に専門部会レベルを設置して自然環境基礎情報の整備 を推進すべきである。
- 基礎調査情報を含む、多くの集約した情報は、モニタリングに利活用されてこそ 意義がある。そのためにも、集約情報を県内で確実に保管し管理できる体制が 必要である。

#### 3) E-Tanzawaの整備状況報告

#### 『e-Tanzawaの整備状況報告』『統合流域カルテ』

○ E-Tanzawaは、情報の共有化を推進するシステムとして製作した。

- GISデータ等の多数のファイルや地図情報の交通整理が重要。
- 自然環境保全に関連する情報は県内の部局に多くあるが、まだ整理されていないもの も多い。
- 文献情報のデジタル化も重要であった。
- 開発したシステムは、県内の事業登録に活用できる。
- 誰が、どこでGIS情報として整備するかが問題。
- 自然環境の情報整備は、参加型管理、順応的管理、統合型管理で進めて、モニタリン グに結び付けるべき。
- 流域カルテはe-Tanzawaの一部として開発
	- WebGISでの閲覧システム(e-Tanzawaの一部から)、新たに開発されたシステム。
	- 様々な情報を管理し提供する仕組みとして開発。
	- 流域は情報公開の単位ユニットとしては最適である。丹沢にある188の流域を表単位 で管理するのは不可能である。
	- データ量の多い保全計画はインタラクティブなデータベースの利用価値・利用頻度が 高い。
	- 希少種情報を集約するには、公開の単位を流域レベルにすると情報は集まりやすい傾 向にあるのでないか。
	- 誰でもアクセスできるのならば、情報を抜き取られるのでないか。
	- 「見せるデータ」と「保管するデータ」は区分して管理すべき。
	- 「いる」「いない」でなく、「いる」だけの情報。「いない」情報も実は重要である。

#### 『レッドデータブック(RDB)とブルーリスト』

○ 2006年度版の最新RDBの検索システムを開発中である

- 特に注意喚起を必要とする外来生物(ブルーリスト)を次年度以降に作成する予 定
- ブルーリストの検索システムを開発中
	- ブルーリストの作成は、どこで監修するか問題となる。次年度以降に委員会なりで決 定する予定。
	- ブルーリストの対象も県全域として考えるべき。
	- 「丹沢の保全のためにデータを提出した」という市民も多いので、対象範囲を県全体 に広めるには注意が必要。
- 博物館からの情報提供も多い。博物館のオリジナリティーを確保すべき。
- 内部メンバーが作成した情報のみがオリジナルであるので、外部連携が必要である。

#### 4) 討議:現状評価と課題抽出

- 「どういう形でデータを取ると後でデータ化できるか」と「どういう情報が政策 に活用できるか」の確認が必要。
- (時間の都合上で無理であったが)時間をかけて関係者の問題意識を向上させる 必要があった。
- 情報チーム(情報を取り扱う部局)が担当する調査内容が、が関係者に理解され ていないケースもあったのでないか。
- 博物館の代表者などと打ち合わせを重ねたが、データを吸い上げられるという認 識が関係者に多かった。
- BBSシステムが最も多用されたシステムの一つである。
- 地図をダウンロードできるようにしても、どうしても紙地図を買ってくる調査員 も多い。
- e-Tanzawaに関する宣伝不足が理由でないか。
- 紙媒体で調査するのが当然という意識はある。それらも重要な基礎調査情報であ るという認識を持つ必要がある。
- デジカメは当然のように利用していたが、 GPSを利用していない調査員が多かっ た。GPSは利用すべきであろう。
- 情報発信のみに偏らず、GPSの研修会など開催すべきであった。
- 丹沢オンラインの利便性が認められた。特に、会議資料の貼り付け・同時進行で の情報公開で便利なツールであった。

#### 5) 討議:今後の進め方

- 土壌・沢筋などに関する情報が欠如していた。解析に必要となる重要な基盤情報 である。
- 情報整備はデータの優先度を考慮した結果であるが、一部の重要な情報が整備さ れていなかった。
- 出典が定かでない情報も多くあり、取り扱いに混乱が生じる。
- 動物と植物の調査法が異なるのは仕方がないが、決して個人の流儀で調査を実施 してはいけない。
- ○情報管理の職員を保全センターに継続的に配置して、データ管理を進めなければ いけない。
- 基礎調査に関連する調査では、報告のみならず資料も重用される。「生データ」 の提出なりを求める必要もあるのでないか。
- 情報を蓄積して、それをモデル化できる人材育成が重要である。
- 神奈川県では、データベースの構築のあり方として、データを集める仕組みと、 それを管理する人材が必要である。
- Webを作っても更新できない、「役所の都合」がマイナスになっている。
- アナログ調査結果を GIS化できないわけでない。紙に書き込む内容と、それを管 理する担当者の連携が強化されれば良いことである。
- 「見せる必要がある」ものは、アナログで表現するべきでないか。
- 多様な主体の参画を希望するならば、e-Tanzawaの宣伝をすべき。
- アクセスログを見ると、平日の昼間が多い。仕事で閲覧する人が多い。
- 情報管理は環境教育と、もっと積極的に連携強化すべきであった。
- ○データベースは作成した当初は素晴らしいが、時間が経つにつれて劣化する。予 算をかけて管理していく必要がある。
- データは一括管理でなく、分散して管理する分散管理型が良いのでないか。
- 分散しすぎると、それぞれの方向性に違いが生じる。一極分散型が良い。
- 総合解析や自然再生に導く調査やデータ収集は実行できた。

## 付属資料2 関連成果発表の概要

- 1. 第 117 回日本森林学会 自由集会
- 2. 景観生態学 原著論文
- 3. INTERNATIONAL CONFERENCE ON ECOLOGICAL RESTORATION IN EAST ASIA

ポスター発表

- 4. ランドスケープ研究 記事
- 5. 平成 18 年度日本造園学会全国大会「分科会・企画展示会」

ポスター発表

#### 1. 日本森林学会 自由集会

#### <概要>

名 称:第 117 回日本森林学会 自由集会

神奈川県丹沢大山総合調査ワークショップ

地方発自然再生をどう進めるか 一丹沢と各地の取り組みから考える一 開催日時:平成 18 年4月4日 (火)、9:00~12:00 開催場所:東京農業大学 1号館 312教室

主 催:丹沢大山総合調査情報整備チーム

<内容>

地方発の自然再生プロジェクトについて 方向性および実務の面から討論を行った。

丹沢および既往の自然再生プロジェクト の取り組み事例について話題提供、及び自 然再生プロジェクトにおける情報整備、GIS 解析、合意形成、モニタリングの各手法に ついてパネルディスカッションを行った。

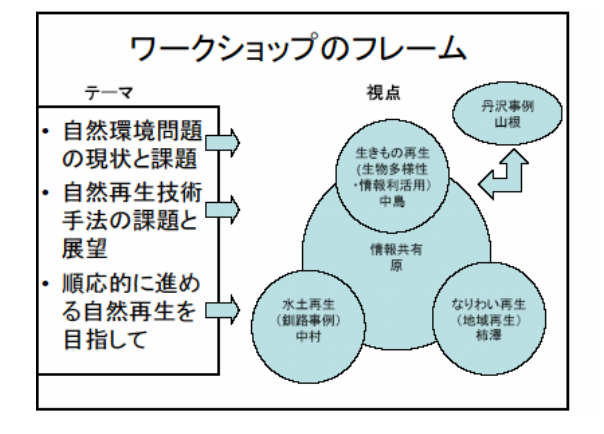

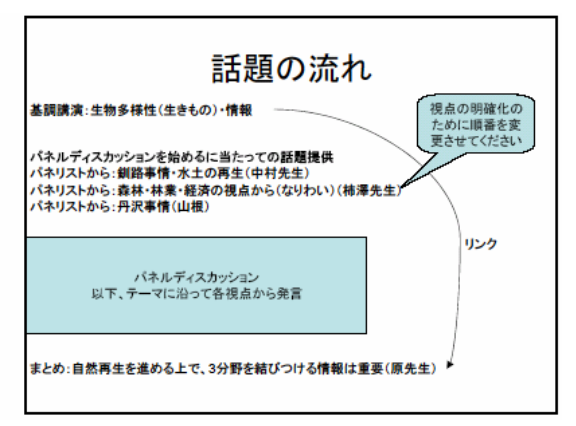

<発表者・パネリスト>

- ・柿澤宏昭氏 北海道大学大学院農学研究院
- ・中島尚子氏 環境省 生物多様性センター
- ・原慶太郎氏

東京情報大学環境情報学科

- ・中村太士氏 北海道大学大学院農学研究院 ・山根正伸氏
- 神奈川県自然環境保全センター

2. 景観生態学 原著論文

<出典>

日本景観生態学会 機関紙 景観生態学 11 巻 (1)号,

タイトル:現存植生図と森林施業図による統合植生区分図作成手法の検討 著者:

東京情報大学大学院総合情報学研究科 鎌形 哲稔 自然環境研究センター 吉田 剛司 EnVision 環境保全事務所 鈴木 透 日本スペースイメージング 李 雲慶 神奈川県自然環境保全センター 笹川 裕史 神奈川県自然環境保全センター 山根 正伸 東京情報大学大学院総合情報学研究科 原 慶太郎 特 集 原 著

### 現存植生図と森林施業図による統合植生区分図作成手法の検討

### 鎌形 哲稔<sup>1\*</sup>・吉田 剛司<sup>2</sup>・鈴木 透 $3$ ・李 雲慶<sup>4</sup>

### 笹川 裕史 $5$ ・山根 正伸 $5$ ・原 慶太郎 $1$

 東京情報大学大学院総合情報学研究科 265-8501 千葉市若葉区谷当町 1200-2 自然環境研究センター 110-8676 東京都台東区下谷 3 丁目 10-10 EnVision 環境保全事務所 060-0809 北海道札幌市北区北 9 条西 4 丁目 5-2 日本スペースイメージング 104-0028 東京都中央区八重洲 2-8-1 日東紡ビル 8F

<sup>5</sup> 神奈川県自然環境保全センター 243-0121 神奈川県厚木市七沢 657

### **Research on Production of Integrated Vegetation Maps from Actual Vegetation Maps and Forest Inventory Maps**

**Noritoshi Kamagata1\*, Tsuyoshi Yoshida2 , Toru Suzuki<sup>3</sup> , Yunqing Li<sup>4</sup> ,** 

#### **Hiroshi Sasakawa<sup>5</sup> , Masanobu Yamane<sup>5</sup> and Keitarou Hara1**

<sup>1</sup>Graduate School of Informatics, Tokyo University of Information Sciences. 1200-2 Yatohcho, Wakaba-ku, Chiba, 265-8501 Japan

2 Japan Wildlife Research Center, 10-10 Shitaya 3-Chome, Taitou-ku, Tokyo, 110-8676 Japan

3 EnVision Conservation Office, 5-2 N9W4, Kita-ku, Sappro, Hokkaido 060-0809 Japan

4 Japan Space Imaging Corporation, 8-1 Yaesu 2-Chome, Chuo-ku, Tokyo, 104-0028 Japan

5 Kanagawa Prefecture Natural Environment Conservation Center, 657 Nanasawa, Atsugi,

#### Kanagawa, 243-0121 Japan

**Abstract:** Vegetation maps and forest inventory maps contain spatial and attribute data that can be useful in analyzing forest landscapes and ecology. The value of these data would be enhanced if the two types of maps could be accurately combined into an integrated vegetation map. In this research, IKONOS high resolution satellite data was utilized to generate an integrated vegetation map. The research was conducted at Dodaira, in the eastern part of the Tanzawa-Oyama Mountains, Kanagawa Prefecture, west of Tokyo. The spatial boundaries of the integrated vegetation map were extracted by IKONOS image segmentation analysis. The segmentation scheme was based on standards employed in forest inventory maps and the Ministry of Environment's vegetation maps, and the boundaries were adjusted and aligned as required. When segmentation was complete, the vegetation and attribute data from the two maps was then imposed on the integrated map. This system was able to resolve problems with slight differences in boundary lines, and also succeeded in unifying and integrating the various data contained in the two maps.

**Key Words:** vegetation map, forest inventory map, integrated vegetation map, high resolution satellite data, segmentation

要旨:植生図や森林施業計画図に含まれている空間情報や属性情報は,森林生態系の現状把握,景観解析などという観点で有用で あり,これらを統合した GIS 主題図としての総括的な森林植生図である「統合植生区分図」を簡易に精度良く作成することができ れば、その用途は大きいと考えられる. そこで本研究は、統合植生区分図の作成を目的とし、IKONOS データを利用した作成手法 を検討した.神奈川県丹沢大山山系東丹沢地域の堂平周辺を対象地として設定した.対象地の画像に対し,既存の環境省植生図及 び森林施業図の情報を考慮した領域分割処理を行ない、二つの地図に類似した境界線の抽出を行ない、必要に応じて、領域の統合 処理を行なった.作成された図に対し、植生図と森林施業計画図から属性情報を加えた.本手法によって作成された統合植生区分 図は、境界線のズレの問題が改善された.また、ばらばらであったそれぞれの地図が持つ情報を一元化して扱うことができるので、

受付:2005 年 11 月 30 日/受理:2006 年 8 月 2 日

 $*$  連絡先: h05002nk@edu.tuis.ac.jp

保全施策の検討や,野生生物のハビタット評価などにおいて、有効な地図になると考えられる. 本研究によって, IKONOS 画像に 対する領域分割処理による統合植生区分図の作成手法の有効性と,統合植生区分図が環境管理に適していることが明らかになった. キーワード:植生図,統合植生区分図,森林施業計画図,高分解能衛星データ,セグメンテーション

#### はじめに

森林景観の現状把握や解析の際の基礎情報となる 地図には,優占樹種のみならず,生態的挙動を共に する種 (associated species) や樹齢などの林分情報 も含まれることが望ましい(He *et al*. 1998).すなわ ち森林の位置情報だけでなく,その構造などの属性 情報を併せもつ GIS データの整備は,今後の景観生 態学研究においての重要課題の一つである.また, 様々な情報が統合された森林植生図は,林業経営に 係る解析のみならず,森林景観を中心とした様々な 景観モデルやシミュレーションにも応用が可能であ り(Mladenoff *et al*. 1996),森林保全と森林再生にとっ ても必須な基礎情報となる.

我が国において森林植生を図化した地図の代表例 として,環境省が作成している植物社会学的な植生 区分境界を描いた植生図(以下:環境省植生図)や, 森林資源の管理を目的とし,森林所有境界を基盤に 林分区分した森林施業計画図(以下:施業図)がある. 近年,これらの地図情報はデジタル化され,GIS デー タとしての整備が進められている.個々の目的に応 じ主題図が作成されており,属性情報の内容は大き く異なっている. 例えば環境省植生図は、同省の自 然環境保全基礎調査の一環として,基本的に空中写 真と現地調査により,近年は衛星リモートセンシン グデータを補助的に使用するなどして,1/50,000 縮 尺で作成されてきた.この環境省植生図には,自然 林・人工林を問わず群落区分された結果が示されて いるのみで,林齢や所有者に関する区別はされてお らず、若齢林も老齢林も,民有林も公有林も同じカ テゴリーに区分される.一方,森林施業図は,自然 植生に関する情報が少ないが,人工林に関しては, 小林班ごとに樹種や樹齢などに関する詳細情報が記 載されている.これらの植生基盤情報は更新が進ん でおり,環境省では第 6 回自然環境保全基礎調査か ら 1/25,000 縮尺の植生図を作成しており,縮尺が向 上した植生図の多面的な利活用が期待されている. また,森林分野でも GIS の導入は進み,多くの都道 府県において森林情報がデジタル整備されるように なり,施業図や森林簿の多面的利用にも同様に期待 が集まっている(松本 2003).

GIS データとして整備された地図に含まれている 空間情報は,森林生態系の現状把握,景観解析など という観点で有用であり,これらを統合した GIS 主 題図としての総括的な森林植生図である「統合植生 区分図」を簡易に精度良く作成することができれ ば,その用途は大きいと考えられる.リモートセン シングや GIS を用いた総括的な森林植生図の作成 については,国外でも様々な事例はあるが(例えば Lachowski *et al.* 1992; Franklin *et al.* 2000 など), 植 生図と森林施業図の属性情報を統合的に集約した研 究は少ない.しかし,一般的に植生図と施業図は植 生の区分基準や作成年代,作成者も異なるために, 境界線が異なることなど,その統合には技術的に解 決しなければならない点がある.そこで本研究では, 高空間分解能衛星データを用い,既存の環境省植生 図と施業図を統合した新たな統合植生区分図を作成 することを目的とした.なお,本研究は丹沢大山総 合調査の一環で実施された.

#### 方法

#### 1.対象地

本研究は、神奈川県丹沢大山山系の東丹沢地域に 位置する堂平周辺に,2 km 四方の対象地を設定した. 丹沢山地の植生は,約 800 メートル以上の高標高域 ではブナなどの冷温帯自然林が見られる.高標高域 には天然林も多く残されているが,ブナ枯れなどに より樹冠の衰退なども激しい地域でもある.また, 低標高域では林齢が異なるスギやヒノキなどの植林 の割合が高く、崩壊地、渓流、薪炭林として利用さ れてきた二次林もパッチ状に分布している.対象地 は標高 700 m ~ 1,300 m の地域で,高標高域と低標 高域の植生が分布している地域であり,異なる林齢, 樹種などの多様な種類のパッチによってモザイク状 の森林景観が構成されており,本研究の調査対象と して適した場所と考えられる.

#### 2.使用データ

本研究では,環境省発行の 1/25,000 植生図(2004 年作成,図 1),神奈川県環境農政部森林課管理・計 画班の施業図(2002 年更新,図 2),高空間分解能衛

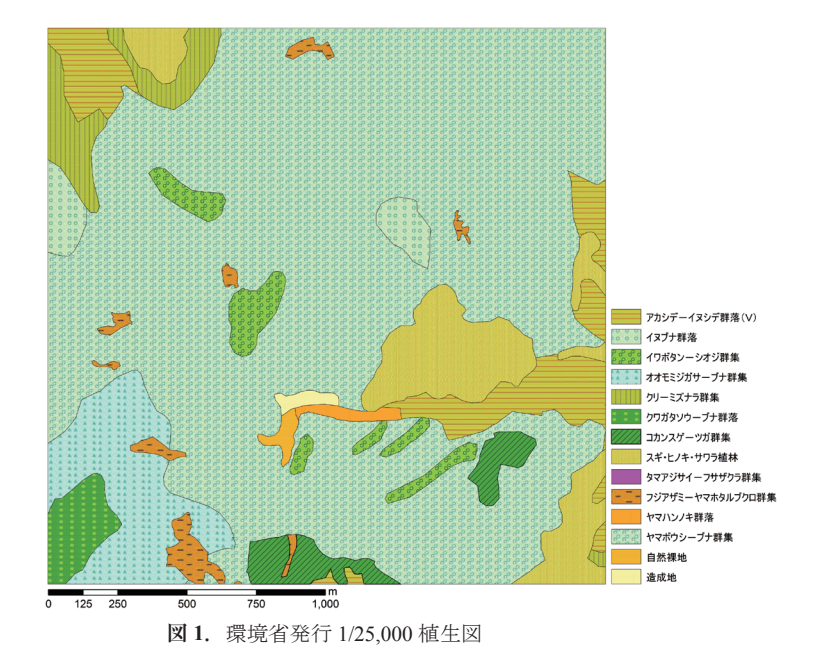

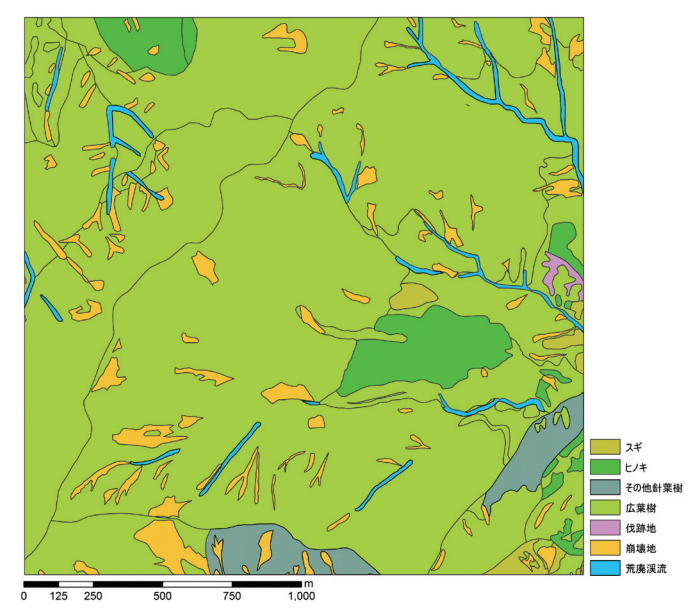

**図 2.**神奈川県環境農政部森林課管理・計画班森林施業図(1/5,000)

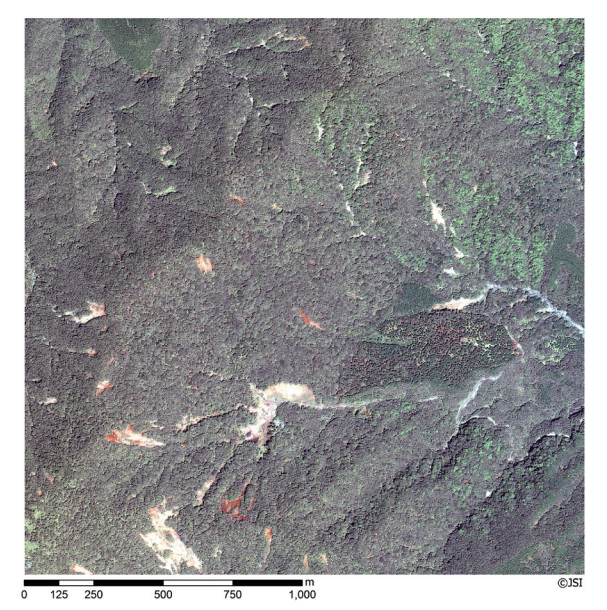

**図 3.**解析対象地 IKONOS 画像

 $-33-$ 

星 IKONOS 画像(2002 年 7 月 20 日取得,パンシャー プン・空間分解能 1 m, 図 3) を使用した. IKONOS パンシャープン画像は,空間分解能 1 m のパンクロ 画像と,空間分解能 4 m のマルチスペクトル画像を フュージョンさせた画像で,空間分解能 1 m のカラー 画像である.空間分解能では空中写真に劣るものの, 研究対象地の樹冠の形状を把握することができ,植 生解析において有効である近赤外の波長域の情報も 含んでおり,この情報も用いて解析を行なった.

#### 3.方法

#### (1) 統合植生区分図の基図の作成

統合植生区分図の作成には,環境省植生図と森林施 業図を重ね合わせて作成する方法がある. しかしなが ら,作成者や作成年度が異なるため,同じ場所の植生 情報を示しているにも関わらず,位置的なズレやパッ チの境界線のズレが生じる.これらを修正し統合す るには多大な時間と労力が必要となる.そこで,本 研究では,高空間分解能衛星 IKONOS のデータを用 い,統合植生区分図の基図を作成した.これまでの 同様の研究では,Landsat TM などを用いた研究がある が (He et al. 1998), 解像度が 30 m 程度のために、我 が国の森林植生区分に適しているものでない.一方 で,IKONOS データは,空間分解能が高く,オブジェ クト指向分類による地物の形状把握や微小な森林パッ チの抽出が可能であると言われており,人工林の林 相区分を行ない森林簿への適用を検討した研究(鈴 木ほか 2004;村上ほか 2005)や植生図作成への適用 を検討した研究(鎌形ほか 2005)などがある.この ように IKONOS データに対するオブジェクト指向分 類による森林植生区分は有効であると考えられる.

解析には、オブジェクト指向型の画像分類ソフト である eCognition Ver4(Definiens Imaging 社)を使 用し、IKONOS 画像から環境省植生図及び施業図に 対応した境界線の抽出を試みた.オブジェクト指向 分類では,パラメータ(スケールパラメータ:SP) に応じて,比較的均質な画素のまとまりを作成(セ グメンテーション)するので, IKONOS 画像にセグ メンテーション処理を行ない,環境省植生図及び施 業図に対応した境界線の抽出を試みた. この際, 環 境省植生図及び施業図を主題図として使用し,既存 の情報を活かしたセグメンテーション処理を行なっ た. ただし、大小様々な大きさのパッチが混在する 環境省植生図や施業図に対応した境界線を抽出する ためには、比較的小さなオブジェクトを作成し、必 要に応じてパッチの統合を行なう必要があるため, セグメンテーション処理の結果から,ポリゴンの統 合作業を行ない,統合植生区分図の基図を作成した.

#### (2) 統合植生区分図の属性付加

以上に示したように IKONOS 画像の解析にて作成 された基図に対し,環境省植生図から植生区分,相 観区分,群集・群落名を,施業図から,林齢(植栽 年),樹冠疎密度,材積の情報をそれぞれ加えた.こ の際に環境省植生図と施業図の属性が異なる場合な どは、IKONOS 画像及び、空中写真を判読し、適切 と判断される情報を加えた. なお、生育年は林齢か

| 既存情報     |          |     | 統合植生区分図                                        |                                         |                  |                                      |                     |                |                                         |                          |                                             |                          |            |                                                                                       |  |
|----------|----------|-----|------------------------------------------------|-----------------------------------------|------------------|--------------------------------------|---------------------|----------------|-----------------------------------------|--------------------------|---------------------------------------------|--------------------------|------------|---------------------------------------------------------------------------------------|--|
|          | 林相(写真判読) |     | 施業図                                            | 植生図                                     | 植<br>生<br>区<br>分 | 相<br>観<br>的<br>区<br>分<br>大<br>区<br>分 | 群集<br>群落<br>中<br>区分 | 優占樹種<br>(細区分   | 林種<br>(人天区分<br>$\overline{\phantom{0}}$ | 林分樹高<br>(樹高              | 林<br>齢<br>$\bullet$<br>生育段階<br>(植<br>栽<br>年 | 樹冠疎密度                    | 材積         |                                                                                       |  |
| 人<br>工林  | 針葉樹      |     | 樹種<br>樹高<br> 植栽年(林齢・生育段階)<br>樹冠疎密度<br>材積<br>林種 | 植生区分<br>大区分(相観)<br>中区分(優占種)<br>細区分(種組成) |                  | 0                                    | Ω                   | $\circledcirc$ | $\circledcirc$                          | $\circ$                  | $\circ$                                     | $\bigcirc$               | $\bigcap$  | ○はいずれかの既存情報から継承可能<br>◎は2つ以上の既存情報から重複して継承可能。<br>-は既存情報から継承できない<br>林分樹高と樹冠疎密度は写真から判読できる |  |
|          | 広葉樹      | 天然林 | 植栽年(林齢・生育段階)<br>材積<br>林種                       | 植生区分<br>大区分(相観)<br>中区分(優占種)<br>細区分(種組成) |                  | ∩                                    | О                   | $\circledcirc$ | $\circledcirc$                          | $\overline{\phantom{0}}$ | O                                           | $\overline{\phantom{m}}$ | ∩          |                                                                                       |  |
| 自<br>一然林 |          | 二次林 | 植栽年(林齢·生育段階)<br>材積<br>林種                       | 植生区分<br>大区分(相観)<br>中区分(優占種)<br>細区分(種組成) |                  | ∩                                    | ∩                   | $^{\circ}$     | $\circledcirc$                          | $\qquad \qquad$          | O                                           | $\hspace{0.05cm}$        | $\bigcirc$ |                                                                                       |  |
|          | 針葉樹      |     | 樹種<br> 植栽年(林齢・生育段階)<br>材積<br>林種                | 植生区分<br>大区分(相観)<br>中区分(優占種)<br>細区分(種組成) | ∩                | $\bigcap$                            | $\bigcirc$          | ⊚              | $^{\circ}$                              | $\sim$                   | О                                           | $\sim$                   | $\circ$    |                                                                                       |  |

**表 1.**統合植生区分図の属性情報とその継承元
|               | 植生図    | 施業図    | 統合植生区分図 |
|---------------|--------|--------|---------|
| ポリゴン数         | 45     | 215    | 261     |
| ポリゴン面積 平均(ha) | 8.96   | 1.87   | 1.54    |
| 最大 (ha)       | 272.67 | 128.33 | 66.14   |
| 最小 (ha)       | 0.0005 | 0.0003 | 0.0082  |
| 標準偏差          | 40.47  | 9.99   | 5.78    |
|               |        |        |         |

**表 2.**植生図,施業図,統合植生区分図の比較

ら現在までの年数を算出し、 $0 \sim 30$ 年を幼齢、31 $\sim$ 60 年を壮齢,61 年以上を老齢として区分した.

## 結果

IKONOS 画像に対してセグメンテーション処理 を行なった結果を図4に示す. 領域分割されたポリ ゴン数は 3241 個で, 平均面積 0.124 ha, 最大面積 1.347 ha, 最小面積 0.0001 ha, 標準偏差 0.15 であっ た. このセグメンテーション処理の結果から、ポリ ゴンの統合作業を行なった統合植生区分図の基図に 対して、表1に示す環境省植生図、施業図の属性情 報をそれぞれ対応するポリゴンに加え,統合植生区 分図を作成した.統合植生区分図と元になった環境 省植生図,施業図のポリゴンの統計量の比較結果を 表 2 に示す. 環境省植生図に比べ統合植生区分図の ポリゴン数が増加し、細分化されているのは、施業 図に含まれる林齢の情報によって,同一凡例が区分 されたためである.また,施業図と比べても,自然 植生に関する情報が付加されたことで,同一凡例が 区分され,統合植生区分図のポリゴン数が増加して いる. 衛星リモートセンシングデータのみを使用し, セグメンテーション処理を行なった場合,周辺に分 布する樹木の樹冠が,崩壊地や荒廃渓流の上層に出 現し、下層に出現している地物を把握できない場合 があり,適切な統合処理を行なうことが困難である. しかしながら,既存の地図情報を活かし,セグメン テーション処理を行なうことで,これらの問題は解 決され,環境省植生図と施業図の統合処理が容易に 行なうことができた.

統合植生区分図の属性情報から,群集・群落名及び 生育段階をもちいて描いた植生区分図を図 5 に示す. 環境省植生図の情報だけでは得ることのできなかっ た,同一の群集・群落内における生育段階を表現す ることができた.同様にして,優占樹種及び生育段 階を表した植生区分図を図6に示す. 施業図は自然 植生に関する情報が粗く,施業図の情報のみでは得 ることのできなかった,自然植生内での優占樹種の 分布を表現することができた.このことから,統合

植生区分図は,環境省植生図,施業図各々のみでは 不足していた情報が補完されていると考えられた.

## 考察

本研究は,環境省植生図と施業図を統合した新た な統合植生区分図の作成を目的に,IKONOS 画像を 用いた統合植生区分図の作成手法を検討した. 本来 ならば,既存の環境省植生図と施業図を統合すべき だが,作成年や作成者が異なるために,同じ場所を 示した地図にも関わらず、境界線のズレが生じてい る.これらの問題点を解消するために,IKONOS 画 像に対するセグメンテーション処理から,環境省植 生図と施業図に対応した境界線の抽出を行なった.

植生が比較的多様な丹沢山地の堂平の森林植生に 対して,この方法を適用したところ,概ね二つの植 生区分を反映した境界線がセグメンテーション処理 によって得られ,さらに,IKONOS 画像が持つ植生 解析に有効な近赤外の波長域の情報を扱うことで, 可視域の情報のみでは抽出が困難な境界線も抽出す ることができた.この方法は,同一のデータ,スケー ルパラメータを用いることで,解析者が異なっても, 同一の境界線を抽出することができることに利点が ある.今回は,セグメンテーション処理後の統合作 業を手動で行なったが,この作業を自動化すること で,作業者が異なることによる境界線の違いの問題 が改善されると期待できる.

リモートセンシングの特性上,上層に出現してい る地物の把握は可能であるが,下層に出現している 地物を把握することは困難である. このため、優占 種が同じでも標徴種が異なった場合の差異を抽出す ることが困難であり,環境省が作成している植物社 会学的植生図に対応した境界線の抽出が困難な箇所 が存在する.この点に関しては,環境省植生図を主 題図とし、既存の情報を活かしたセグメンテーショ ン処理を行なうことで,植物社会学的境界線を抽出 することが可能であった.

本研究で作成した統合植生区分図は,環境省植生 図と施業図を統合したことで、従来の地図で問題と

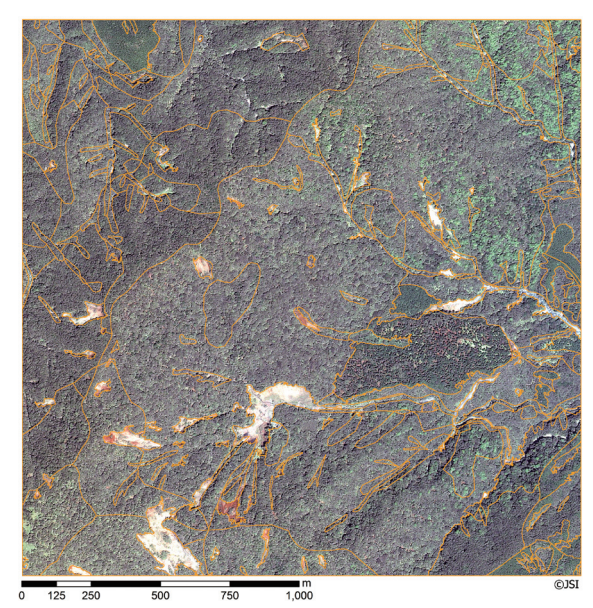

**図 4.**統合植生区分図の基図

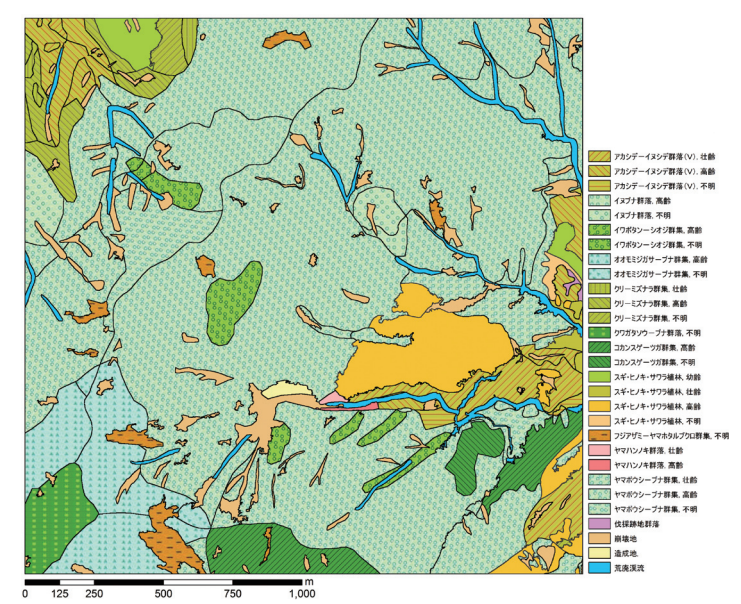

**図 5.**統合植生区分図 群集・群落‐生育段階

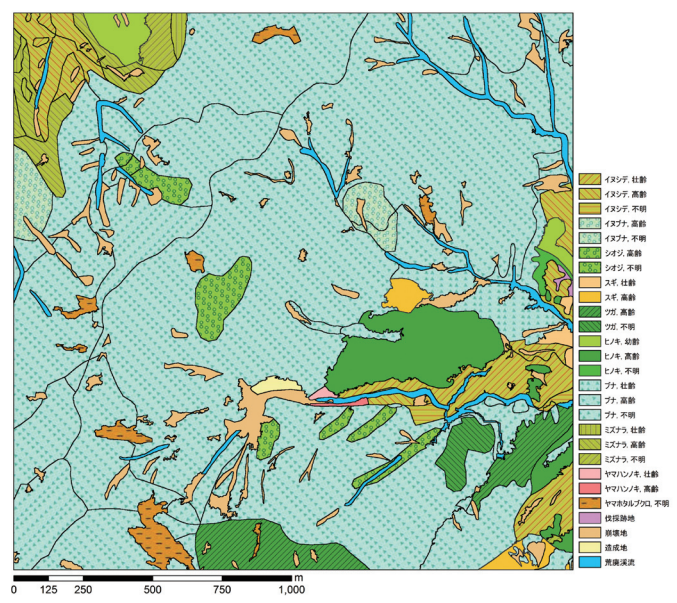

**図 6.**統合植生区分図 優占樹種‐生育段階

なっていた境界線のズレの問題に加えて,目的が 異なって作成された主題図が持つ情報を統合するこ とで情報量の改善を図ることができた. 例えば、環 境省植生図に自然林の生育段階の情報が加わり、ま た,施業図の広葉樹に植生情報を付加できる.この ようにして作成した統合植生区分図は,保全施策の 検討や,野生生物のハビタット評価などにおいて, 有効な主題図になると考えられる.樹高,樹齢,直 径などの森林構成要因と関連して生息する一部の野 生動物の解析には,植生図の持つ面的な情報のみで 解析するには不適切な点も多かったが(吉田・田中 1998),本研究における統合植生区分図は,森林構成 の情報を統括して管理が可能であるために野生動物 の情報解析にも応用が可能である.なお施業計画な どの情報(例えば,間伐,除伐など)を景観スケー ルでの多様性,生息分布の解析に関連づける有用性 は証明されており(Marzluff *et al*. 2002),本研究で は統合植生区分図の作成に衛星リモートセンシング データを用いたことで,定期的なデータ取得が可能 となり,継続的なモニタリングにも適用できる.

これまでの環境省植生図,または森林施業図は更 新に莫大な予算と時間を有しているために,本研究 で開発した IKONOS の活用技術は,今後の森林植生 に関する地図化にとって有益である.また、統合作 業の自動化や、他の GIS データの取り入れも含めた 統合植生区分図の作成手法を検討することにより, より優れた統合植生区分図の作成が可能となり,森 林生態系に係る様々な課題解決,研究,解析の基盤 整備が可能になると考えられる.さらに,空間スケー ルによって有効なセンサも異なると考えられること から,他の景観域,他の空間分解能のセンサにおい ても同様の検討を行なうことで,統合植生区分図の 作成の効率化,精度の向上を図ることができると考 えられる.

## 引用文献

- Franklin, J., Woodcock, C. E. and Warbington. R. 2000. Multi-attribute vegetation maps of Forest Service lands in California supporting resource management decisions, Photogrammetric Engineering and Remote Sensing, 66: 1209-1217.
- He, H. S., Mladenoff, D. J., Radeloff, V. C. and T. R. Crow. 1998. Integration of GIS data and classified satellite imagery for regional forest assessment.

Ecological Applications 8: 1072-1083.

- 鎌形哲稔・赤松幸生・森大・李雲慶・星野義延・原 慶太郎 . 2005. オブジェクト指向分類による植生図 作成手法の提案 . 日本写真測量学会平成 17 年度秋 季学術講演会発表論文集 : 81-84.
- Lachowski, H., Manus, P. and Platt, B. 1992. Integrating remote sensing with GIS: procedures and examples from the Forest Service, J. of Forestry, 90: 16-21.
- Marzluff, J. M., Millspaugh, J. J., Ceder, K. R., Oliver, C. C., Withey, J., McCarter, J. B., Mason, C. L. and Comnick, J. 2002. Modeling changes in wildlife habitat and timber revenues in response to forest management, Forest Science, 48: 191-202.
- 松本光朗 . 2003. 森林 GIS の現状と課題 . 林業技術 732: 8-11.
- Mladenoff, D. J., Host, G. E., Boeder, J. and Crow, T. R. 1996. LANDIS: a spatial model of forest landscape disturbance, succession, and management. GIS and Environmental Modeling: Progress and Research Issues (Goodchild, M. F., Steyeert, L. T., Parks, B. O., Johnston, C., Maidment, D., Carne, M. and Glendinning, S. eds.), 175-179. GIS World Books, Fort Collins.
- 村上拓彦・大西紀子・溝上展也・吉田茂二郎 . 2005. 階層的分類クラスを基本とした森林域のオブジェ クトベース画像分類 . 日本写真測量学会平成 17 年 度秋季学術講演会発表論文集 : 85-88.
- 鈴木圭・宗像和規・星野友和・大輪安信・西原和也 . 2004. 高解像度衛星データを用いた林相図作成手 法の開発(そのⅢ) –2 条森林及び竹林の把握手 法― . 日本林学会第 115 回大会学術講演集 : 567.
- 吉田剛司・田中和博 . 1998. ギャップ分析―生態系管 理のための GIS. 森林科学 24: 52-55.

3. INTERNATIONAL CONFERENCE ON ECOLOGICAL RESTORATION IN EAST ASIA

<概要>

会議名:International Conference on Ecological Restorationin East Asia 「東アジアにおける生態系の修復」に関する国際会議

日時: 2006年6月16日 (金)~18日 (日)

開催場所:大阪 ホテル阪急エキスポパーク

主催:

International Consortium of Landscape and Ecological Engineering (ICLEE\*) & International Association for Landscape Ecology Asia-Pacific Region (IALE Asia-Pacific Region)

\* ICLEE: 日本緑化工学会, 応用生態工学会, 日本景観生態学会, 韓国環境復 元緑化技術学会,韓国造景学会, 韓国環境生態学会, 台湾造園学会 (順不同)

<ポスター発表>

タイトル: Landscape-scale Assessment of Exotic Plant Invasions in the Tanzawa Mountains

発表者:

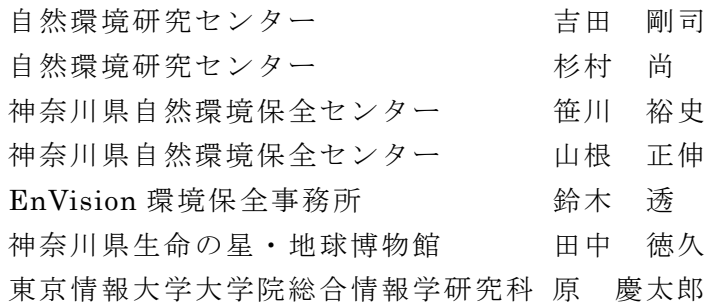

## **Landscape-scale Assessment of Exotic Plant Invasions in the Tanzawa Mountains**

Tsuyoshi YOSHIDA<sup>1</sup>, Sho SUGIMURA<sup>1</sup>, Hiroshi SASAKAWA<sup>2</sup>, Masanobu YAMANE<sup>2</sup>, Toru SUZUKI<sup>3</sup>, Norihisa TANAKA<sup>4</sup> and Keitaro HARA<sup>5</sup>  $<sup>1</sup>$  Japan Wildlife Research Center</sup> 2 Kanagawa Prefecture Natural Environment Conservation Center <sup>3</sup> EnVison Conservation Office 4 Kanagawa Prefectural Museum of Natural History <sup>5</sup> Tokyo University of Information Sciences

 Although many exotic (or nonnative) species invade natural areas throughout Japan, the spatial distribution of exotic plant communities has been poorly documented. However, with increased availability of geospatial data and analytical tools in Tanzawa Mountains in Kanagawa Prefecture, this study was able to assess spatial and temporal expansion of exotic plants onto natural vegetation communities. We examined the spatial patterns of exotic plant species by explaining how a variety of biotic, abiotic and anthropogenic factors influenced the richness and distribution pattern of exotic plant species in a forest landscape.

 Geographical distribution of 444 exotic species in the form of primary point occurrence data was mapped from new biodiversity information sources of the Tanzawa Restoration Projects (e-Tanzawa). We used spatial statistics by the GIS to map total of 7,052 trails of exotic plant distribution, and analyzed these data to determine if there were differences among three groups of plants. When species were grouped based on their usage and pathway as horticulture (ornamental), revegetation, and unintentional spreads, significant differences were found among the groups for the suite of traits examined.

 The result shows that it is likely the high usage of horticultural flora in the suburban landscape causes the numerous observations of exotic plant species. However, roads, sediment control dams, and hiking trails are major contributing factor to the ongoing spread of exotic plants in the higher elevated forest landscape. These man-made infrastructures apparently serve multiple functions that enhance exotic species invasion in both intentional and unintentional dispersal in particularly for the plants used for revegetation purposes. This study also suggests that ecosystem alternation may be a significant future problem in the study area, because destructed forest landscape of the Tanzawa Mountains by the overpopulated deer and tourist overuses may enhance more exotic species invasion in this landscape.

 The advantage of this spatial study and procedure is that the possibility of an invasion can be assessed before the actual introduction of the plants, as is illustrated herein by means of case studies. However more species specific dispersal mechanism and habitat characteristics of exotic species are required for the future analysis.

## **Landscape-scale assessment of exotic plant invasions in the Tanzawa Mountains**

P32 **YOSHIDA, T .(1)** ・**SUGIMURA, S .(1)** ・**SASAKAWA, H.(2)** ・**YAMANE, M .(2)** ・**SUZUKI, T.(3)** ・**TANAKA, N.(4)and HARA, K.**(5)

**(1) Japan Wildlife Research Center, (2) Kanagawa Prefectural Center for Nature Conservation, (3) EnVison, (4) Kanagawa Prefectural Museum of Natural History, (5) Tokyo University of Information Sciences.**

## **INTRODUCTION**

Although invading process is inherently spatial, only few research efforts focused on the spatial aspect of plant invasion in landscape (Parendes and Jones, 1999). Many exotic (or nonnative) species invade natural areas th and analytical tools.<br>This study used C

This study used GIS and other landscape ecology techniques to provide future discussion topics of exotic plant invasions in forest environment of the Tanzawa Mountains, Japan. Our objectives of this study were to: (1) quan

## **STUDY AREA**

The Tanzawa Mountains are located at Kanagawa Prefecture, only 50km west of the metropolitan Tokyo. The elevation varies from 100m to 1600m involving a variety of forest patches in the landscape (Fig.2).

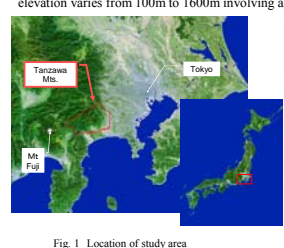

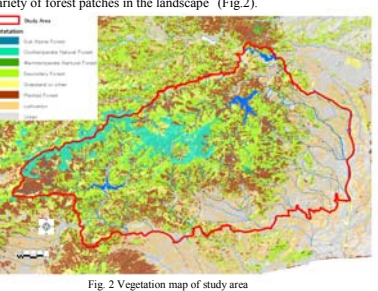

Revegetation 26 (0.9%) Horticulture 119 (5.0%) Number of exotic species  $444 (16%)$ Unintentional spreads  $226 (9.2%)$ 

Exotic species occurrence 7,052 Number of native species 2,332 Native species occurrence 74,456 Total of samplings 81,615

od exotic sp

Table 2 Study sampling with relative

## **METHODS**

Geographical distribution of 444 exotic species in the form of primary point occurrence data was mapped from the biodiversity information system of the Tanzawa Restoration Projects and Fauna of Kanagawa (Kanagawa Prefectural Museum of Natural<br>History, 2001). We used spatial statistics by the GIS to map<br>total of 7,052 trails of exotic plant distribution, and analyzed<br>these data to determine if there were unintentional spreads. The species occurrences were mapped by GIS with 1km2 grid cell to analyze landscape pattern (Table 1 & Fig. 3)

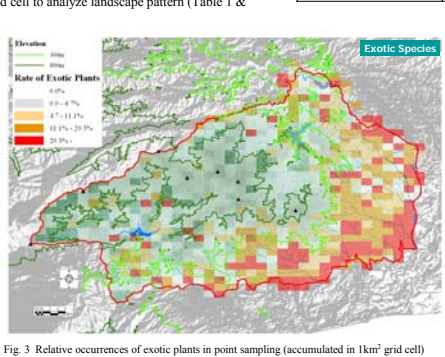

We evaluated type and species of exotic fauna in different elevation scheme. This was arranged by a landscape pattern of the study area in regarding major forest and landuse cover.

## **Upper Elevation Zone** (**>Elev. 800m: Beech Forest** )

Exotic 50 gap. //total 1,294 spp. in sampling<br>Intentional spread Plants (16 spp.)<br>Horticultural (6 spp. including Cytisus sc*oparius, Oenothera erythrosepala* etc.<br>Revegetation (10 spp. including *Dacytils glomerata, Festu* 

Mid-elevation Zone (Elev. 300m-800m: Secondary forest (i.e. *Quercus*<br>spp) or Plantation (i.e. *Cryptomeria japonica* )<br>Exotic 186 sp / All 1,787sp. in sampling<br>**El** Intentional spread Plants (58s.p.) Horticultural Plants(37 spp. including *Oenothera erythrosepala,* <sup>972</sup> erythrosepata,<br>*Silene armeria et*<br><sup>1</sup> rseudacacia,

Revegetation Plants (21 spp. including *Robinia pseudacacia,*<br> *Phleum pratense, Eragrostis curvula, etc.*<br>
Unintentional Spreads (103 spp. including *Bidens frondosa,*<br> *Trifolium dubium, Cerastium glomeratum*, etc.

**Lower Elevation zone**(**<Elev. 300m: Cultivation or Sub-urban area**) Exotic 409 sp. / All 2,179 sp. Intentional spread Plants( 134s.p.)

Horticultural (111 spp. including *Ipomoea coccinea, Solidago altissima,*

*Trachycarpus fortunei* etc egetation Plants<br>Revelation Plants including *Pidans pilot*<br>Flants de Lorium, Eragrostia curvula, Dactylis glomeration, Unintentional Spreads ( 206 spp including *Bidens pilosa, Gnaphalium pensylvanicum, Conyza sumatrensis,* etc.

Additionally, we mapped sabo (small soil erosion control )dums and road network of the study area to assesses landscape factor of exotic plant invasion and spreads (Fig.4 and Fig. 5).

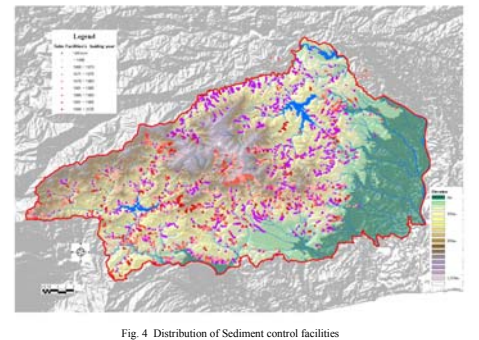

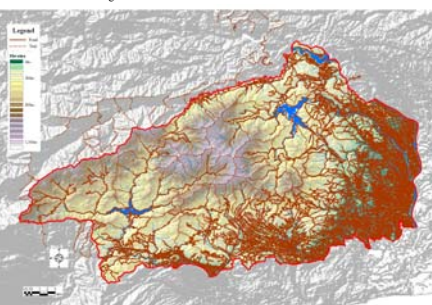

Fig. 5 Road network of the study area (including both community road network and forest harvesting roads)

## **RESULTS**

Our results showed some unique differences if it<br>compared with previous studies. For example,<br>Stohlgren et al. (2003) indicated that hotspots of native<br>plant diversity have been far more heavily invanded than<br>plant areas o invasions of exotic plants (Fig.6).

When species were grouped based on their usage and pathway, significant differences were found among the groups for the suite of traits examined (Fig. 7). The result shows that it is likely the high usage of horticultural flora in the suburban landscape causes the numerous observations of exotic plant species (Fig. 8).

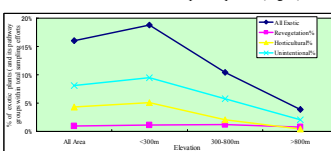

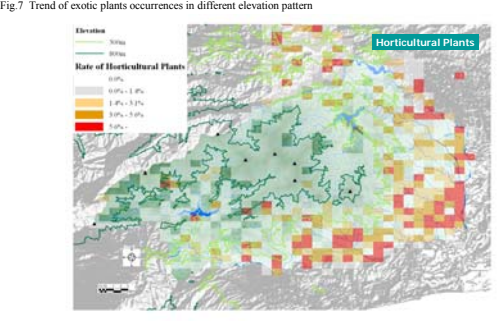

0 40 80

1km2 grid cell

N um b er of e x o tic sp ec ies

Fig. 8 Distribution pattern of exotic species in which invasion pathway was identified as horticultural (or ornamental) uses

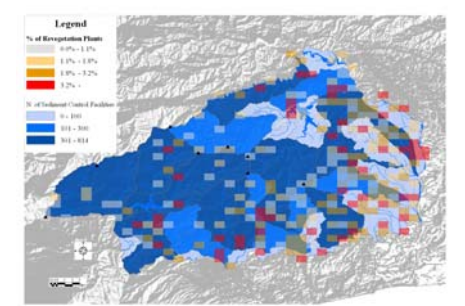

Fig. 9. Showing distribution pattern of exotic plants for revenue of exotic plants for revenue control facilities watershed landscape

### **CONCLUSIONS and DISCUSSIONS**

In conclusion, these data present a basic spatial description of exotic plants in the Tanzawa Mountains. While the results of GIS mapping were not to be particularly striking, it provided some regionally descriptive insigh These results do not indicate that the forest landscape are impacted to a lesser extent. Rather, the study suggested that<br>suburban regions may be impacted to greater degree than expected. Historically, exotic plants were f

Some forest landscapes of the study area, however, have the greatest number of invasive and noninvasive alien plant species. This may be due in part to the historical use of exotic plants for revegetaion purposes. As Fig 10 shows, the exotic plants have<br>expanded its number found by the field samplings since 1980's. In certain degree, this was ef

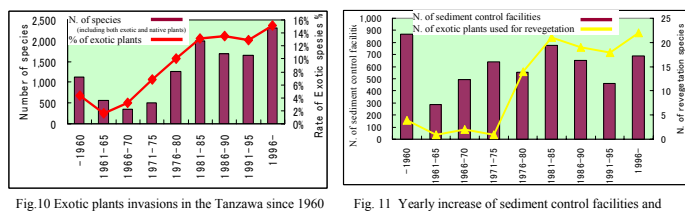

exotic plants used for revegetation

However, roads, soil sediment control facilities, and<br>hiking trails are major contributing factor to the ongoing<br>spread of exotic plants in the higher elevated forest<br>landscape. These man-made infrastructures, in<br>particula invasion in both intentional and unintentional dispersal in particularly for the plants used for revegetation purposes (Fig 9).

0 100 200 300 400 500 600 700 Number of Native Species

۵

wing correlation of exotic and native pla

.<br>0.0963x - 0.413  $R^2 = 0.4539$ 

However, it seems that the soil sediment control facilities often provide weed source populations that invade surrounding native forest communities. The number of exoties species declined with distance from the facilities in the Tanzava Mountains.<br>The abundance of an exotic plant increased with increasing the establishment of sediment control

This study also suggests that ecosystem alternation may be a significant future problem in the study area, because destructed<br>forest landscape of the Tanzawa Mountains by the overpopulated deer and tourist overuses may enh

The advantage of this spatial study and procedure is that the possibility of an invasion can be assessed as is illustrated herein by means of case studies. However more species specific dispersal mechanism and habitat char required for the future analysis.

### **REFERENCES**

Dark, S.J (2004) The biogeography of invasive alien plants in California: an application of GIS and spatial regression analysis, Diversity and Distributions. 10:1-9.

Diversity and Distributions, 10:1-9.<br>Parendes, R. A. and Jones, L.A. (2000) Role of Light Availability and Dispersal in Exotic Plant Invasion along Roads and<br>**27** Exploration Biology, 14:64-75.<br>**Example 10:** I., Brnnet, D.

4. ランドスケープ研究 記事

<出典>

日本造園学会 機関紙 ランドスケープ研究 2006 年 70 巻(2)号

タイトル:ランドスケープ・プロジェクト・ナウ NO37

景観域を単位とした自然再生への取り組み

―丹沢大山総合調査を事例として―

著者:神奈川県自然環境保全センター 研究部 笹川裕史

## ■ランドスケープ・プロジェクト・ナウ No.37Ⅰ 景観域を単位とした自然再生への取り組み ー丹沢大山総合調査を事例としてー

## 笹川 裕史\* Hiroshi SASAKAWA

## 1. はじめに

丹沢大山は、神奈川県の北西部に位置しており、面積が 約400kmの国定公園と県立自然公園に指定されている都心 に最も近い山塊のひとつである。その豊かな自然環境と美 しい景観から、身近な大自然として多くの人々に親しまれ ている。また、神奈川県民のかけがえのない水源地域であ るとともに、自然資源を生かした産業などを通じて地域社 会を支えるなど、多くの恵みを与えている。しかし、近年 になってその自然環境に大きな異変が生じ、しかも年々深 刻化していることが指摘されるようになった。

そこで神奈川県では、500名余にのぼる調査員やボラン ティアの参加のもと、2004年4月から2年間にわたって 「丹沢大山総合調査」を実施した。この総合調査は丹沢大 山の自然再生を目標に、多角的な科学的調査、多様な関係 者の合意形成を経て、最終的には自然環境問題の解決策を, 行政に対して政策提言として示すところに特徴がある。

調査の実行組織は分野別調査を行なう生きもの再生、水 と土再生、地域再生の各調査チームと、これらの調査チー ムから提出されたさまざまな調査結果や情報を取りまとめ, 政策検討へ橋渡しする情報整備調査チームで編成された。

各調査チームは、基本的な調査とともに、ワークショッ プ等の議論をもとに丹沢大山が抱える早急に解決すべき主 要な問題として特定課題に設定した、ブナ林の衰退、人工 林の劣化、ニホンジカの影響、希少種の減少、外来種の増 加, 渓流生態系の悪化, 自然公園の過剰利用, 地域の自立 的再生の8課題を分野横断的に調査した。

## 2. これまでの取り組み

実は、当山地で大掛かりな自然環境調査が実施されたの は、今回で3度目である。最初の調査は昭和37~38年の 専門家による「丹沢大山学術調査」, 2度目は, 平成 6~ 9年の専門家と県民が連携した「丹沢大山自然環境総合調 査」である。これらは、主に生物を対象に丹沢大山地域の 自然環境を詳しく調べる調査であった。神奈川県は、2回 目の総合的な調査結果をふまえた提言により「丹沢大山保 全計画」を策定し、シカ保護管理やオーバーユース対策な ど、重点事業化も含んだ保全対策事業を推進してきており,

これらの取り組みは一定の成果をあげてきている。しかし、 丹沢の荒廃は今なお続いており、深刻化しているという声 さえ聞かれる。これは、複雑な自然劣化の原因構造の解明 がまだ不十分であること、的確な対策技術が不足している ことのみならず、対策実施部局間で保全再生の共通目標が 定まらず対策連携がうまく進まないこと、総合的で持続的 な対策展開のための分野横断的な解析が不足していること などの理由が考えられる。

## 3. 景観域という視点と総合解析

低標高域から高標高域を含む丹沢大山地域は、山岳、渓 流、里地といった多様な環境要素を含み、標高に応じて様 相が異なっている。また、多様な自然的・社会的環境を内 包するため、事業・管理主体も多種多様である。そのよう な状況の中で、自然再生を効果的、効率的に進めていくに は、丹沢大山地域をいくつかの特徴的な領域に分けて、多 様な対策を行なう事業実施主体どうしが、問題構造の認識 や再生の目標を共有し、連携しつつ事業を横断的に進めて いくことが重要であると議論の中から示された。そこで、丹 沢大山地域全体を主要景観要素と標高により、「ブナ林域」, 「人工林・二次林域」、「里地里山域」の三つに分け、それ らを上流から下流までつなぐ「渓流域」を加えることで、 計4つの景観域 (図1) を設定し、生きもの、水と土、な りわいの再生を進めるための対策を景観域ごとに整理した。

森林は土壌保全,生物多様性保全,水源涵養,木材生産, 保健休養などの多面的機能を持ち、高標高地の急斜面、低 標高地の山麓斜面上、森林公園内の散策路沿いなど、存在

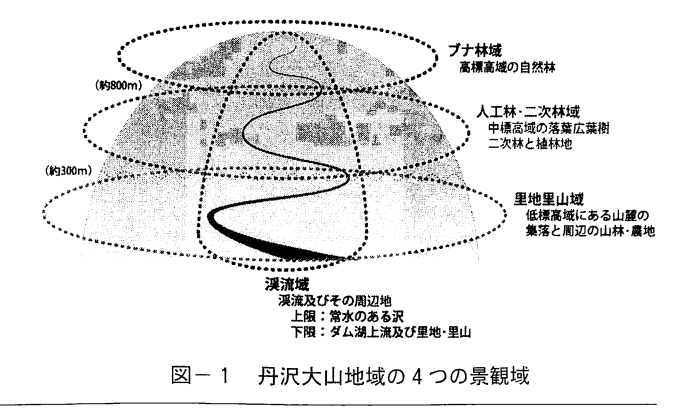

\*神奈川県自然環境保全センター研究部

する場所の立地条件によって発揮できる機能の種類が異な るといわれている。そこで、対策と具体的な対象地域を抽 出するために、基礎的な調査や特定課題調査の結果をもと に、自然環境を構成する要素の相互関係や空間的な位置関 係を総合的に解析した (総合解析)。総合解析ではまず, 専門家らによって特定課題ごとの現在の状況とその原因, 問題点を議論した。議論した結果は要因連関図として示さ れ、それをもとに評価手法ならびに再生目標、対策、主要 事業を検討した。次に、評価手法を調査結果にあてはめ、 優先的に実施すべき対策について、緊急性や重要度の高い 場所を重点対策区域として抽出した。

解析スケールは水を介した物質循環や生態系としての機能 的なまとまりを考えて、基本的に流域のレベルの一つである 「計画区」を単位として採用した。計画区は丹沢大山地域を 188 に分割したもので、平均面積は 395ha である。ただし, データによっては位置情報が地名や地点名などで記載された ものもあったので、3次メッシュを単位としたものもある。

## 4. 景観域における対策の整理と統合再生流域

総合解析の結果は対策と優先的に実施すべき重点区域を 計画区単位で提示するが、各特定課題の対策と重点地域は 多岐に渡り、自然再生に向けた対策の全体像が見えてこな いので、各特定課題に対する対策を、生物多様性を目指す 生きものの再生、自然資源の活用を目指すなりわいの再生 を軸に分類し、抽出された重点区域を景観域ごとにまとめ た(表1)。その結果、景観域ごとに実施すべき対策が明 らかになった。

しかし、従来は各事業部門が各森林機能を並列的に捉え て別々に施策を展開することで適正な管理が行なわれ、そ の結果として森林の多様な機能が十分に発揮されると考え られていたが (予定調和論), 近年, 森林の多面的機能に は管理上重視すべき順番があり、実際に森林を管理し、利

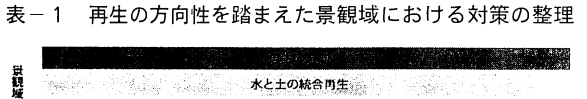

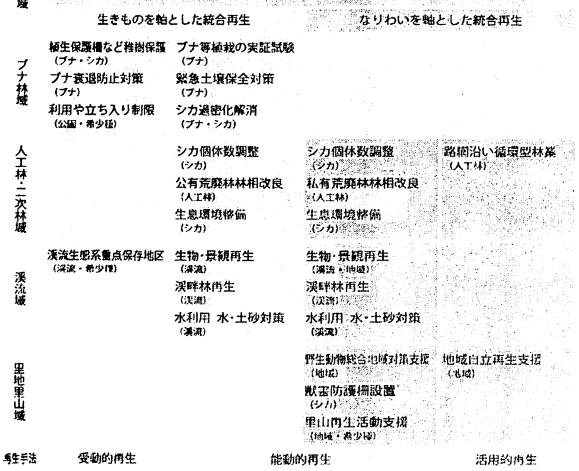

用する場合に無視できない森林管理の原則であるといわれ るようになった。すなわち、森林の各種機能は階層性を持 つため、特定課題ごとの対策をばらばらの流域で進めても 自然再生への効果は十分に発揮できないと考えられる。そ こで、多数の対策が重なる流域を、優先的に対策を実施す べき流域とし、再生方向別に生きもの統合再生流域、なり わい統合流域とした (図1)。

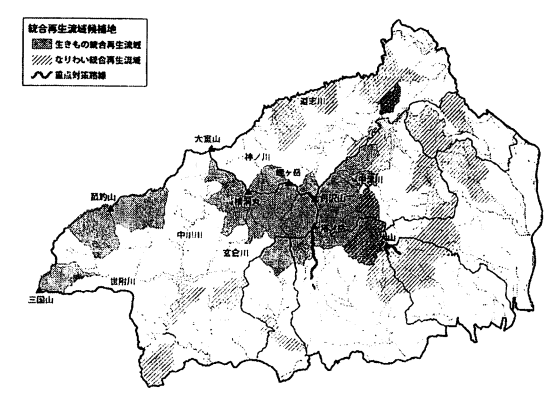

図-2 統合再生流域の候補地

例えば、人工林·二次林域における生きもの再生統合流域 では、対象人工林を強度に間伐して林床植生を増やし、動 植物の生息環境の再生と土壌流出の防止を行なう。一方, 林相植生の増加によってシカの栄養状態が改善するため、個 体数の増加が見込まれ、生物多様性に大きな影響を与えると 考えられる。したがって、強めの捕獲によるニホンジカの密度 管理やフェンスなどによるエサ場のコントロールなどを統合的 に行なうことで、シカと共生しながら林床植生を回復するこ とができ、景観域の目標「生きものも水土も健全でなりわい も成り立つ森林への再生」に向かうことなどが考えられる。

ただし現時点では、対策や統合流域は構想の段階にあり, 統合再生流域での自然再生対策の実行は新保全計画におい て、複数の自然環境問題の相互の結びつきや、社会的背景, 自然環境の特性などを踏まえて対策の規模やバランス、実 行手順にもとづいた実行計画を策定して、多様な主体が連 携しながら問題の解決を目指すことが求められる。また、 自然の不確実性や不可知性などを考慮して、個々の対策に モニタリングを組み込み、定期的に見直す順応的な取り組 みにより進めることが求められる。

## 参考文献

- 1) 木平勇吉編著 (2005) : 森林の機能と評価, 272pp, 日本林 業調査会,東京
- 2) 太田猛彦 (2005) : 森林の多面的な機能とゾーニング:森林 科学43, 11~17
- 3) 丹沢大山総合調査調査団 (2006) : アトラス丹沢第二集, 50 pp, 丹沢大山総合調査実行委員会, 神奈川
- 4) 丹沢大山総合調査実行委員会 (2006) : 丹沢大山自然再生基 本構想, 136pp, 丹沢大山総合調査実行委員会, 神奈川
- 5)山根正伸(2006):丹沢大山総合調査:森づくりフォーラム  $115, 4-7$

5. 日本造園学会全国大会「分科会・企画展示会」 <概要> 平成 18 年度日本造園学会全国大会 内 分科会・企画展示会:生態工学企画展示

- 開催日時:平成 18 年 5 月 20 日(土)12:00~17:30 会場① 21 日(日) 9:30~17:30 会場①
	- 22 日(月) 9:30~11:30 会場②

開催場所:①大阪芸術大学体育館ギャラリー

②エルおおさか 第三会場

<ポスター発表>

- タイトル:丹沢山地の自然再生におけるブナ林保全マップの試作
- 発表者:

神奈川県自然環境保全センター

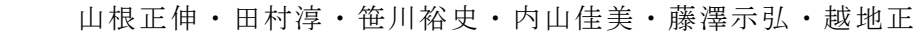

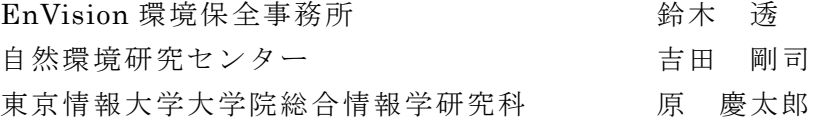

## 丹沢山地の自然再生におけるブナ林保全マップの試作

## 山根正伸・田村淳・笹川裕史・内山佳美・藤澤示弘・越地正(神奈川県自然環境保全センター)・ 鈴木透(エンビジョン)・吉田剛司((財)自然環境研究センター)・原慶太郎(東京情報大学)

## 1 はじめに

ブナ林の衰退は 1990 年代より各地で問題化しており実態と 原因に基づいた効果的な対策展開が求められている.そこで, 丹沢山地の調査結果を踏まえて試作したブナ林再生の対策マ ップについて紹介する.

## 2 丹沢山地のブナ林衰退

当山地のブナ林の衰退はそのブナ域のほぼ全域に認めら れるが,東丹沢で衰退の進んだ場所が多いことがわかってき た. 衰退・枯損との関係が強いと推定される主要因は、光化学 オキシダント(対流圏オゾン)などの大気汚染物質,水分ストレ ス、ブナハバチ食害に絞り込まれてきた. 衰退は、前二者が極 めて強く影響する主稜線の南側斜面などの特定の立地では比 較的短期に集団的枯損が進み,影響が中程度以下の場所で は、衰退したブナに著しいブナハバチ食害が繰り返されて樹勢 が低下し,単木的な枯損が累積的に進む機構が推察された.

## 3 自然再生に向けたブナ林保全マップの試作

当山地で「鬱蒼としたブナ林を再生する」には, 大気汚染リスク上昇,シカによる更新阻害,土壌 乾燥化,さらには,ブナハバチの大発生リスク上 昇などの課題克服が必要である.このためには, ブナの衰退リスクと生育適地性に応じた森林再生, ブナおよびブナ林の衰退・枯損リスクの低減,ブナ 林衰退の影響の低減などへの順応的対策の実施 が求められている.

これら対策の効果的な実施場所の特定のため, 要因連関(図1)に従い大気汚染リスク評価,シカ 影響リスク評価,植生植被率評価,生育適地性評 価を行い,主要事業を進める重点区域を示す対策 マップを試作した.ここでは,情報を 3 次メッシュ単 位で解析し,ブナ林分布に重ねて図示した(図 2).

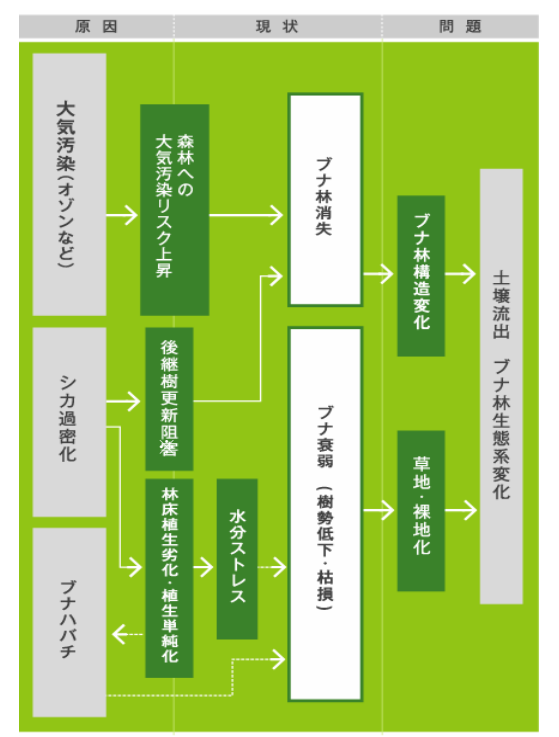

図 1.ブナ林の衰退の要因連関

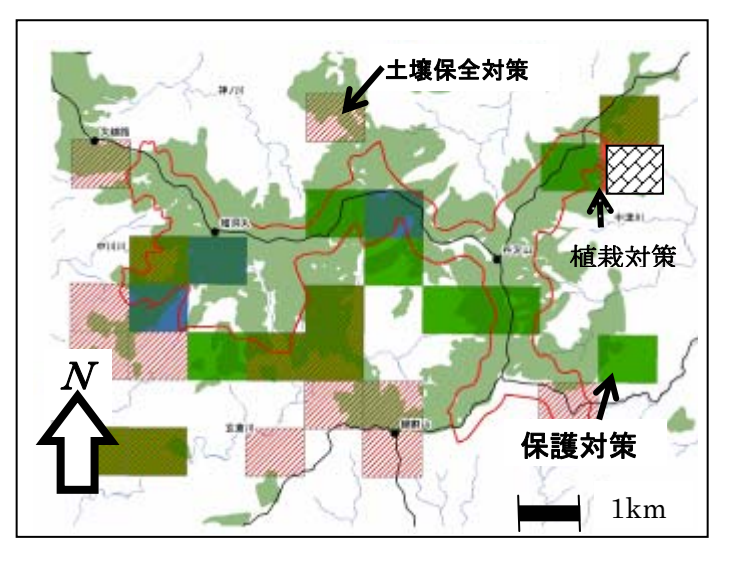

図2.ブナ林の再生対策マップ(薄緑はブナ生育地域)

この結果、ブナ林の衰退が進む東丹沢の主稜線の南向き斜面にブナ保護対策の重点区域が、低標高で大 気汚染リスクが低いブナ生育適地の緩斜面が多い立地にブナ等植栽の実証事業重点区域が、抽出できた.

## 4 今後の課題

 対策マップを作成した論理手順や評価基準は比較的簡単なものを用いたので,その妥当性や現地との適 合性を検証する必要がある.また,現地適用には個別の対策事業の内容との調整も課題である.

## $\frac{1}{6}$ の<br><br><br><br><br><br><br><br>

山根正伸 ' · 田村 淳 ' · 笹川裕史 ' · 内山佳美 ' · 藤澤示弘 ' · 越地 正 ' · 鈴木 透 <sup>2</sup> · 吉田剛司 <sup>3</sup> · 原慶太郎 <del>'</del> | 神奈川県自然環境保全センター 2NPO法人E∩Vision環境保全事務所 3(財)自然環境研究センター 4 東京情報大学 ブナ林の衰退は1990年代より各地で問題化しており丹沢山地の自然再生においても重要な課題となっている。 ブナ林の衰退原因は<br>大気汚染や水分ストレス、ブナハバチなど複合的な要因が考えられており、順応的対策の実施が求められている。そこで効果的な実<br>施場所の特定のため、大気汚染リスク評価、シカ影響リスク評価、植生植被率評価、生育適地性評価を行い、主要事業を進める重点 大気汚染や水分ストレス、ブナハバチなど複合的な要因が考えられており、順応的対策の実施が求められている。そこで効果的な実 施場所の特定のため、大気汚染リスク評価、杉カ影響リスク評価、植生植被率評価、生育適地性評価を行い、主要事業を進める重点 ブナ林の衰退原因は ブナ林の衰退は1990年代より各地で問題化しており丹沢山地の自然再生においても重要な課題となっている。 区域を示す対策マップを試作した。 冈域や下ドッグの環在つた。

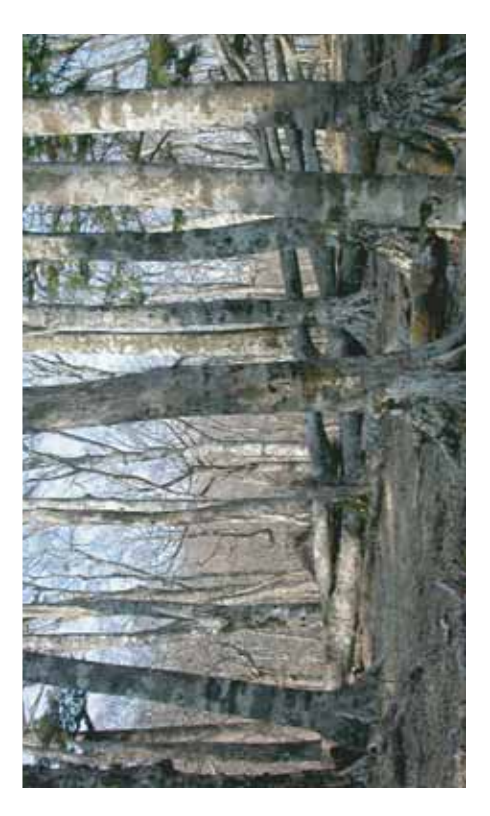

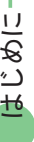

ていることを確認しました.衰退は、オゾンなど大気汚染の影響、 ています。前の二つの要因が強く影響する主稜線部の特定の場所 累積が進むようです。衰退が進む地域では、過密化したシカが稚 ブナ林は、現在、東丹沢の主稜線一帯で累積的に衰退・枯死し ⊃)ナハバチというプナの葉だけ食べる虫の大発生、温暖・少雪化 や植生退行による土壌乾燥化などが複合的に関係すると考えられ ています。前のニつの要因が強く影響する主稜線部の特定の場所 ではブナや他の樹種がまとれたもので、その名では敏退したブ ナにブナハバチ食害が繰り返されて樹勢が低下し単木的な枯死の 累積が進むようです。衰退が進む地域では、過密化したシカが稚 樹杏食べ更新を阻害しているため、将来、ブナ林の構造が大幅に 変容する可能性が大きくなっています。そして、ブナを選択的に ≅主とや心情のもクットコツャクなどの若真を惹哀む、レナ に依存するネズミ類、ツキノワグマをはじめとした生物への 抹に依存するネズミ類、シキノワグマをはじめとした生物への 様々な影響が推察されています。 々な影響が推察されています 长

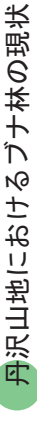

丹沢山地では、1970年代に大山のモミの立枯れが目立ち、1980年代にはブナやウラジロモミなどにも多く見られるようになりました。 丹沢山地では、1970年代に大山のモミの立枯れが目立ち、1980年代にはブナやウラジロモミなどにも多く見られるようになりました。 今回、主要なブナ林の衰退実態を現地調査やリモートセンシングなどをつかって調べた結果、ブナ林の衰退は調査地域全体に認められ ましたが、地区により進行状況が異なりました。現在、東丹沢の檜洞丸、丹沢山、蛭ヶ岳、塔ノ岳、鍋割山などで累積的な衰退・枯死 が進んでいることがわかりました。また、ブナハバチの激しい食害を繰り返し受けて枯死することが確認されました。 ブナはオゾンへの感受性が高く、高濃度のオゾンにより成長が阻害されたり生理的な機能が低下します。丹沢山地では、植物成長期<br>間(5月から9月)に、檜洞丸から丹沢山、塔が岳にかけての東丹沢の主稜線部で高濃度のオゾンが発生していることがわかりました。 間(5月から9月)に、檜洞丸から丹沢山、塔が岳にかけての東丹沢の主稜線部で高濃度のオゾンが発生していることがわかりました。 ブナはオゾンへの感受性が高く、高濃度のオゾンにより成長が阻害されたり生理的な機能が低下します。丹沢山地では、植物成長期 とくに、卓越風が強く当たる南から南西方向の斜面で、オゾンの影響が強まり、衰退が進んできた可能性が指摘されています。 くに、卓越風が強く当たる南から南西方向の斜面で、オゾンの影響が強まり、衰退が進んできた可能性が指摘されています。 ِرِ

神奈川県では、丹沢大山保全対策事業の一環として平成9年度から林床植生の衰退の著しい特別保護地区を中心に、植生保護柵を設<br>置しています。植生保護柵内では、植物が繁茂してニホンジカの採食により消失が危惧されていた希少植物の回復や、ブナの天然更新 神奈川県では、丹沢大山保全対策事業の一環として平成9年度から林床植生の衰退の著しい特別保護地区を中心に、植生保護柵を設 置しています。植生保護柵内では、植物が繁茂してニホンジカの採食により消失が危惧されていた希少植物の回復や、ブナの天然更新 に役立っています。 こ役立っています

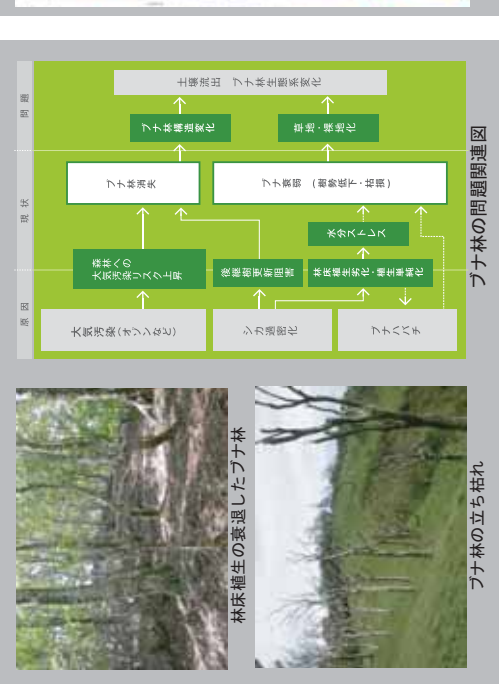

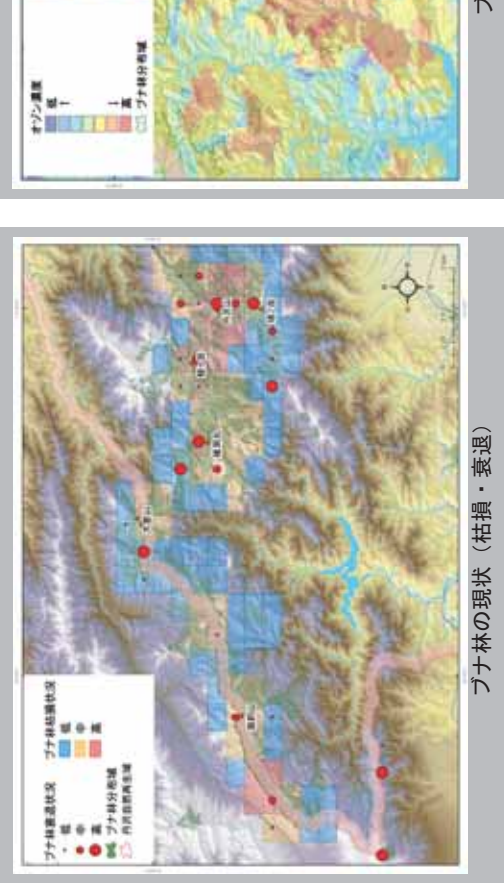

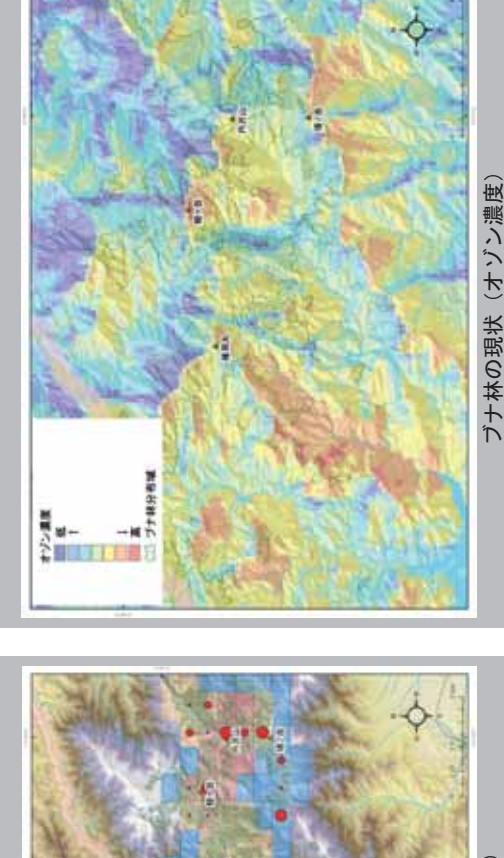

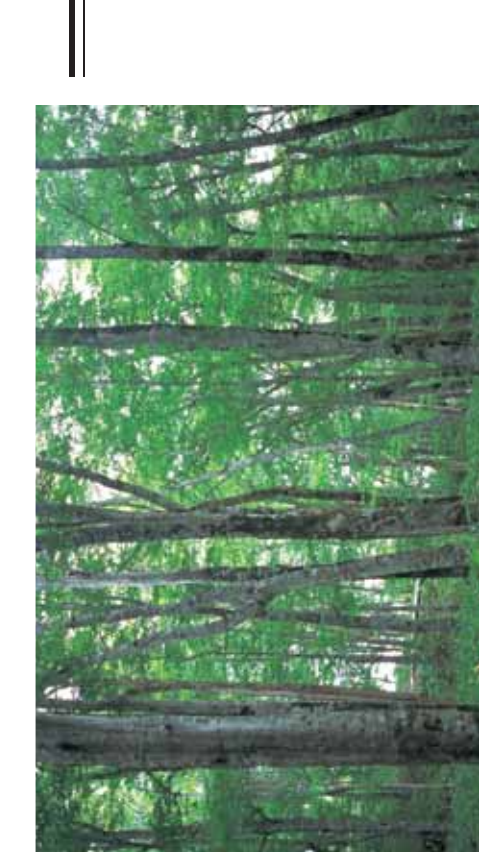

## 現状の評価 現状の評価

実証事業重点区域を抽出するために、現状の評価<br>(ブナ林衰退・消失のリスク評価) を行いました。 実証事業重点区域を抽出するために、現状の評価 (ブナ林衰退・消失のリスク評価)を行いました。

ブナの衰退・消失の危険性は、現在生育している<br>高木への影響と、次世代を担おう若木への影響の両 㜞ᧁ߳ߩᓇ㗀ޔߣᰴઍࠍᜂ߁߅⧯ᧁ߳ߩᓇ㗀ߩਔ ブナの衰退・消失の危険性は、現在生育している 面から評価しました。 囿が心評値しました。

観察された場所などを総合して、便宜的に3段階で 高木への影響は、調査から推定された高濃度のオ 高木への影響は、調査から推定された高濃度のオ ゾンの交換量が強まる場所、ブナハバチの大発生が ゾンの交換量が強まる場所、ブナハバチの大発生が 観察⇔わんでからのののようので、 画価を示しる 吸縮 評価を試みました。 評価を誤る状で、

ーガ、祐长くの雰齡14、リキソジカだ過的方つ雰 響が強まる可能性がある場所から判定しました。そ ∪て、高木と若木の両方に影響の大きな場所を最も 危険性が高い場所と判定した。 危険性が高い場所と判定しました

## 保全マップの作成

ブナ林の保全対策の効果的な実施場所を特定する ために、ブナ林衰退・消失のリスク評価を基に主要 事業を進める重点区域を示した保全マップを試作し ブナ林の保全対策の効果的な実施場所を特定する<br>ために、ブナ林衰退・消失のリスク評価を基に主要<br>事業を進める重点区域を示した保全マップを試作し ޕߚߒ߹

刪 □□には、信哉かの爻メシツュ亜石尓篩芹つ、刪 ここでは、情報を3次メッシュ単位で解析し、<br>点対策地域を抽出しました。 点対策も其や苗丑っ世った。

この結果、ブナ林の衰退が進む東丹沢の主稜線の南 向き怨面にブナ保護対策の重点区域が、 免標高 で大気 汚染リスクが低いブナ生育適地の緩鉛面が多い立地に づナ等植栽の実証事業重点区域が抽出できました。 この結果、ブナ林の衰退が進む東丹沢の主稜線の南<br>向き斜面にブナ保護対策の重点区域が、低標高で大気<br>汚染リスクが低いブナ生育適地の緩斜面が多い立地に<br>ブナ等植栽の実証事業重点区域が抽出できました。

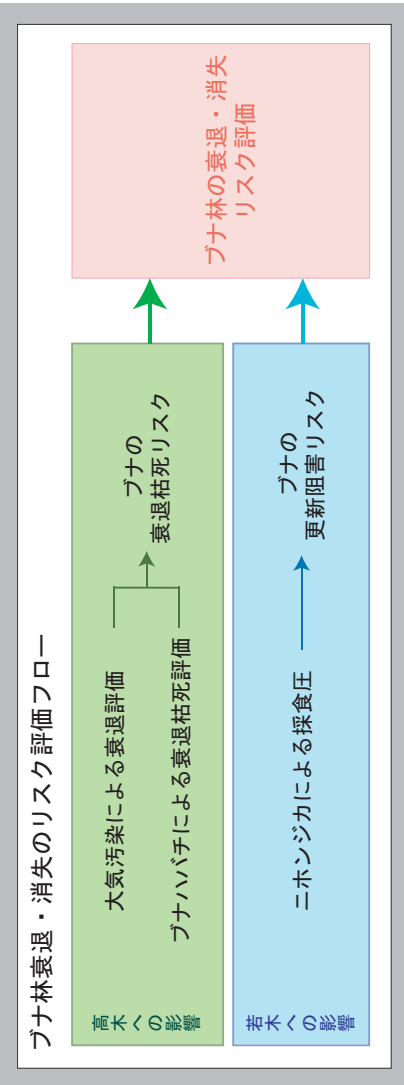

# ブナ林保全マップの試作 丹沢山地の自然再生における

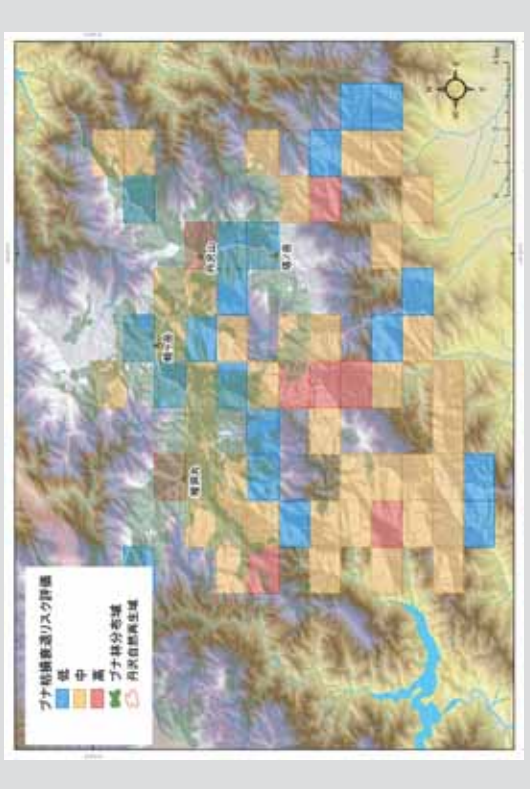

## ブナ林の枯損・衰退リスク評価 ゾナ林の枯損・衰退リスク評価

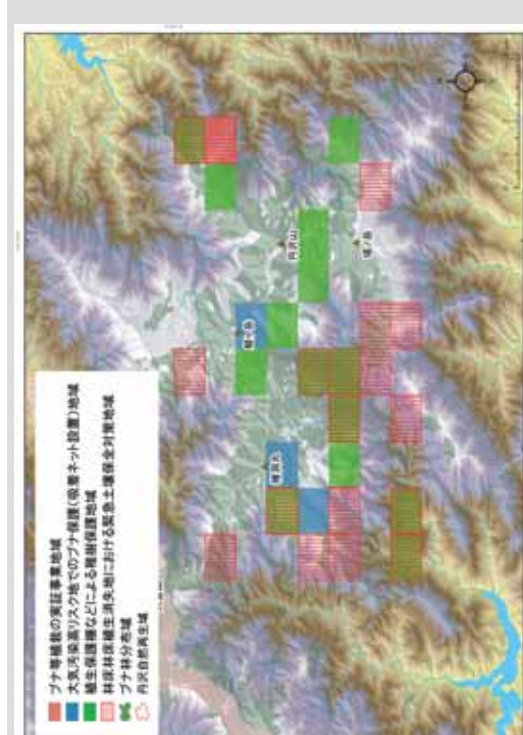

ブナ林保全マップ ブナ林保全マップ

## 付属資料3 各種データ・開発ツールなどの取扱説明書

- 1.「アトラス丹沢 WEB」 仕様・設計 説明書
- 2. 動植物調査野帳データ登録ツール(「フィールドノート」)仕様書抜粋 (1)植物調査フィールドノート
	- (2)菌類調査フィールドノート
	- (3)昆虫調査フィールドノート
- 3.オンライン動植物目撃情報登録システム(プロトタイプ版)概要書
- 4. 丹沢動植物流域カルテ(「e-Tanzawa カルテ」) 操作説明書
- 5.自然環境変遷自在閲覧サービス (「自然環境の窓」プロトタイプ版)

取扱説明書

「アトラス丹沢 WEB」 仕様・設計 説明書

## も く じ

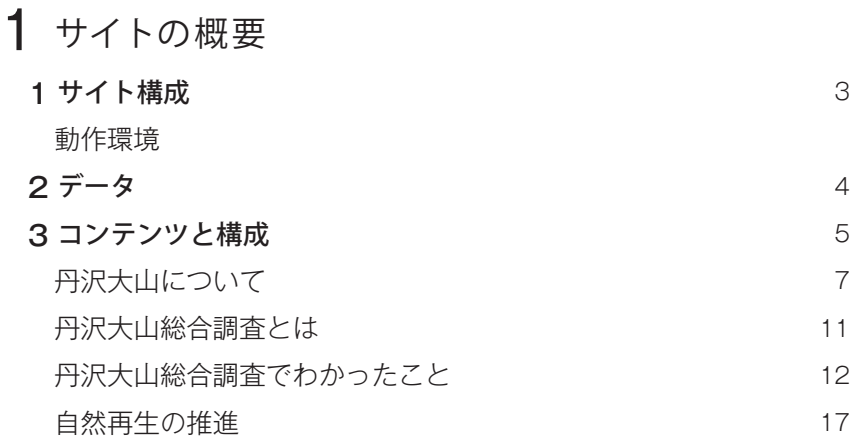

## 設計仕様およびメンテナンス解説

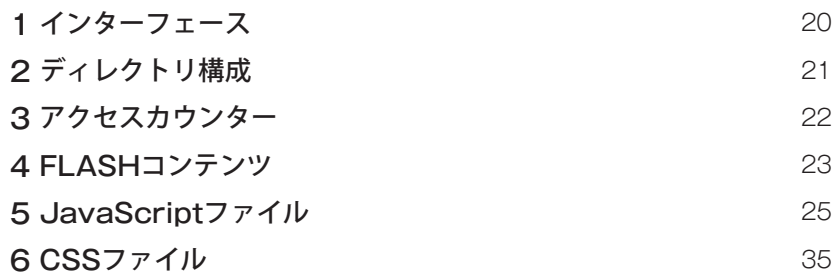

## 1 サイトの概要

本サイトは、丹沢大山地域の自然環境や現在抱える問題、保全再生に向けた取り組み、総合解析 によって得られた内容、またその対策案、丹沢を本来あるべき姿に戻すための今後の取り組みに ついて、地図や写真を用いて表現した冊子の「アトラス丹沢」(第一集、第二集)を元に、企画・構 成されたものである。本サイトは、htmlを中心にjavacsript、スタイルシート、アドビシステムズ FLASH、CGIを使用して作成した。

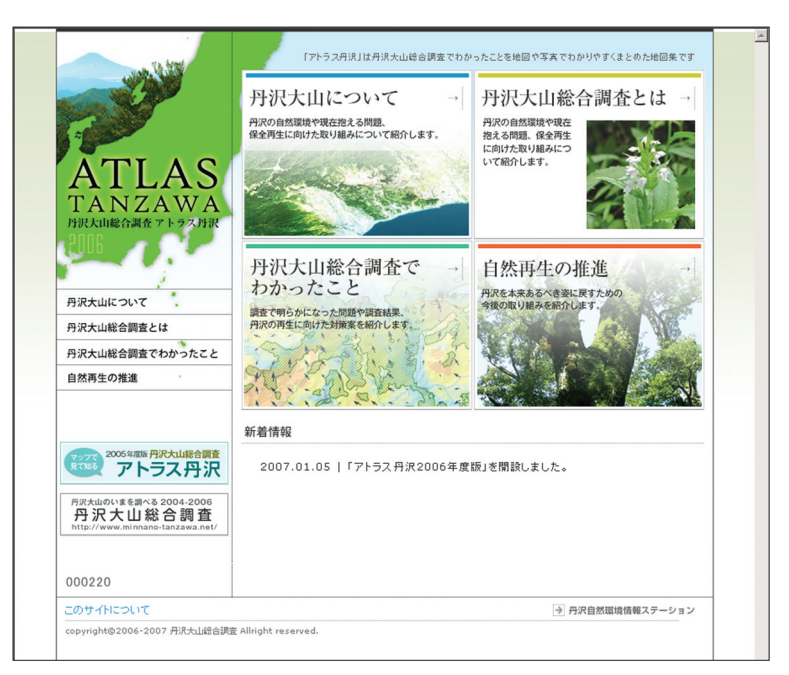

トップページのイメージ

## 1 サイト構成

本サイトの URL は以下の通りである。 http://e-tanzawa.jp/atlas/index.html

## 動作環境

本サイトは Windows XP の Microsoft Internet Explorer5.0 以上、または FireFox2.0、 Netscape Communicator6.5 以上のブラウザでの閲覧を推奨する。それ以外の OS、または ブラウザではレイアウトの最適化を保障するものではない。

サイトト ッ プペ ー ジ の コンテンツ に アドビシステムズ の Adobe FLASH スクリプト を 使 用しているため、コンテンツ閲覧には Adobe Shockwave Player が必要である。Adobe Shockwave Player は以下のサイトでダウンロードが可能である。 http://sdc.shockwave.com/jp/products/shockwaveplayer/

メニューやウィンドウ操作などに javascript を使用しているため、ブラウザの設定でスクリプ ト使用の許可をしていることが必要である。

## 2 データ

地図の作成に当たっては、国土数値情報と国土地理院長の承認を得て数値地図25000空間デー タ基盤を複製(承認番号 平 16 総複 第 691 号、平 18 総複 第 244 号)、及び使用(承認番号 平 18 総使 第 151 号)したものである。

## 3 コンテンツと構成

本サイトのコンテンツと構成は以下に示した通りである。

「トップページ」「丹沢大山について」「丹沢大山総合調査について」「丹沢大山総合調査でわかっ たこと」「自然再生の推進」「このサイトについて」など、メインコンテンツへは全てのページ からリンクされている。

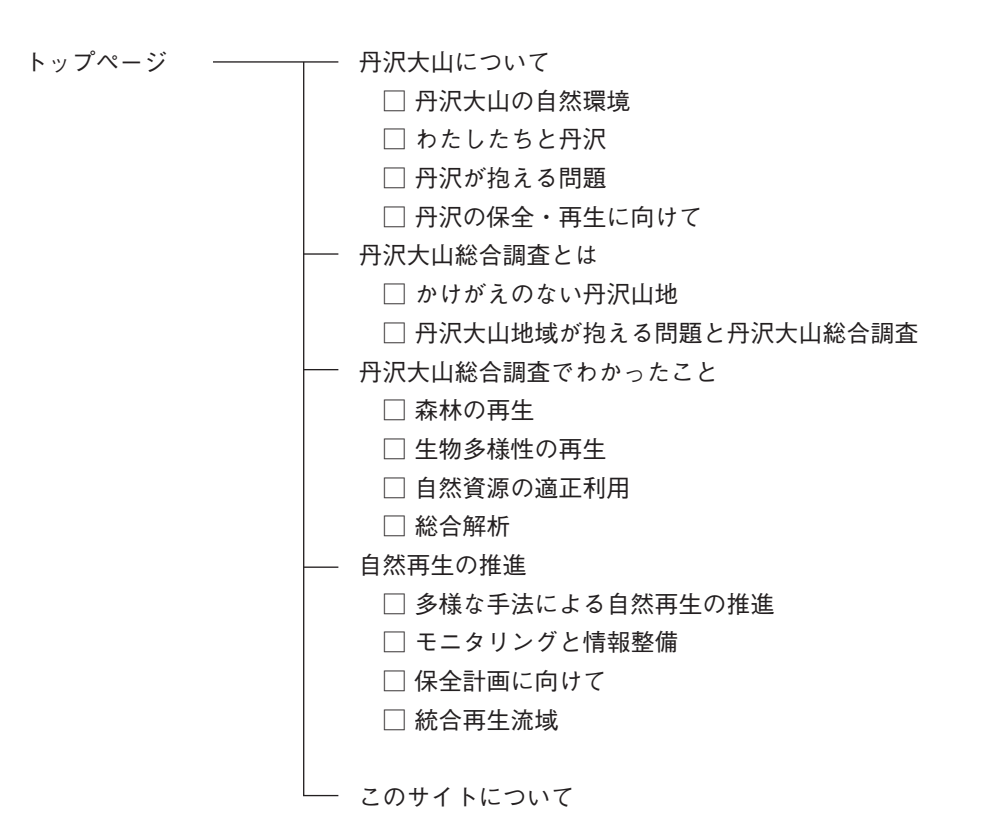

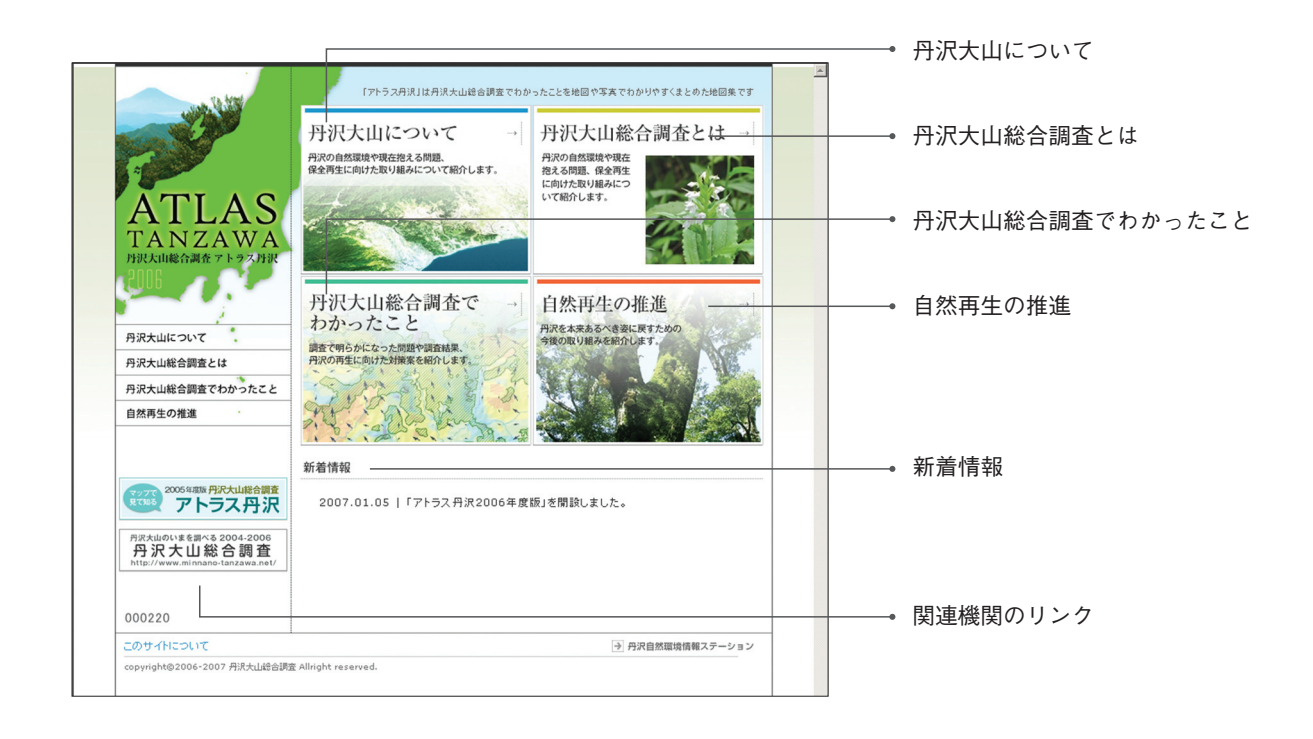

また、「丹沢大山について」「丹沢大山総合調査について」「丹沢大山総合調査でわかったこと」 「自然再生の推進」ページについては、以下に示したように、トップページから地図と文章など を使った解説ページにリンクされる。

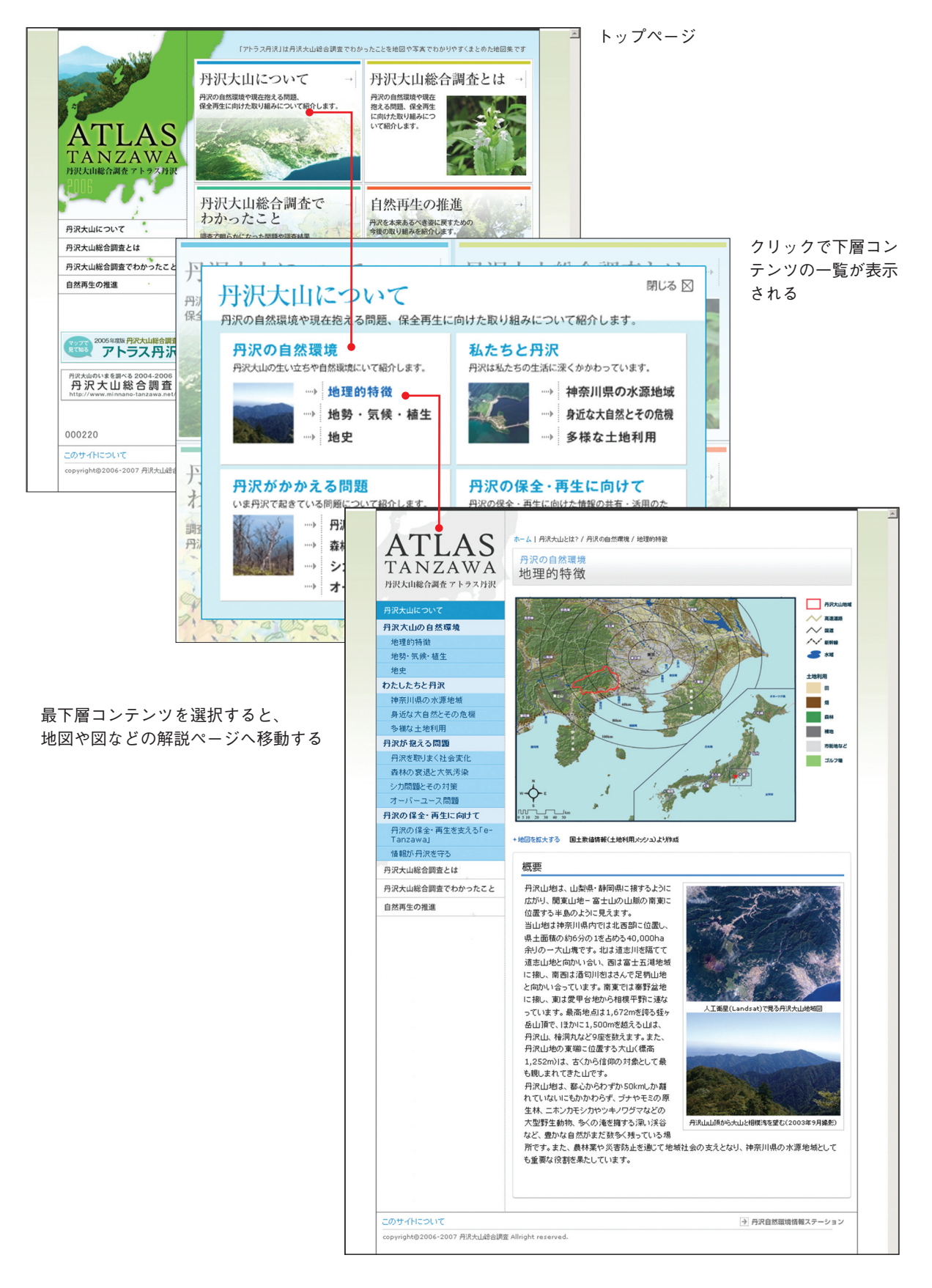

## **丹沢大山について**

丹沢の自然環境や現在抱える問題、保全再生に向けた取り組みについて紹介している。

- □ 丹沢大山の自然環境
	- ・地理的特徴
	- ・地勢・気候・植生
	- ・地史

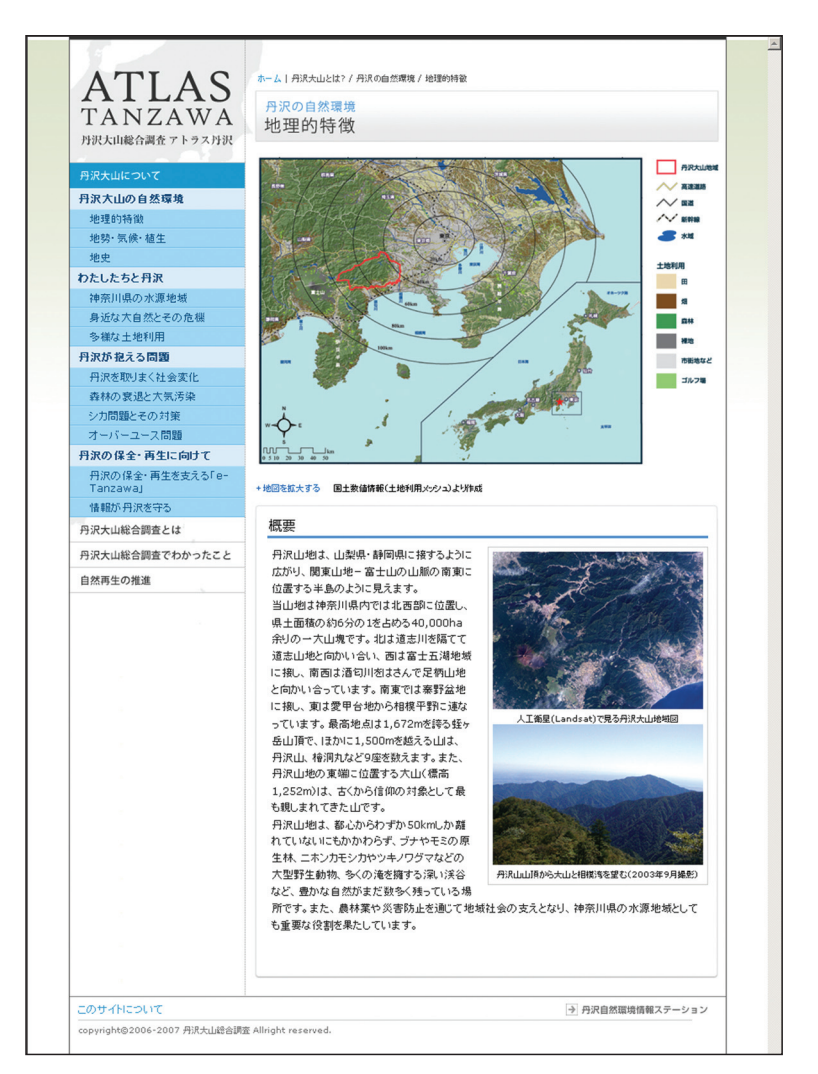

「地理的特徴」ページイメージ

- □ わたしたちと丹沢
	- ・神奈川県の水源地域
	- ・身近な大自然とその危機
	- ・多様な土地利用

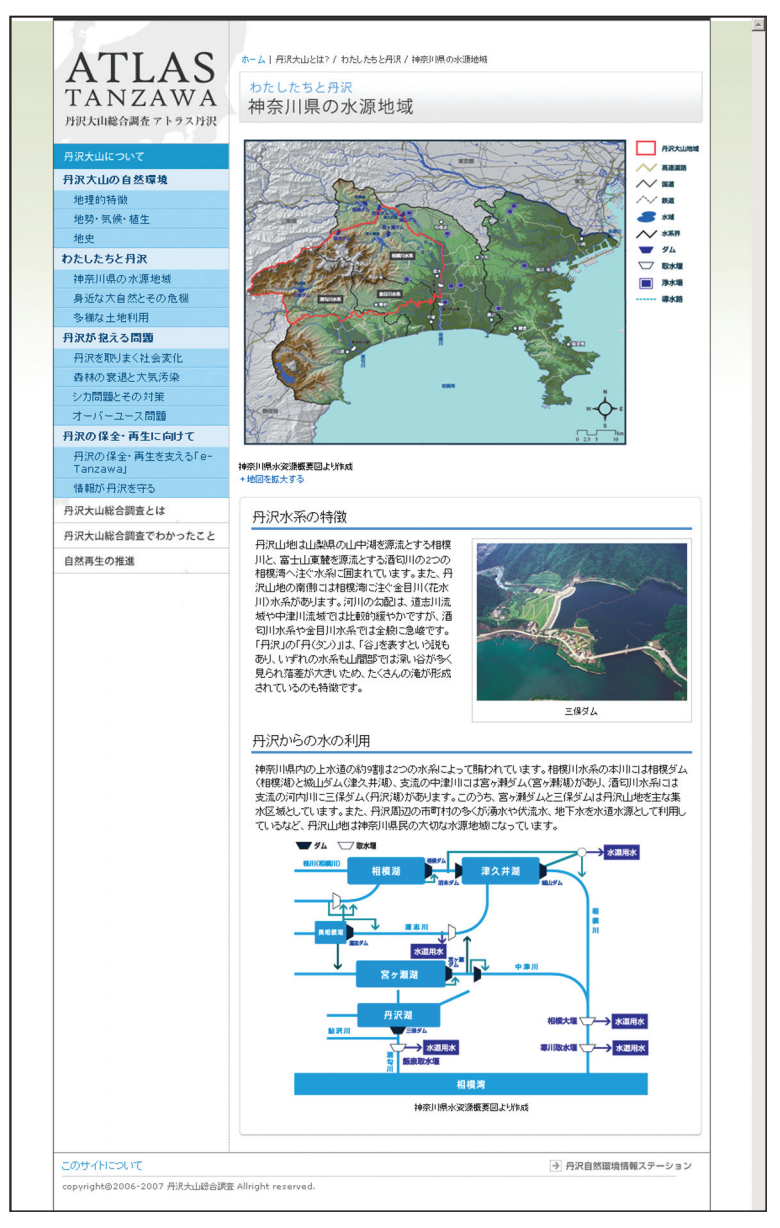

「神奈川県の水源地域」ページイメージ

□ 丹沢が抱える問題

- ・丹沢を取りまく社会変化
- ・森林の衰退と大気汚染
- ・シカ問題とその対策
- ・オーバーユース問題

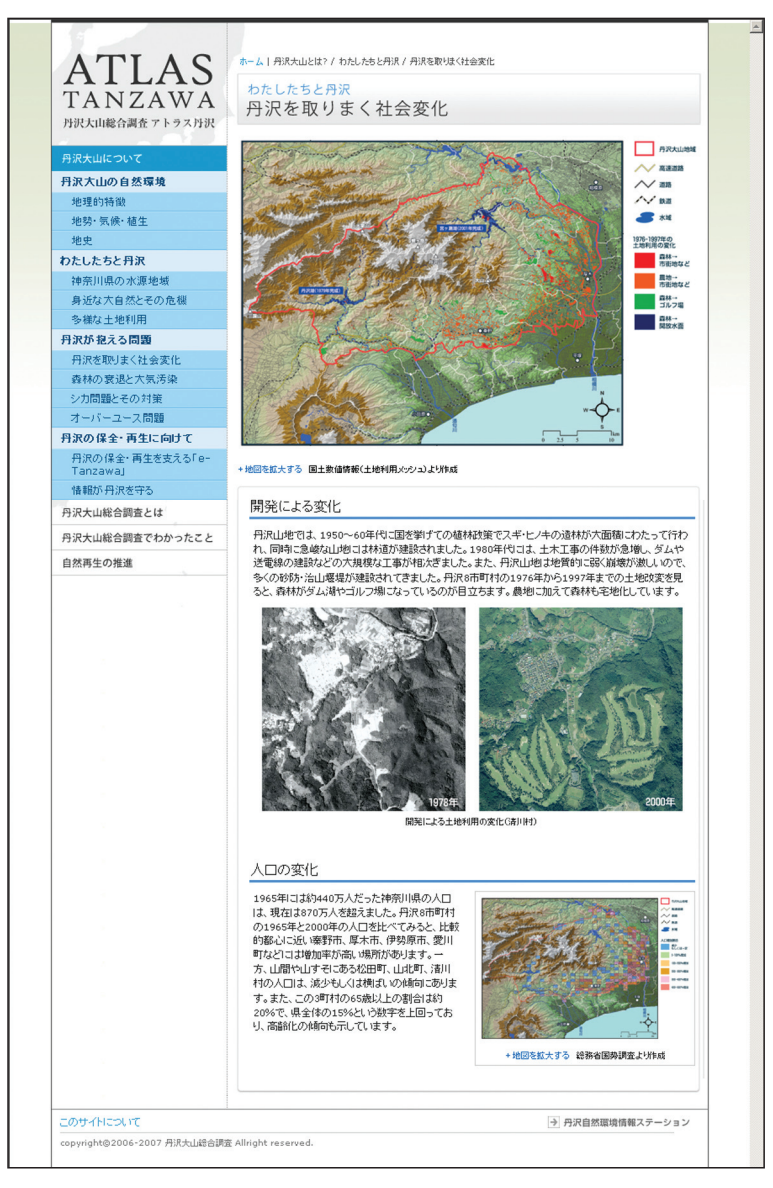

「丹沢を取りまく社会変化」ページイメージ

□ 丹沢の保全・再生に向けて

・丹沢の保全・再生を支える「e-Tanzawa」

・情報が丹沢を守る

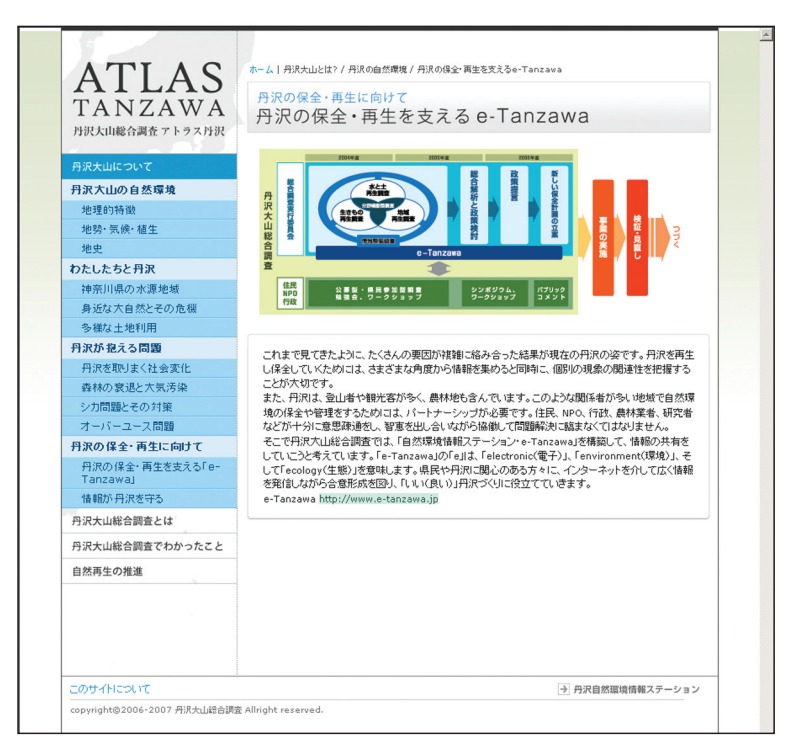

「丹沢の保全・再生を支える「e-Tanzawa」ページイメージ

## **丹沢大山総合調査とは**

□ かけがえのない丹沢山地

□ 丹沢大山地域が抱える問題と丹沢大山総合調査

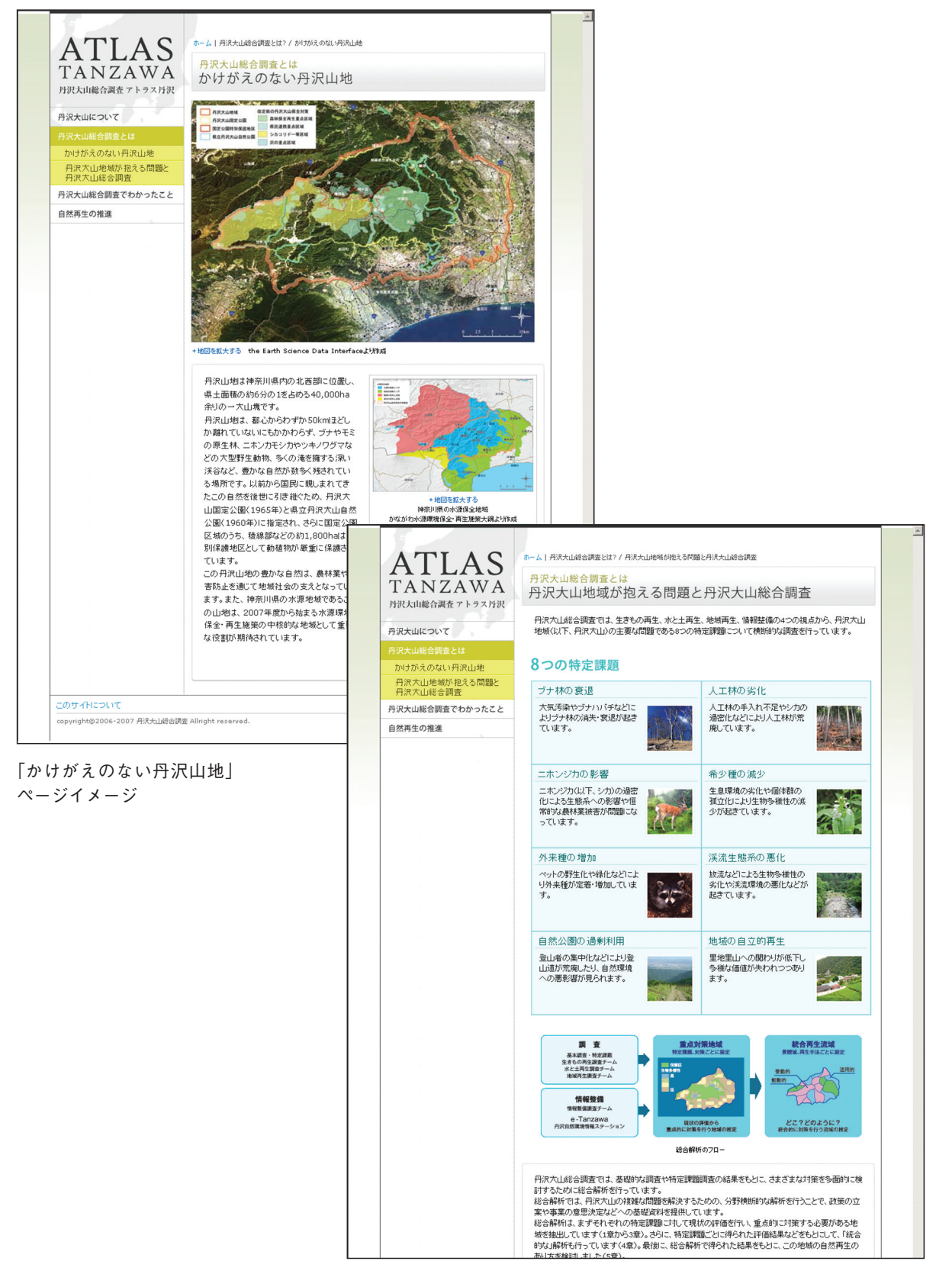

<sup>「</sup>丹沢大山地域が抱える問題と丹沢大山総合調査」 ページイメージ

## **丹沢大山総合調査でわかったこと**

- □ 森林の再生
	- ・ブナ林の再生
	- ・人工林の適正管理
	- ・ニホンジカの保護管理

## ■ 現状と問題

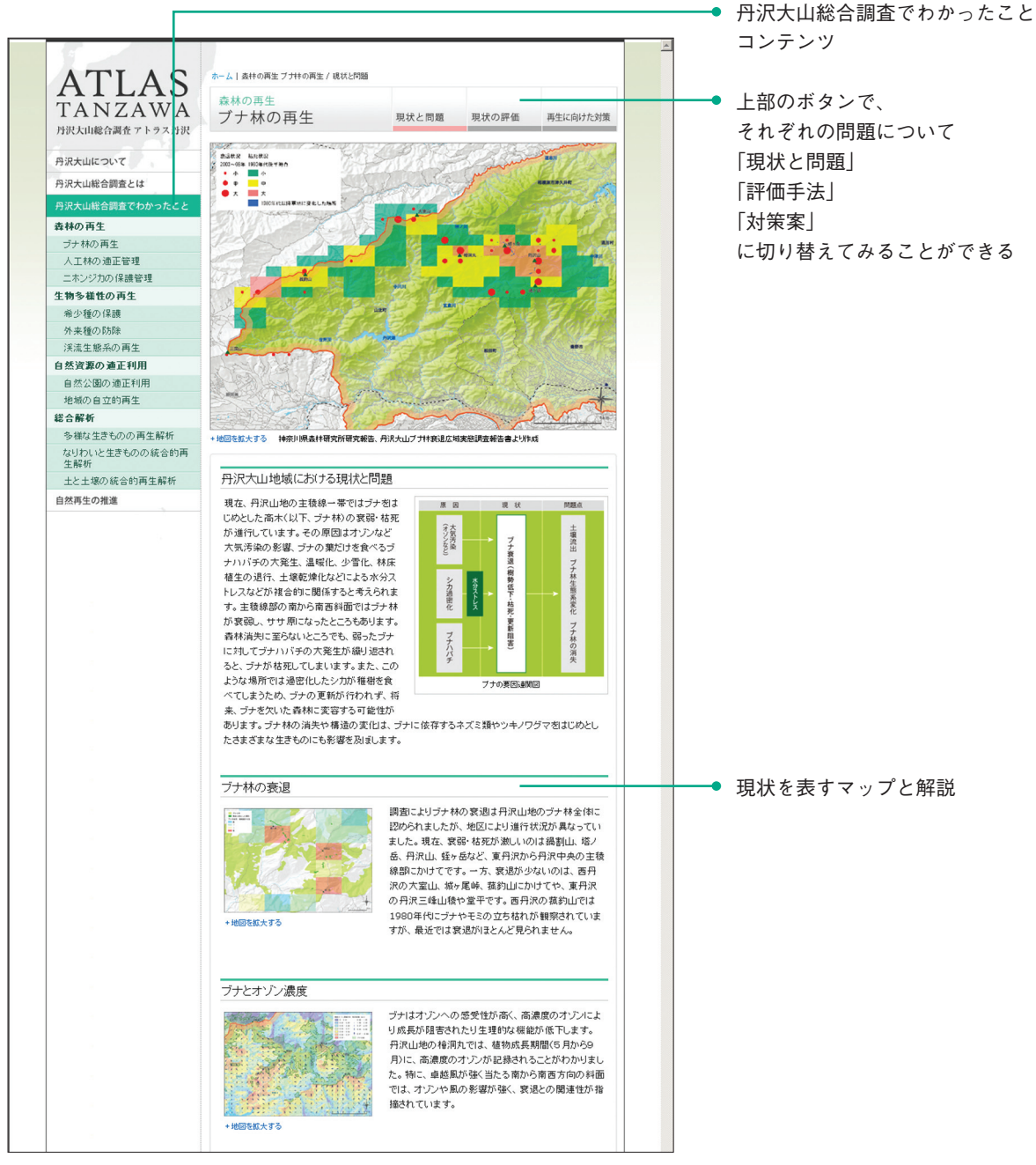

「ブナ林の再生」ページイメージ

## ■ 評価手法

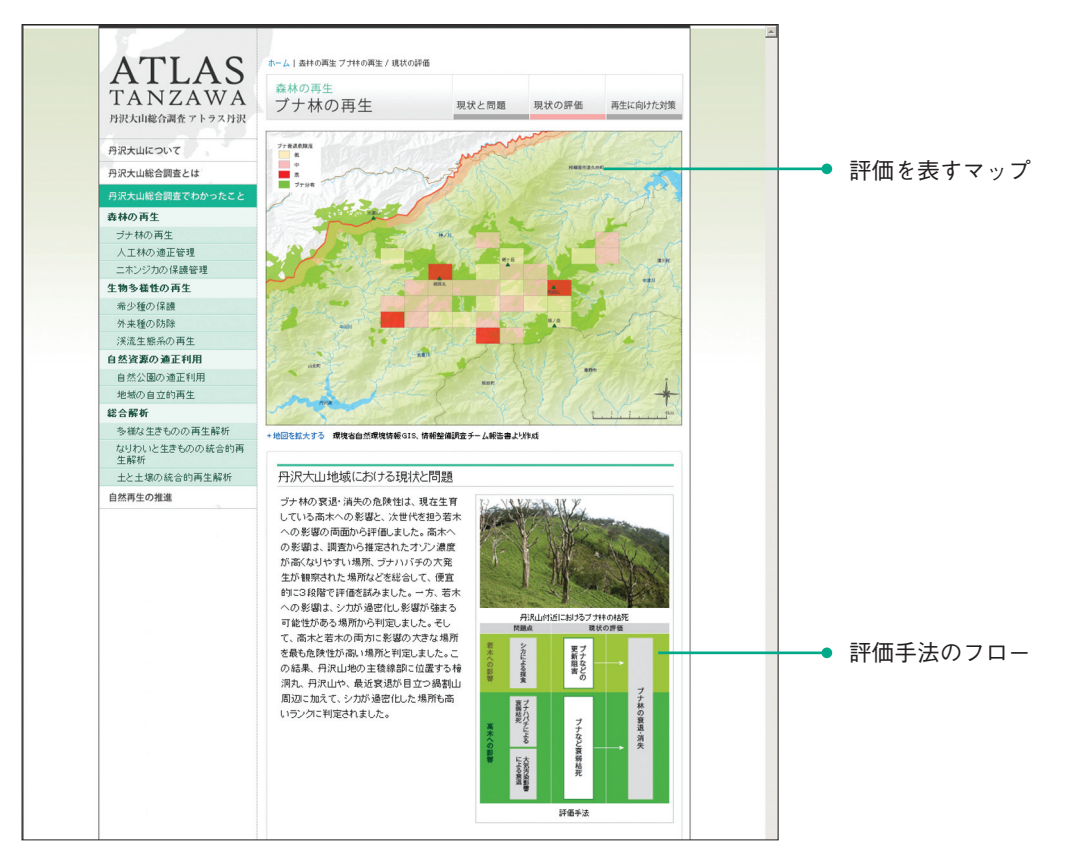

■ 対策案

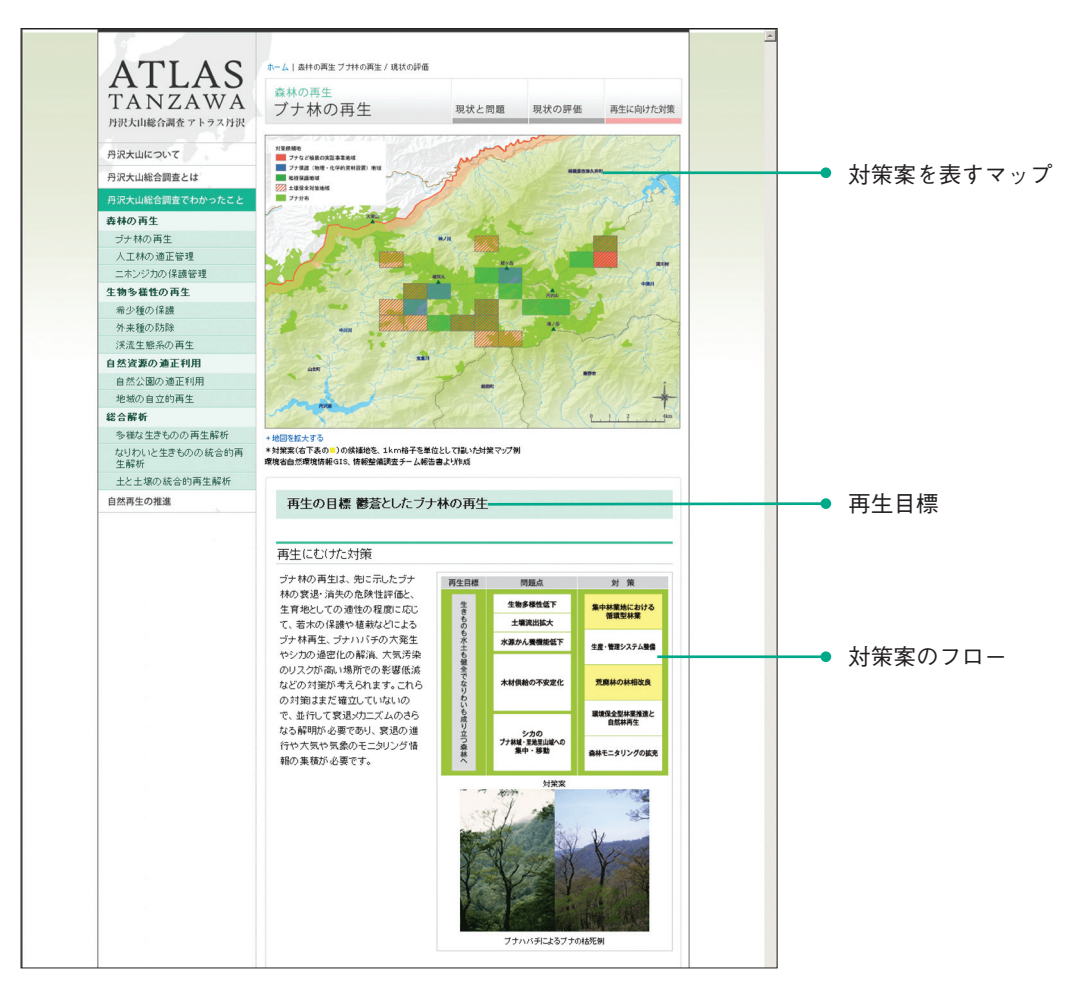

## □ 生物多様性の再生

- ・希少種の保護
- ・外来種の防除
- ・渓流生態系の再生

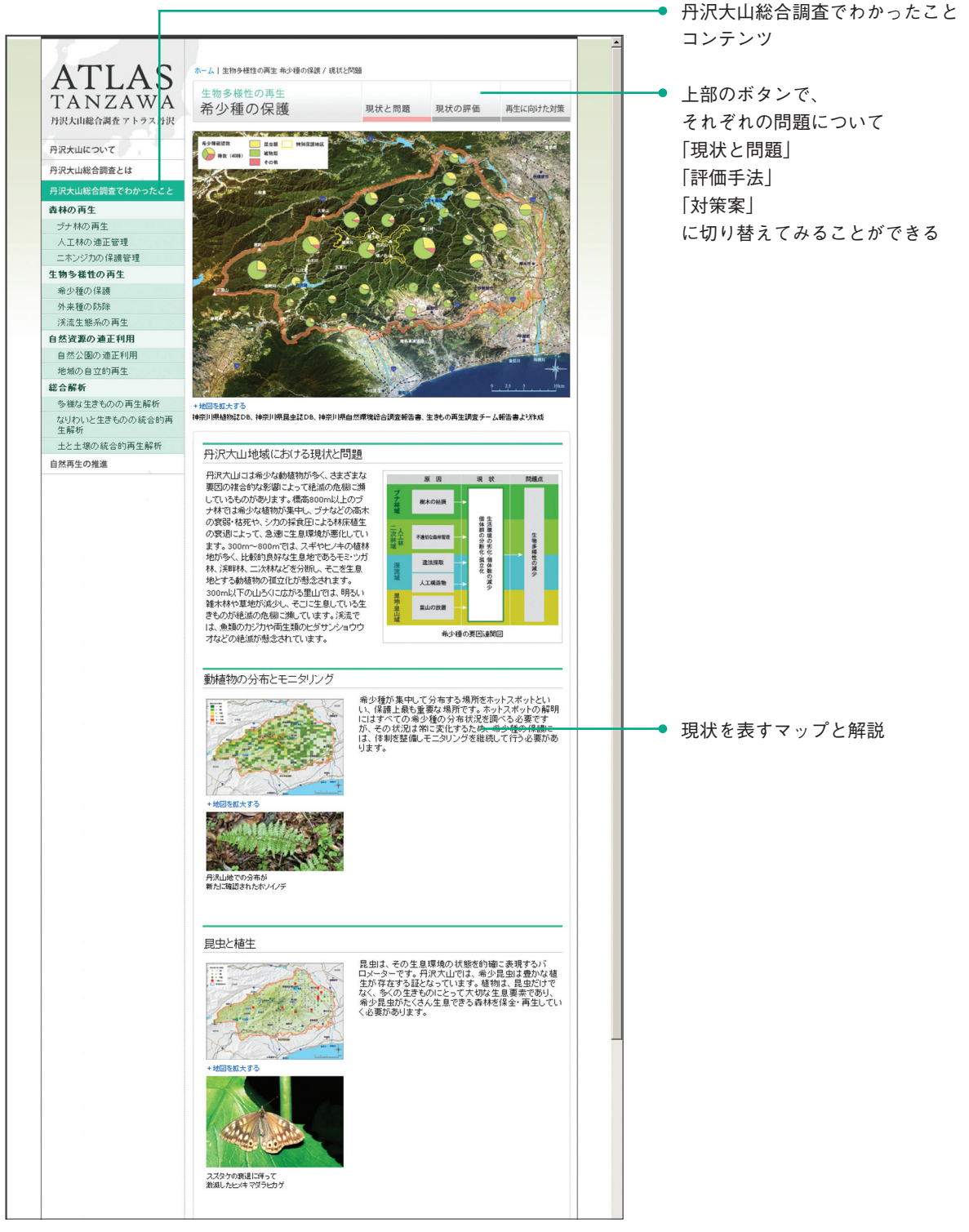

「希少種の保護」ページイメージ

## □ 自然資源の適正利用

- ・自然公園の適正利用
- ・地域の自立的再生

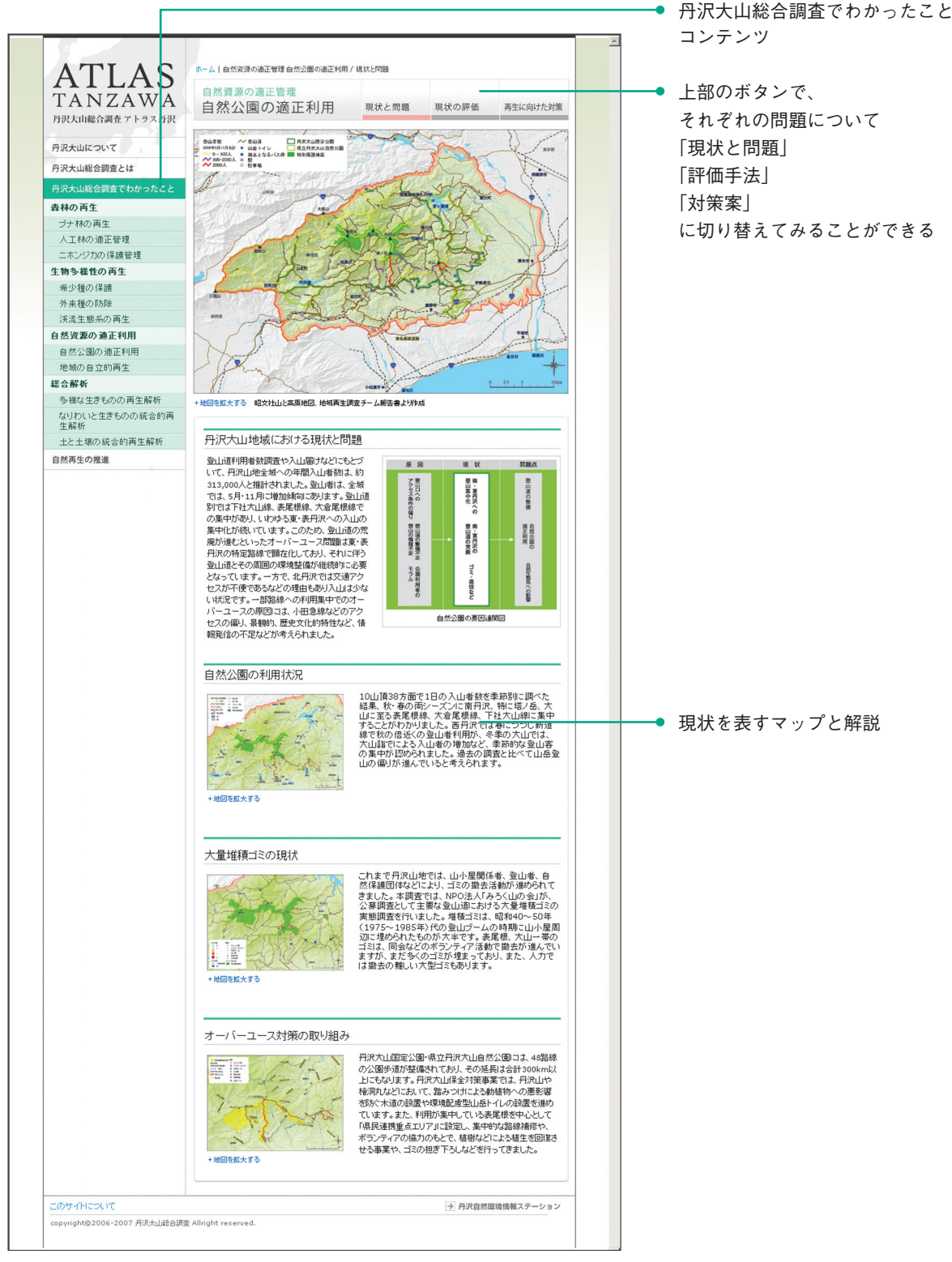

「自然公園の適正利用」ページイメージ

## □ 総合解析

- ・多様な生きものの再生解析
- ・なりわいと生きものの統合的再生解析
- ・土と土壌の統合的再生解析

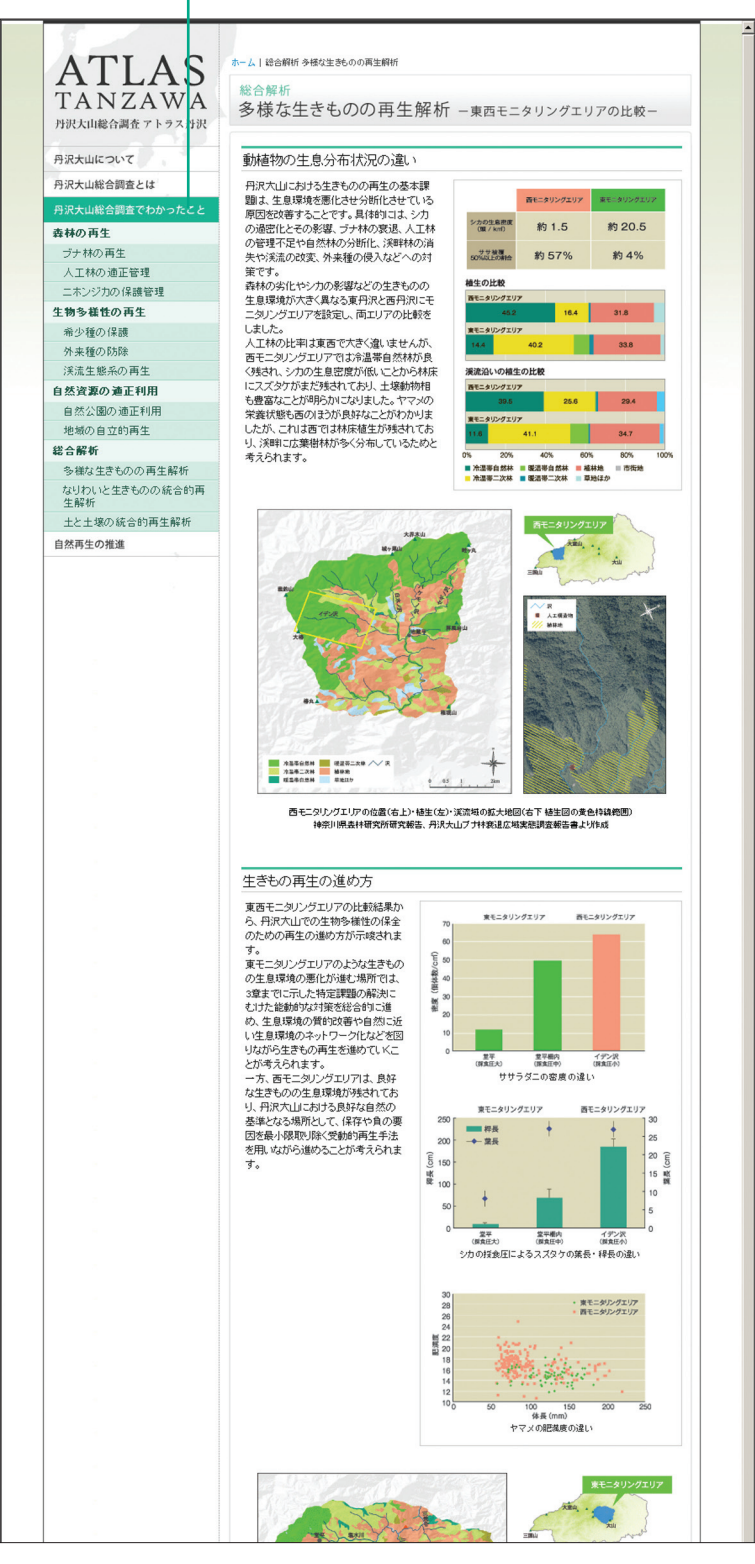

丹沢大山総合調査でわかったこと コンテンツ

۰

「多様な生きものの再生解析」ページイメージ
#### **自然再生の推進**

- □ 多様な手法による自然再生の推進
- □ モニタリングと情報整備
- □ 保全計画に向けて
- □ 統合再生流域

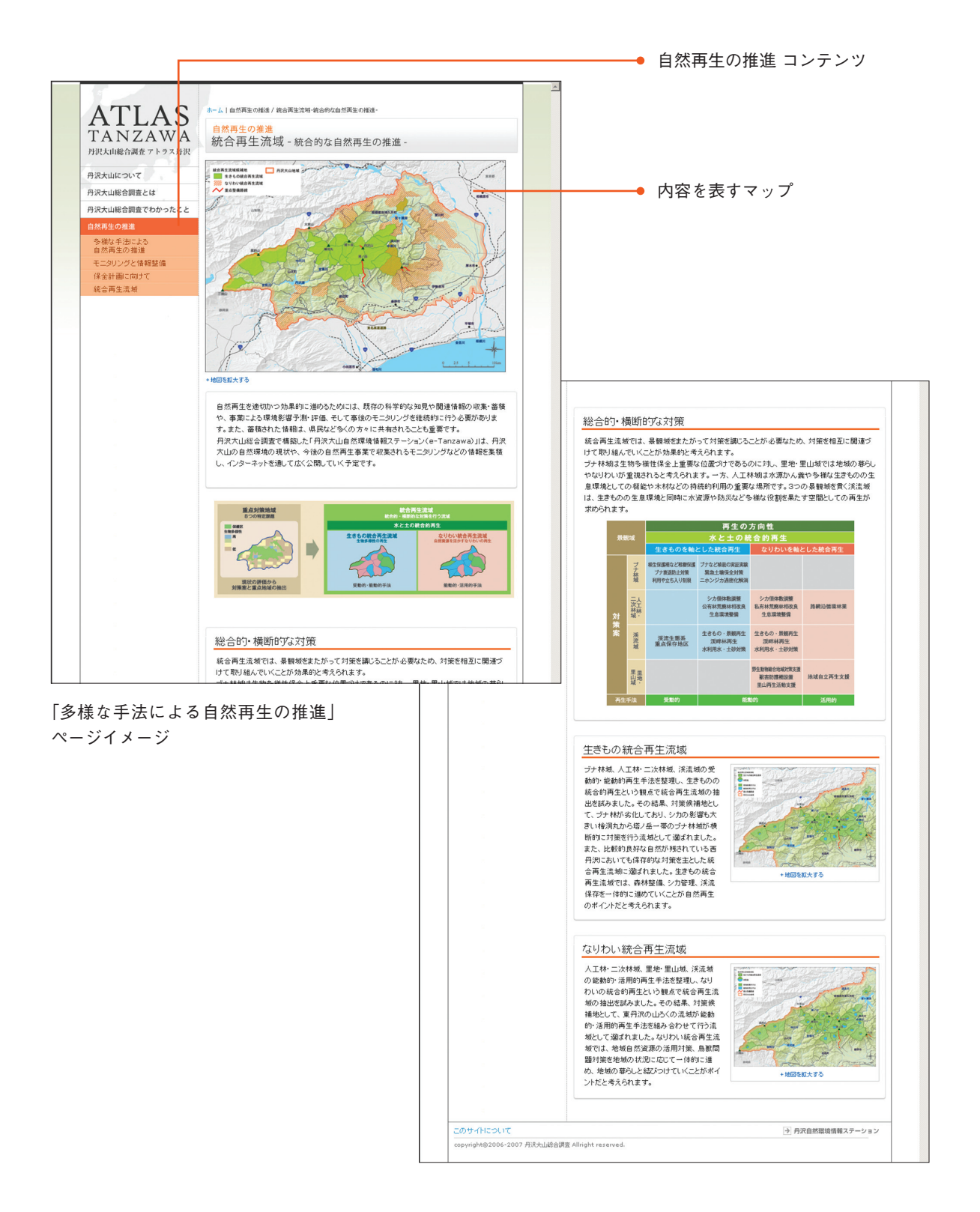

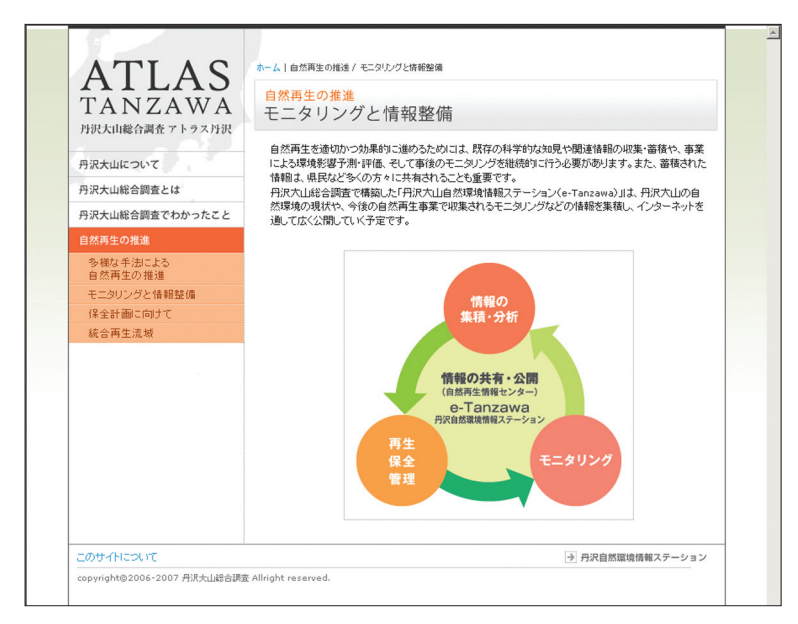

「モニタリングと情報整備」ページイメージ

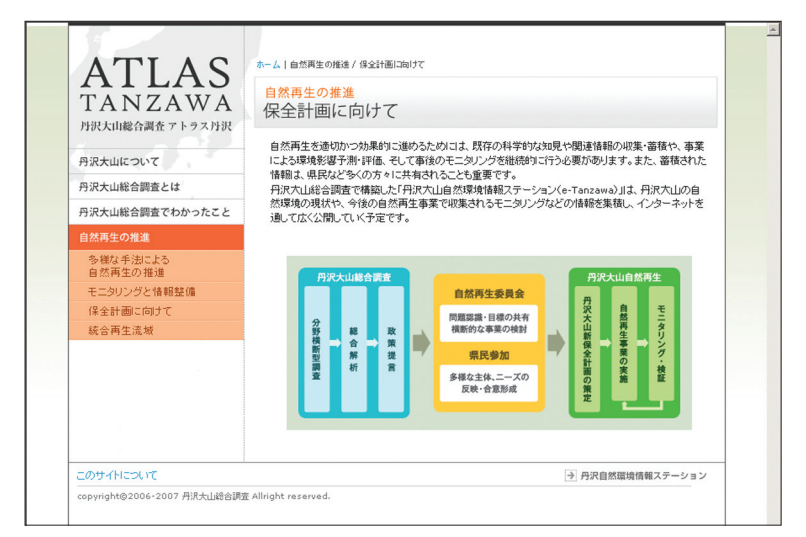

「保全計画に向けて」ページイメージ

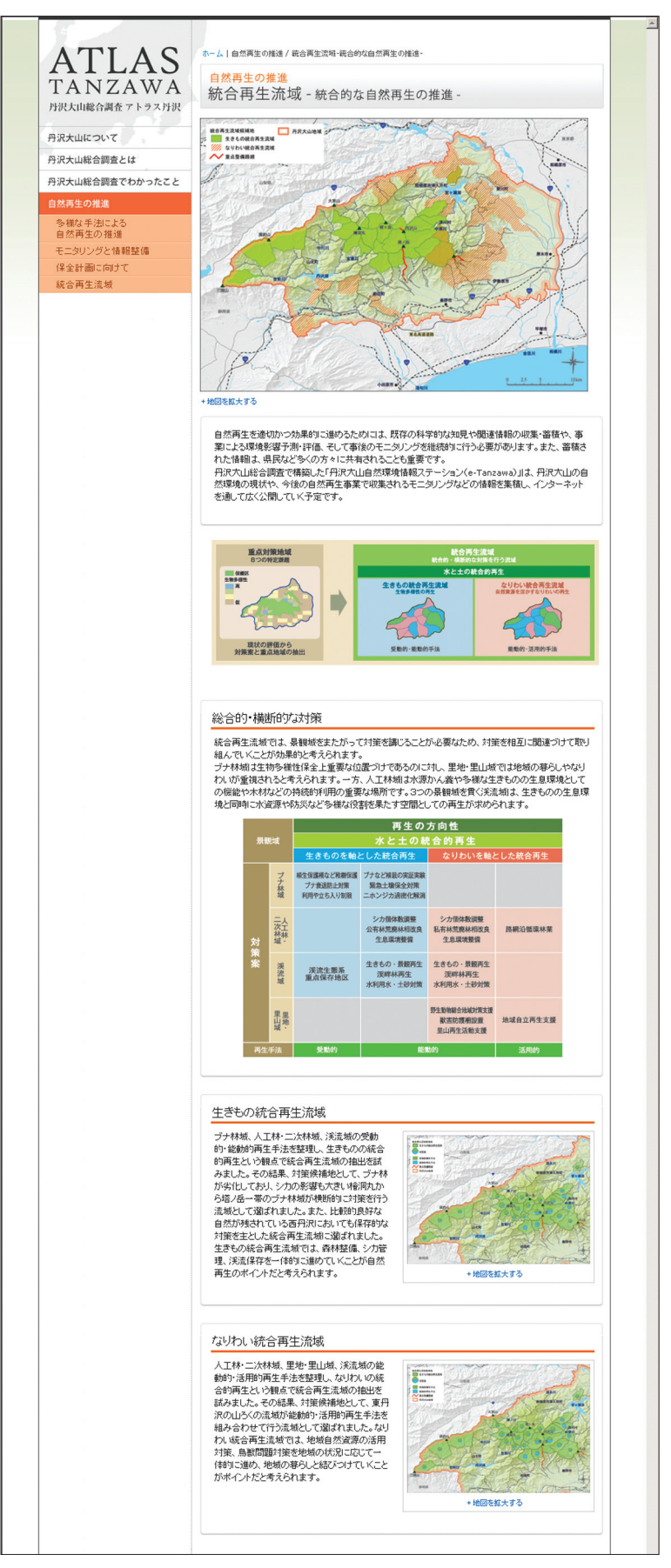

### 「統合再生流域」ページイメージ

# 2 設計仕様およびメンテナンス解説

# 1 インターフェース

画面は、htmlを中心に、テーブルとスタイルシートを組み合わせてレイアウトした。 サイトタイトル下のメニューは0\_contents.jsをリンクして表示した。 画面右上のメインコンテンツにはFLASHムービーファイル contents\_movie.swfをリンクした。 画面下部のコピーライトは0\_use\_copy\_top.jsをリンクして表示した。

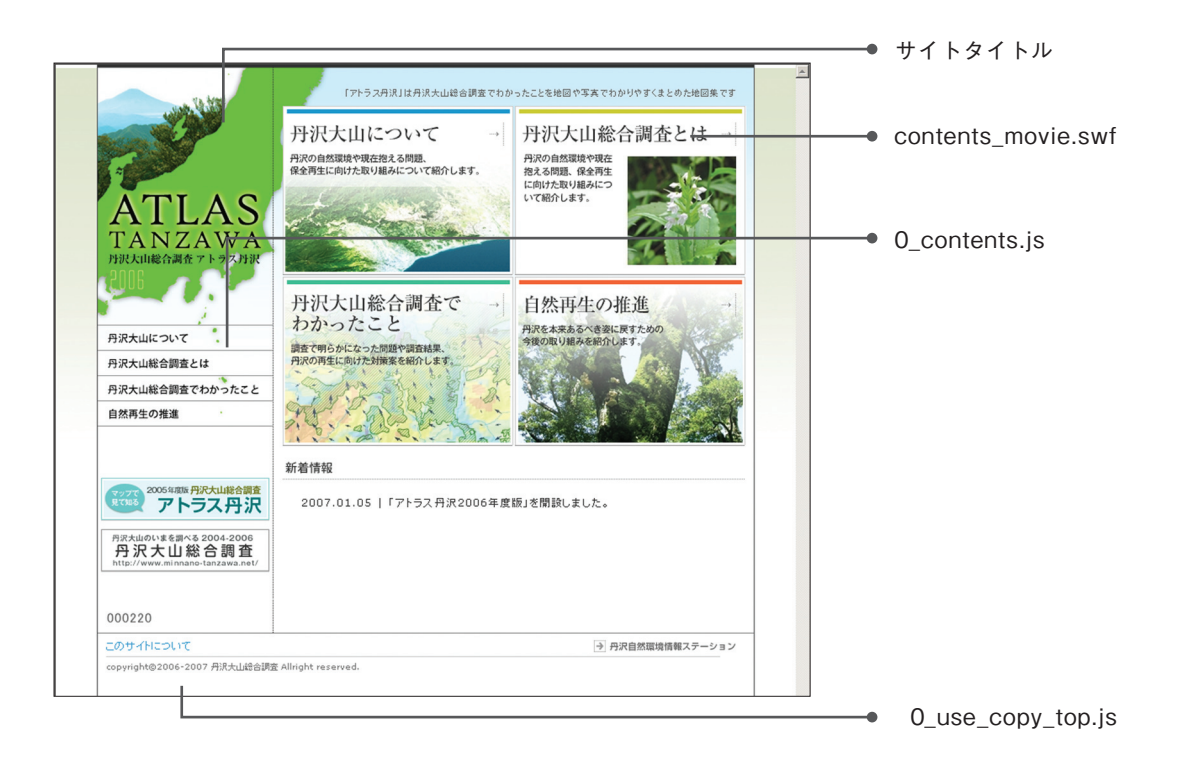

# 2 ディレクトリ構成

本サイトは、アクセスカウンター用のCGIファイルのフォルダ、画像フォルダ、FLASHコンテン ツを格納したフォルダ、htmlファイル、スタイルシートCSSファイル、javascriptのjsファイル から構成される。

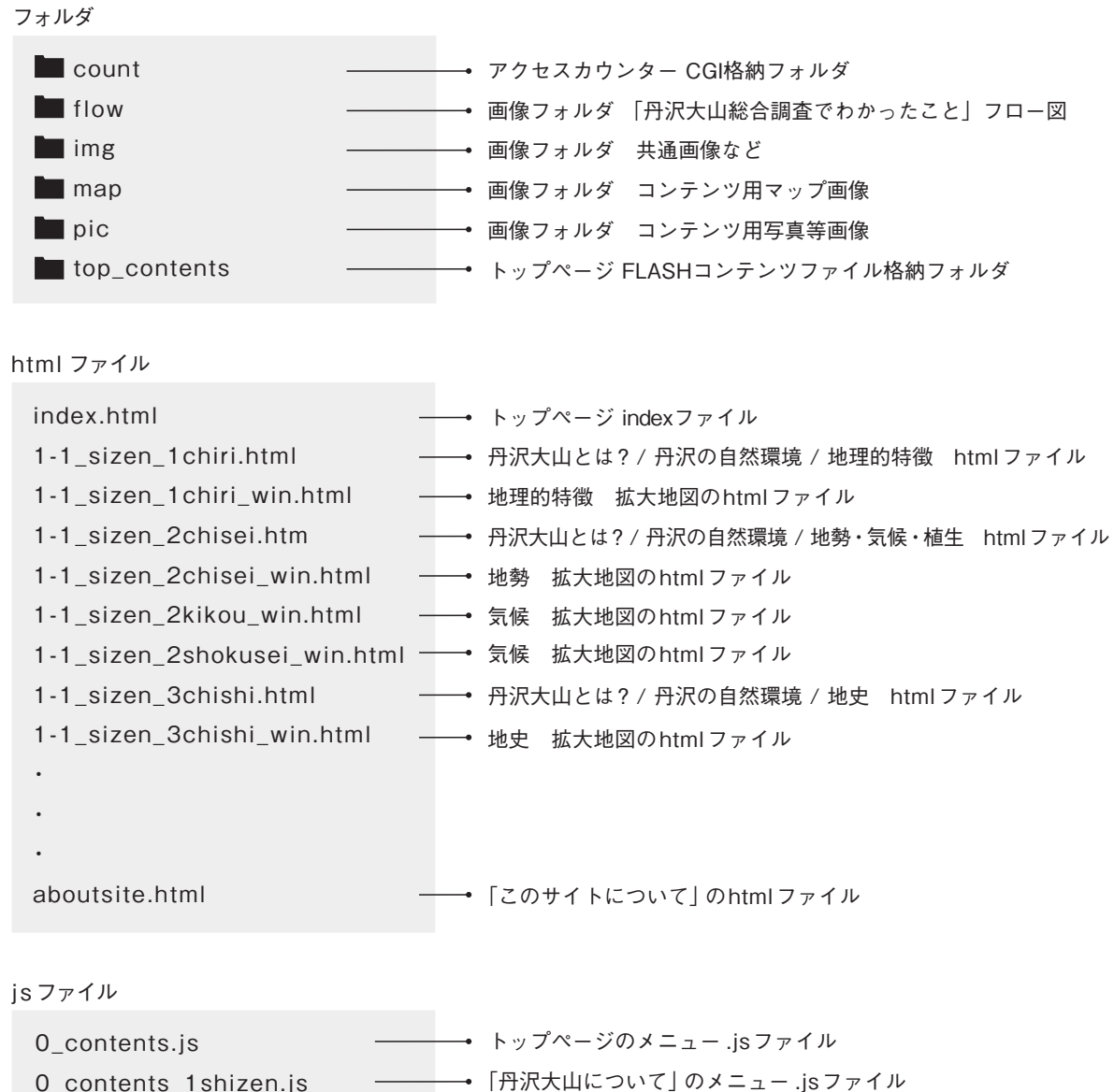

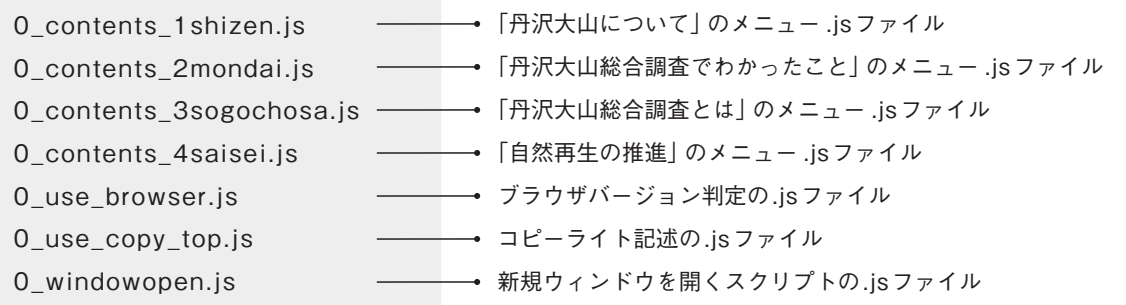

スタイルシート

0\_base.css 0\_page.css 0\_submenu.css 0\_top.css ページ共通で使用するCSSファイル **→ index以外のページ用CSSファイル** 左サイドメニュー用CSSファイル トップページで使用するCSSファイル

# 3 アクセスカウンター

### **count フォルダ**

アクセスカウンター用 CGI ファイルなどを格納している。 CGI スクリプトは KENT WEB の「DAY COUNTER-EX v3.5」を使用した。 参考 KENT WEB http://www.kent-web.com/

## ■ 日次アクセスを見る場合

 ブラウザから http://e-tanzawa.jp/atlas/count/dayxmgr.cgi へアクセス パスワード atlas2

## ■ 設定変更する場合

参考 http://www.kent-web.com/count/dayx.html

### ■ パスワードを変更する場合

 dayxmgr.cgi をテキストエディタなどで開き、以下の箇所を書き換える。 62 行目あたり \$pass = ' atlas2 ';

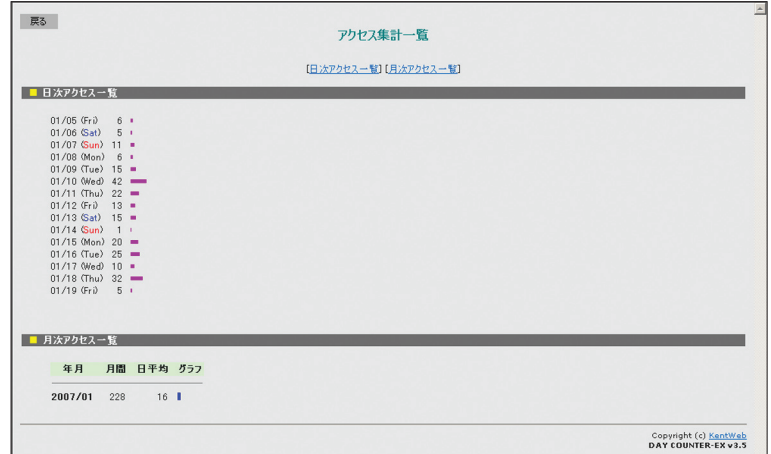

#### 日時アクセスページのイメージ

# 4 FLASHコンテンツ

## **top \_contents フォルダ**

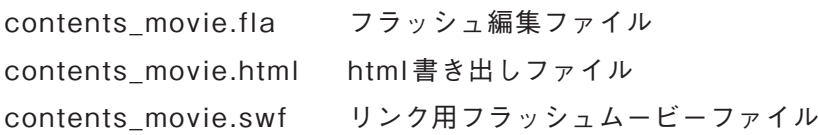

index.html には FLASH ムービー(contents\_movie.swf) を組み込んだ。 各コンテンツをクリックすると、下層コンテンツが表示される。

indexページ

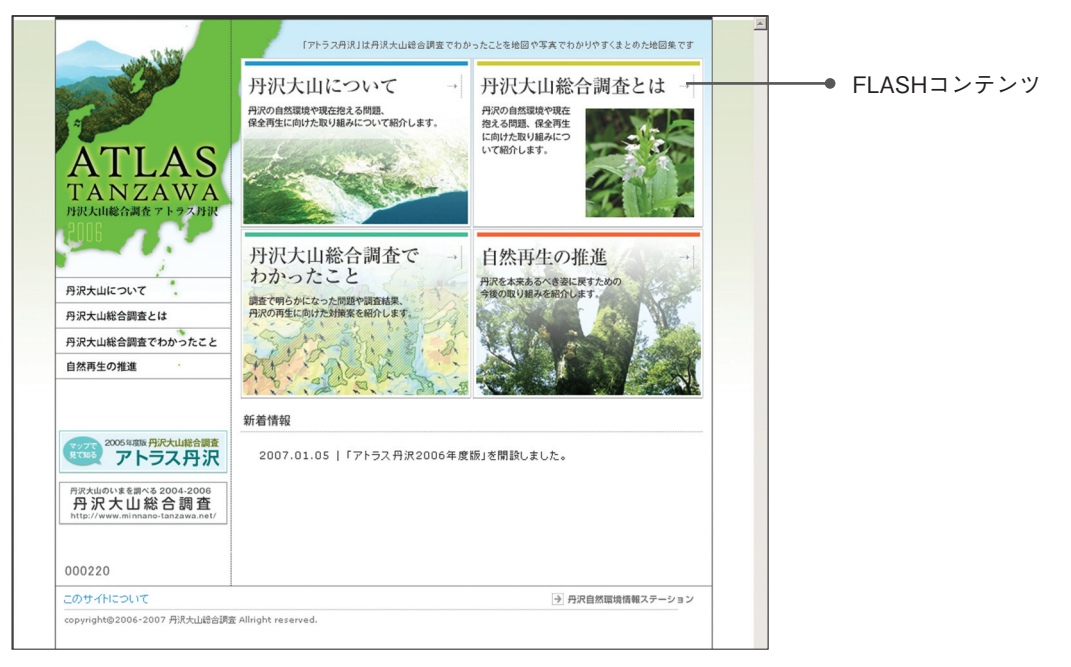

FLASHコンテンツ

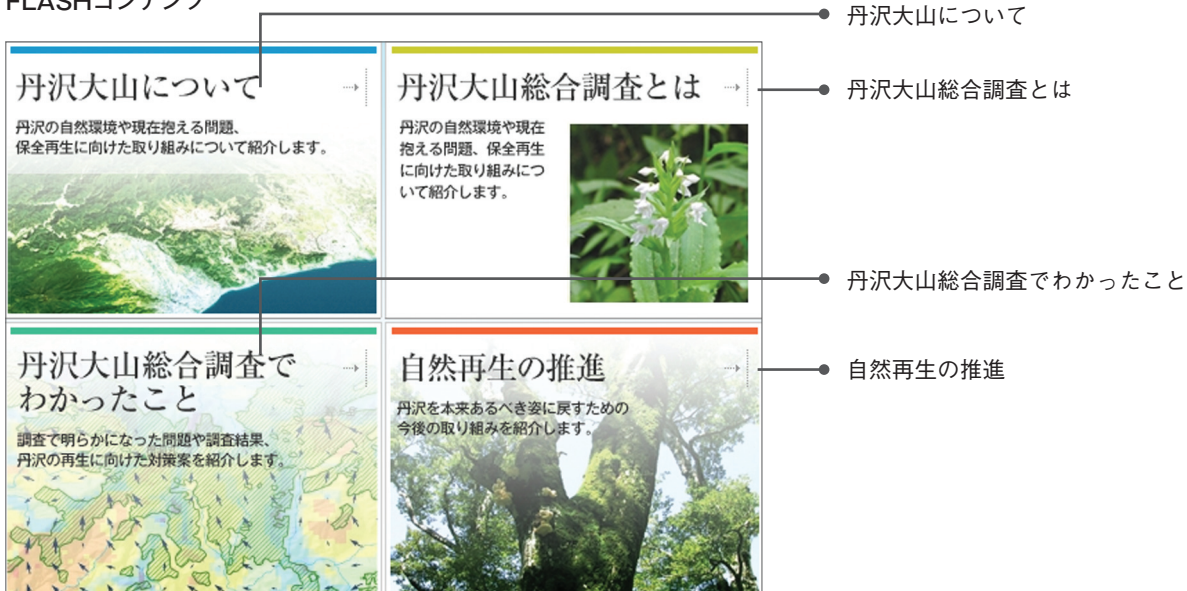

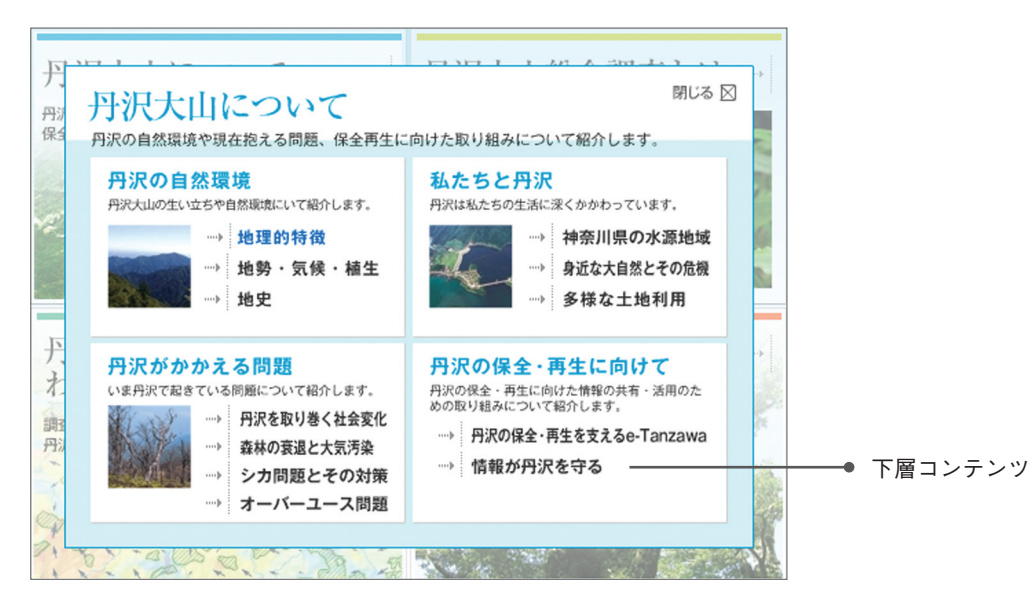

各コンテンツをクリックすると、下層コンテンツが表示される。

下層コンテンツをクリックすると、コンテンツ内容が表示される。

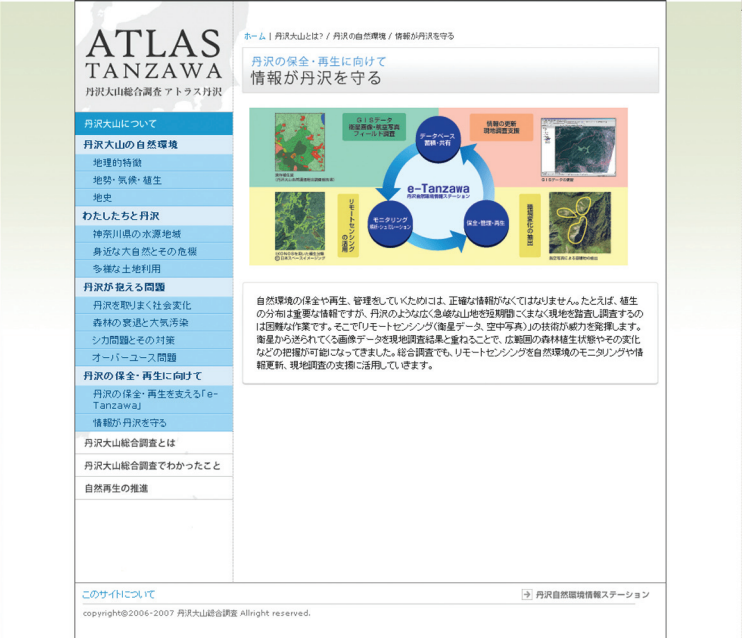

# 5 JavaScriptファイル

本サイトでは、共通メニューなどのファイルの統一化をはかり、いくつかの javascript を外部 ファイルにしてリンクした。

## **0\_contents . js**

トップページの左サイドメニュー .jsファイル

htmlファイル上での読込み用リンク記述は以下に示したとおりである。(同階層の場合) <script type="text/javascript" language="JavaScript" src="0\_contents.js"></script>

以下にスクリプトを記述する。

尚、ここでは読みやすさを考慮して改行しているが、.js ファイルの中では改行不可である。 (改行するとスクリプトが適用されないため。)

document.write("

 <img src='img/images/contents\_main\_01.jpg' width='220' height='220'>  $\leq$ img src='img/images/contents\_main\_03.jpg' width='220' height='30'>

<img src='img/images/contents\_main\_04.jpg'>

<img src='img/images/contents\_main\_05.jpg'>

 <a href='1-1\_sizen\_1chiri.html'><img src='img/images/contents\_main\_06. jpg' alt=' 丹沢大山について '></a>

 <a href='3-1\_sogochosa\_1.html'><img src='img/images/contents\_main\_07. jpg'alt=' 丹沢大山総合調査とは '></a>

 <a href='2-1\_buna\_1genjo.html'><img src='img/images/contents\_main\_08. jpg'alt=' 丹沢大山総合調査でわかったこと '></a>

 <a href='4-1\_saisei.html'><img src='img/images/contents\_main\_09.jpg'alt=' 自然再生の推進 '></a>

# **0\_contents \_ 1sh izen . js**

「丹沢大山について」のメニュー .jsファイル

htmlファイル上での読込み用リンク記述は以下に示したとおりである。(同階層の場合) <script language="JavaScript" src="0\_contents\_1shizen.js"></script>

以下にスクリプトを記述する。

尚、ここでは読みやすさを考慮して改行しているが、.js ファイルの中では改行不可である。 (改行するとスクリプトが適用されないため。)

document.write("

```
 <a href='index.html'><img src='img/images/contents_page_ 01.jpg' 
width='220' height='150'></a>
```
 <img src='img/images/contents\_page\_select\_ 03.jpg' width=' 220' height='30' title=' 丹沢大山について '>

 $\langle$ div id='sizen'>

<div class='sizen\_0'>

<p> 丹沢大山の自然環境 </p>

<UL class='sizen\_index'>

 <li class='sizen\_01'><a href='1-1\_sizen\_1chiri.html'> 地理的特徴 </  $a$  $>>$ /li $>$ 

 <li class='sizen\_01'><a href='1-1\_sizen\_2chisei.htm'> 地勢・気候・植生  $<$ /a $>$  $<$ /li $>$ 

 <li class='sizen\_01'><a href='1-1\_sizen\_3chishi.html'> 地史 </a></li>  $<$ /UL $>$ 

```
 <div class='sizen_0'>
```
<p> わたしたちと丹沢 </p>

 $\langle$ /div $\rangle$ 

<UL class='sizen\_index'>

 <li class='sizen\_01'><a href='1-2\_watashi\_1suigen.html'> 神奈川県の水 源地域</a></li>

 <li class='sizen\_01'><a href='1-2\_watashi\_2sizen.html'> 身近な大自然 とその危機 </a></li>

```
 <li class='sizen_01'><a href='1-2_watashi_3totiriyo.html'> 多様な土地
利用</a></li>
```
 $<$ /UL $>$ 

```
 <div class='sizen_0'>
```
<p> 丹沢が抱える問題 </p>

 $\langle$ div $\rangle$ 

<UL class='sizen\_index'>

 <li class='sizen\_01'><a href='1-3\_mondai\_1shakai.html'> 丹沢を取りま く社会変化 </a></li>

 <li class='sizen\_01'><a href='1-3\_mondai\_2sinrin.html'> 森林の衰退と 大気汚染 </a></li>

 <li class='sizen\_01'><a href='1-3\_mondai\_3shika.html'> シカ問題とそ の対策</a></li>

 <li class='sizen\_01'><a href='1-3\_mondai\_4overuse.html'>オーバーユー ス問題 </a></li>

 $\langle u|$ 

 $\leq$ div class='sizen  $0'$ 

<p> 丹沢の保全・再生に向けて </p>

 $\langle$ /div $\rangle$ 

<UL class='sizen\_index'>

 <li class='sizen\_01'><a href='1-4\_hozen\_1etanzawa.html'>丹沢の保全・ 再生を支える [e-Tanzawa] </a></li>

 <li class='sizen\_01'><a href='1-4\_hozen\_2joho.html'> 情報が丹沢を守る  $\langle$ a> $\langle$ li>

 $\langle$ /UL $\rangle$ 

 $\langle$ div $\rangle$ 

 <a href='3-1\_sogochosa\_1.html' title=' 丹沢大山総合調査とは '><img src='img/ images/contents\_page\_04.jpg'></a>

 <a href='2-1\_buna\_1genjo.html'><img src='img/images/contents\_page\_05.  $ips'$  ></a>

 <a href=' 4- 1\_saisei.html' title=' 自 然 再 生 の 推 進 '><img src='img/images/ contents\_page\_06.jpg'></a>

<img src='img/images/contents\_page\_07.jpg'>

```
 <img src='img/images/contents_page_08.jpg'>
```

```
 <img src='img/images/contents_page_09.jpg'>
```
## **0\_contents\_2mondai.js**

「丹沢大山総合調査とは」のメニュー .jsファイル

htmlファイル上での読込み用リンク記述は以下に示したとおりである。(同階層の場合) <script language="JavaScript" src="0\_contents\_2mondai.js"></script>

以下にスクリプトを記述する。

尚、ここでは読みやすさを考慮して改行しているが、.jsファイルの中では改行不可である。 (改行するとスクリプトが適用されないため。)

```
document.write("
```

```
<a href='index.html'><img src='img/images/contents_page_01.jpg'
width='220' height='150'></a>
```
 <a href='1-1\_sizen\_1chiri.html'><img src='img/images/contents\_page\_03. jpg' width='220' height='30'></a>

 <a href='3-1\_sogochosa\_1.html'><img src='img/images/contents\_page\_04. jpg'></a>

```
 <img src='img/images/contents_page_select_05.jpg'>
```

```
<div id='mondai'>
```

```
 <div class='mondai_0'>
```

```
 <p> 森林の再生 </p>
```
 $\langle$ /div $\rangle$ 

```
 <UL class='mondai_index'>
```

```
 <li class='mondai_01'><a href='2-1_buna_1genjo.html'> ブナ林の再生 </
a>>/li>
```

```
 <li class='mondai_01'><a href='2-2_jinkorin_1genjo.html'> 人工林の適正
管理 </a></li>
```

```
 <li class='mondai_01'><a href='2-3_shika_1genjo.html'> ニホンジカの保
護管理 </a></li>
```

```
\langle/UL\rangle
```

```
 <div class='mondai_0'>
```

```
 <p> 生物多様性の再生 </p>
```
 $\langle$ /div $\rangle$ 

```
 <UL class='mondai_index'>
```

```
 <li class='mondai_01'><a href='2-4_kishoshu_1genjo.html'> 希少種の保護
\langlea>\langleli>
```
 <li class='mondai\_01'><a href='2-5\_gairaishu\_1genjo.html'> 外来種の防 除</a></li>

```
 <li class='mondai_01'><a href='2-6_keiryu_1genjo.html'> 渓流生態系の再
生</a></li>
```
 $<$ /UL $>$ 

```
 <div class='mondai_0'>
```
<p> 自然資源の適正利用 </p>

 $\langle$ /div $\rangle$ 

<UL class='mondai\_index'>

 <li class='mondai\_01'><a href='2-7\_koen\_1genjo.html'> 自然公園の適正利 用</a></li>

 <li class='mondai\_01'><a href='2-8\_chiiki\_1genjo.html'> 地域の自立的再 **生 </a></li>** 

 $<$ /UL $>$ 

```
 <div class='mondai_0'>
```
<p> 総合解析 </p>

 $\langle$ /div $\rangle$ 

<UL class='mondai\_index'>

 <li class='mondai\_01'><a href='2-9\_kaiseki\_1.html'> 多様な生きものの再 生解析</a></li>

```
 <li class='mondai_01'><a href='2-9_kaiseki_2.html'> なりわいと生きもの
の統合的再生解析 </a></li>
```

```
 <li class='mondai_01'><a href='2-9_kaiseki_3.html'> 土と土壌の統合的再
生解析</a></li>
```
 $<$ /UL $>$ 

 $\langle$ /div $\rangle$ 

<a href='4-1 saisei.html' title='自然再生の推進'><img src='img/images/ contents\_page\_06.jpg'></a>

```
 <img src='img/images/contents_page_07.jpg'>
```

```
 <img src='img/images/contents_page_08.jpg'>
```

```
 <img src='img/images/contents_page_09.jpg'>
```
## **0\_contents\_3sogochosa.js**

「丹沢大山総合調査でわかったこと」のメニュー .jsファイル

htmlファイル上での読込み用リンク記述は以下に示したとおりである。(同階層の場合) <script language="JavaScript" src="0\_contents\_3sogochosa.js"></script>

以下にスクリプトを記述する。

尚、ここでは読みやすさを考慮して改行しているが、.jsファイルの中では改行不可である。 (改行するとスクリプトが適用されないため。)

document.write("

 <a href='index.html'><img src='img/images/contents\_page\_ 01.jpg' width='220' height='150'></a>

 <a href='1-1\_sizen\_1chiri.html'><img src='img/images/contents\_page\_03. jpg' width='220' height='30'></a>

<img src='img/images/contents\_page\_select\_04.jpg'>

<UL class='sogochosa\_index'>

 <li class='sogochosa\_01'><a href='3-1\_sogochosa\_1.html'> かけがえのな い丹沢山地 </a></li>

 <li class='sogochosa\_01'><a href='3-1\_sogochosa\_2.html'> 丹沢大山地域 が抱える問題と <br> 丹沢大山総合調査 </a></li>

 $\langle u|$ 

 <a href='2-1\_buna\_1genjo.html'><img src='img/images/contents\_page\_05.  $ipg'>>a>$ 

 <a href='4-1\_saisei.html' title=' 自 然 再 生 の 推 進 '><img src='img/images/ contents\_page\_06.jpg'></a>

```
 <img src='img/images/contents_page_07.jpg'>
```

```
 <img src='img/images/contents_page_08.jpg'>
```

```
 <img src='img/images/contents_page_09.jpg'>
```
## **0\_contents\_4saisei.js**

「自然再生の推進」のメニュー .jsファイル

htmlファイル上での読込み用リンク記述は以下に示したとおりである。(同階層の場合) <script language="JavaScript" src="0\_contents\_4saisei.js"></script>

以下にスクリプトを記述する。

尚、ここでは読みやすさを考慮して改行しているが、.jsファイルの中では改行不可である。 (改行するとスクリプトが適用されないため。)

document.write("

 <a href='index.html'><img src='img/images/contents\_page\_ 01.jpg' width='220' height='150'></a>

 <a href='1-1\_sizen\_1chiri.html'><img src='img/images/contents\_page\_03. jpg' width='220' height='30'></a>

 $\leq$  a href='3-1\_sogochosa\_1.html'> $\leq$ img src='img/images/ contents\_page\_04.jpg'></a>

 <a href='2-1\_buna\_1genjo.html'><img src='img/images/contents\_page\_05.  $ipg'>>a>$ 

<img src='img/images/contents\_page\_select\_06.jpg'>

<UL class='sizensaisei\_index'>

<li class='sizensaisei\_01'><a href='4-1\_saisei.html'> 多様な手法による <br> 自然再生の推進 </a></li>

 <li class='sizensaisei\_01'><a href='4-2\_saisei.html'> モニタリングと情報整 備</a></li>

 <li class='sizensaisei\_01'><a href='4-3\_saisei.html'> 保全計画に向けて </  $a$  $>>$ /li $>$ 

```
 <li class='sizensaisei_01'><a href='4-4_saisei.html'> 統合再生流域 </a></
li>
```

```
</UL>
```
<img src='img/images/contents\_page\_07.jpg'>

```
 <img src='img/images/contents_page_08.jpg'>
```

```
 <img src='img/images/contents_page_09.jpg'>
```
## **0\_use\_browser.js**

ブラウザを判定するJavaScriptの.jsファイル

htmlファイル上での読込み用リンク記述は以下に示したとおりである。(同階層の場合) <Script type="text/javascript" Language="JavaScript" src="0\_use\_browser.js"></Script>

本サイトは「Internet Explore5.0以上、Netscape6.0以上、FireFox2.0以上」で閲覧するの に最適化されており、この2種類のブラウザについては、それぞれのバージョン以下では、「NN4. html」が表示される。

以下にスクリプトを記述する。

```
function MM_checkBrowser(NSvers,NSpass,NSnoPass,IEvers,IEpass,IEnoPass,OB
pass,URL,altURL) { //v4.0
```
 var newURL='', verStr=navigator.appVersion, app=navigator.appName, version = parseFloat(verStr);

```
if (app.indexOf('Netscape')!= -1) {
```
 if (version >= NSvers) {if (NSpass>0) newURL=(NSpass==1)?URL:altURL;} else {if (NSnoPass>0) newURL=(NSnoPass==1)?URL:altURL;}

```
 } else if (app.indexOf('Microsoft') != -1) {
```
if (version  $>=$  IEvers  $\frac{11}{11}$  verStr.indexOf(IEvers) != -1)

```
 {if (IEpass>0) newURL=(IEpass==1)?URL:altURL;}
```
else {if (IEnoPass>0) newURL=(IEnoPass==1)?URL:altURL;}

```
 } else if (OBpass>0) newURL=(OBpass==1)?URL:altURL;
```

```
if (new URL) { window.location=unescape(new URL); document.
MM_returnValue=false; }
```
}

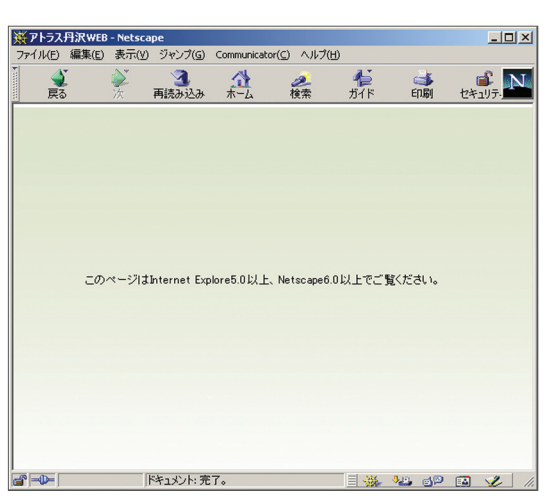

トップページのイメージ

## **0\_use\_copy\_top.js**

各ページのフッターにあるCOPYRIGHTと「e-Tanzawa」へのリンク記述の.jsファイル

```
htmlファイル上での読込み用リンク記述は以下に示したとおりである。(同階層の場合)
<script type="text/javascript" src="0_use_copy.js"></script>
```

```
以下にスクリプトを記述する。
```

```
尚、ここでは読みやすさを考慮して改行しているが、.jsファイルの中では改行不可である。
(改行するとスクリプトが適用されないため。)
```

```
document.write("
  \lttable width='780' border='0' cellspacing='0' cellpadding='0' >
    <tr> <td width='550px' style='border-top: 1px #888888 solid;'>
           <div id=footer><p><a href='aboutsite.html'> このサイトについて </
a></p></div>
      \langletd\rangle <td width='200px' style='border-top: 1px #888888 solid;'>
           <div id=footer style='border-left:0px;'><a href='http://e-tanzawa.
jp/' target=' blank' title='e-Tanzawa 丹 沢 自 然 環 境 情 報 ステ ー シ ョ ン '><img
src='img/footer_etanzawa_baner.gif' border='0px'></a></div>
      \langle t \rangle\langle t \rangle\langle /table>
    <table width='780' border='0' cellspacing='0' cellpadding='0'>
     <tr> <td width='750' valign='top'>
        <div id=footer_copy><p>copyright&copy:2006-2007&nbsp:丹沢大山総
合調査 Allright reserved.  </p></div>
      \langletd\rangle\langle t \rangle\langle /table>
```
# **0\_w indowopen . js**

地図などを拡大表示する際の新規ウィンドウ用の.jsファイル

htmlファイル上での読込み用リンク記述は以下に示したとおりである。(同階層の場合) <Script Language="JavaScript" src="0\_windowopen.js"></Script>

以下にスクリプトを記述する。

```
function viewWin(p1,p2) {
   parent.main_menu.location.href =p1;
   parent.main.location.href = p2;
}
```
function subwin(wurl,wname,woption){ window.open(wurl,wname,woption);

}

# 6 CSSファイル

本サイトでは、共通するスタイルなどについてファイルの統一化をはかり、いくつかのスタイ ルシート(CSS)を外部ファイルにしてリンクした。

## **0\_base .css**

サイト全体に共通するスタイルシートである。

htmlファイル上での読込み用リンク記述は以下に示したとおりである。(同階層の場合) <link rel="stylesheet" type="text/css" href="0\_base.css" >

# **0\_top .css**

トップページのhtmlで使用するスタイルシートである。

htmlファイル上での読込み用リンク記述は以下に示したとおりである。(同階層の場合) <link rel="stylesheet" type="text/css" href="0\_top.css" >

## **0\_page .css**

トップページ以外のhtmlに共通するスタイルシートである。

htmlファイル上での読込み用リンク記述は以下に示したとおりである。(同階層の場合) <link rel="stylesheet" type="text/css" href="0\_page.css" >

# **0\_submenu .css**

トップページ以外のhtmlで左側のメニューに使用するスタイルシートである。

htmlファイル上での読込み用リンク記述は以下に示したとおりである。(同階層の場合) <link rel="stylesheet" type="text/css" href="0\_submenu.css" >

# 植物フィールドノートシステム仕様書

Ver1.12

# 目次

- 1.機能概要 3P
- 2.ファイル構成 4P
- 3.画面説明 5P
- 4.データベース構成 49P

#### 1.機能概要

### 概要

■フィールドノートプロジェクトの一環として、どの地点にどの種別が存在していたかの記録・集計を行う。 植物フィールドノートでは、植物の植生等を記録する。

#### 運用手順

■データ収集

- ・一般利用者が記録データの入力を行う。
- ・入力された記録データを管理者へ渡すために、mdb ファイルを出力する。
- ・管理者は受け取った mdb ファイルを自ソフトウェアへインポート処理を行う。

■データ配布

- ・管理者が収集したデータを配布するために、mdb ファイルを出力する。
- ・一般利用者は受け取った mdb ファイルを自ソフトウェアへインポート処理を行う。

■注意点

 ・入力された記録データを渡すために mdb ファイルを出力した場合、出力を行ったファイルを漏らさず管 理者が取得を行う必要がある。

 ・管理者は、所属する団体(グループと呼びます)のデータのみを受け取れるため、あらかじめグループ名 と、データ収集に参加するユーザの把握のため、ユーザリストを作る必要がある。

# 2.ファイル構成

·インストールフォルダ [Windows-Program Files¥植物フィールドノート]

- |-PlantFieldNote.mde
- |-backup¥
- $|-\text{export}\yen$
- $|-\text{database}\Psi-|-\text{datadb.mdb}$

|  $-$ masterdb.mdb

- ・本体は PlantFieldNote.mde ファイル
- ・Access2000 形式のため、Access2000 で MDE 化を行う。開発は AccessXP を利用。
- ・配布 Access ランタイムは、AccessXP を利用。

# 3.画面説明

・各画面の動作についての説明を行う。

・各画面へは、基本的に F0000 メニュー画面からの移動を主とする。初回起動時のみ、情報取得のために F0001 を表示する。

(以下は資料編から省略。詳細は付属 DVD 内の PDF ファイルを参照。)

# 昆虫フィールドノートシステム仕様書

Ver1.0

 $(2)$ 

昆虫フィールドノート仕様書

# 目次

- 1.機能概要 3P
- 2.ファイル構成 4P
- 3.画面説明 5P
- 4.データベース構成 47P

昆虫フィールドノート仕様書

### 1.機能概要

## 概要

■フィールドノートプロジェクトの一環として、どの地点にどの種別が存在していたかの記録・集計を行う。 昆虫フィールドノートでは、昆虫の成体・幼虫の発見数等を記録する。

## 運用手順

#### ■データ収集

- ・一般利用者が記録データの入力を行う。
- ・入力された記録データを管理者へ渡すために、mdb ファイルを出力する。
- ・管理者は受け取った mdb ファイルを自ソフトウェアへインポート処理を行う。

■データ配布

- ・管理者が収集したデータを配布するために、mdb ファイルを出力する。
- ・一般利用者は受け取った mdb ファイルを自ソフトウェアへインポート処理を行う。

■注意点

 ・入力された記録データを渡すために mdb ファイルを出力した場合、出力を行ったファイルを漏らさず管 理者が取得を行う必要がある。

 ・管理者は、所属する団体(グループと呼びます)のデータのみを受け取れるため、あらかじめグループ名 と、データ収集に参加するユーザの把握のため、ユーザリストを作る必要がある。

# 2.ファイル構成

・インストールフォルダ[Windows-Program Files¥昆虫フィールドノート]

|-InsectFieldNote.mde

|-backup¥

 $|-\text{export}\yen$ 

 $|-\text{database}\Psi-|-\text{datadb.mdb}$ 

|  $-masterdbmdb$ 

- ・本体は InsectFieldNote.mde ファイル
- ・Access2000 形式のため、Access2000 で MDE 化を行う。開発は AccessXP を利用。
- ・配布 Access ランタイムは、AccessXP を利用。

昆虫フィールドノート仕様書

## 3.画面説明

・各画面の動作についての説明を行う。

・各画面へは、基本的に F0000 メニュー画面からの移動を主とする。初回起動時のみ、情報取得のために F0001 を表示する。

(以下は資料編から省略。詳細は付属 DVD 内の PDF ファイルを参照。)

 $(3)$ 

# 大型菌類フィールドノートシステム仕様書

Ver1.0

103

大型菌類フィールドノート仕様書

# 目次

- 1.機能概要 3P
- 2.ファイル構成 4P
- 3.画面説明 5P
- 4.データベース構成 50P

## 1.機能概要

#### 概要

■フィールドノートプロジェクトの一環として、どの地点にどの種別が存在していたかの記録・集計を行う。 大型菌類フィールドノートでは、大型菌類の発見場所等を記録する。

## 運用手順

#### ■データ収集

- ・一般利用者が記録データの入力を行う。
- ・入力された記録データを管理者へ渡すために、mdb ファイルを出力する。
- ・管理者は受け取った mdb ファイルを自ソフトウェアへインポート処理を行う。

■データ配布

- ・管理者が収集したデータを配布するために、mdb ファイルを出力する。
- ・一般利用者は受け取った mdb ファイルを自ソフトウェアへインポート処理を行う。

■注意点

 ・入力された記録データを渡すために mdb ファイルを出力した場合、出力を行ったファイルを漏らさず管 理者が取得を行う必要がある。

 ・管理者は、所属する団体(グループと呼びます)のデータのみを受け取れるため、あらかじめグループ名 と、データ収集に参加するユーザの把握のため、ユーザリストを作る必要がある。

# 2.ファイル構成

・インストールフォルダ [Windows-Program Files¥大型菌類フィールドノート]

|-FungiFieldNote.mde

|-backup¥

 $|-\text{export}\n$ 

 $|-\text{database}\Psi-|-\text{datadb.mdb}$ 

|  $-masterdb.mdb$ 

- ・本体は FungiFieldNote.mde ファイル
- ・Access2000 形式のため、Access2000 で MDE 化を行う。開発は AccessXP を利用。
- ・配布 Access ランタイムは、AccessXP を利用。
大型菌類フィールドノート仕様書

# 3.画面説明

・各画面の動作についての説明を行う。

・各画面へは、基本的に F0000 メニュー画面からの移動を主とする。初回起動時のみ、情報取得のために F0001 を表示する。

(以下は資料編から省略。詳細は付属 DVD 内の PDF ファイルを参照。)

オンライン動植物目撃情報登録システム 概要書

平成 19 年 2 月

オンライン動植物目撃情報登録システム概要書 目次

第1部 使用説明書

- 1.概要
- (1)システム構成
- (2)データ
- 2.使用方法
- (1)データ入力と送信
- (2)受信データの登録

第2部 設計仕様およびメンテナンス解説書

- (1)インターフェース
- (2)機能のカスタマイズ
- (3)データ登録サイトの作成方法

第1部 オンライン動植物目撃情報登録システム 使用説明書

#### 1.概要

本システムの目的は、地域の住民や専門家などが持つ動植物の目撃情報などをホームページ等のオン ライン上で登録担当者に送付することである。GIS 技術を利用しており目撃場所の座標(緯度·経度) をマップから取得できること、入力フォームの差し替えが可能で他用途への転用が容易であること、が 特徴である。

本システムは WebGIS サーバとして ESRI 社の ArcIMS バージョン 9.0 を使用し、ArcIMS によって 生成される HTML ビューア(以下「標準 HTML ビューア」と略す)をベースとしてカスタマイズを加 えた。カスタマイズには HTML および JavaScript を使用しており、ActiveX コンポーネントや CGI は用いていない。

(1)システム構成

本システムは、1)入力機能を提供する WebGIS サーバ、2)データ入力を実行しデータを送信するデー タ入力クライアント、3)送信されたデータを受信し登録する登録担当者用 Excel マクロ、の 3 者で構成 される。

本システムのサーバ側プログラムは、フォルダ conservation\_inventory にある。このフォルダは公開 用 Web サーバの既定のディレクトリに置かれている。外部からアクセスする際の URL は

http://e-tanzawa.agri.pref.kanagawa/website/conservation\_inventory/index.htm

### である。

#### 動作条件

サーバ側では ArcIMS バージョン 9.0 以降が稼動していることが必須条件である。オペレーティング システム(以下「OS」と略す)、Web サーバ、Servlet エンジンの種類は問わない。実装した環境では ArcMap サービスを利用したが、ArcIMS イメージサービスで構成することもできる。

データ入力クライアントでは、インターネットに接続できる環境でインターネット・ブラウザとメー ル送信プログラムが動作していることが必須条件である。

登録担当者はインターネットに接続してメールを受信できる環境であればよい。なお登録には Excel を使うので、メールを受信するパソコンで Excel も動作している方が操作性がよいが、受信したテキス トデータをコピーして他のパソコンの Excel で登録することも可能である。

実装環境では次のシステム構成となっている。 サーバ OS:Windows 2000 Server Web  $\overline{y} - \overline{y}$ : Internet Information Service (IIS) バージョン 5 Servlet エンジン:Apache Tomcat バージョン 2 WebGIS サーバ:ArcIMS バージョン 9.0

データ入力クライアント

OS:Windows XP インターネット・ブラウザ:Internet Explorer バージョン 6 メール送受信ソフト:Outlook Express バージョン 6

登録担当者

OS:Windows XP メール送受信ソフト:Outlook Express バージョン 6 集計用マクロを組み込んだ Excel ワークシート

(2)データ

マップ表示のためのイメージサービスは ArcIMS の ArcMap サービスとして作成した。レイヤ構成は 下記の通りである。

レイヤ構成

- -1/5000 地形図(ライン)
- -河川(ポリゴン)
- -丹沢大山地域8市町村(市町村界および市町村名表記)
- -丁目・大字(字界および丁目名・字名表記)
- -流域図
- -陰影地図(shademap)
- -航空写真(20cmOrtho)

このうち 1/5000 地形図は、縮尺 1/20000 より拡大されたときに表示可能となるように設定した。ま た航空写真は、画面に表示する画像が 4面以下になったときに表示可能となるように設定した。流域図、 陰影地図、航空写真の 3 レイヤは背景図として扱い、3レイヤのうちいずれか1レイヤだけを表示する か、全く表示しないかを切り替えるように設定した。初期状態では陰影地図を表示する。

流域図は治山(流域)ポリゴンを計画区単位で dissolve して作成した。陰影地図は特定非営利法人

EnVision 環境保全事務所および環境 GIS 研究会が数値地図 25000(地図画像)をもとに作成したもの である(承認番号 平 15 総使、第 149 号)。

### 2.使用方法

(1)データ入力と送信

入力フォームを組み込んだ画面例を下図に示す。

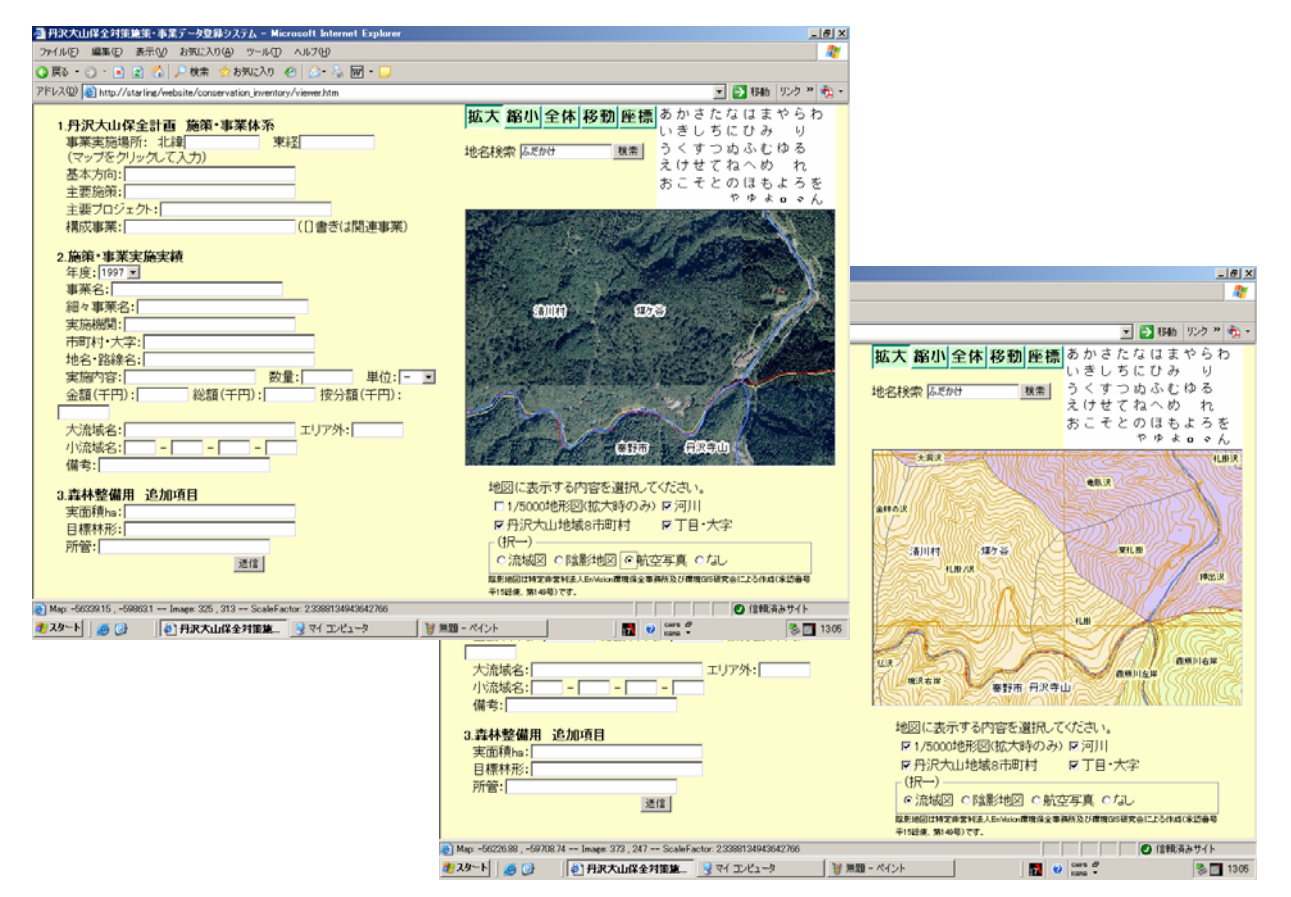

データを入力する際には、プルダウンの選択肢から該当するものを選ぶか、入力フィールドに直接記 入する。座標値(北緯および東経)は、目的の場所をマップに表示したうえで[座標]ボタンを選択し、 マップの上をクリックして取得する。

入力が終わったら、[送信]ボタンをクリックする。フォームに入力した内容が登録担当者あてに電子 メールで送信される。

マップ画面に関する操作は次のように行う。

1)表示範囲の変更

# 拡大 縮小 全体 移動 座標

上記のボタンをクリックして機能を選択し、マップ上でマウスを操作する。

拡大:マウスをドラッグして描いた四角形の範囲を拡大表示する。

縮小:現在の画面がマウスをドラッグして描いた四角形の大きさに収まるように縮小する。

全体:初期表示(丹沢大山地域8市町村)の範囲に戻す。

移動:マウスボタンを押し下げた状態でずらし、ボタンを離した位置でマップを再描画する。 座標:クリックした位置の緯度・経度を入力フィールドに記入する。

2)地名検索

-地名のよみで検索する方法

-任意の文字で検索する方法

の2通りの検索方式を備えている。地名のよみで検索するには、 ひらがなパネルで文字をクリックする。1文字追加するごとに、 入力されたよみで始まる地名が別ウィンドウのプルダウンリスト に列挙されるので、目的の地名を選んで[確定]ボタンをクリック することで、マップをその場所に移動する。例えば、「あ」と「お」 をクリックすると青宇治、青崩ずい道、青根・・・がリストに表示さ れる。「地名検索」の入力フィールドにひらがなをタイプして [検索]ボタンをクリックしても、同じ動作をする。

あかさたなはまやらわ いきしちにひみ り うくすつぬふむゆる えけせてねへめ れ おこそとのほもよろを やゅょosん

ひらがなパネル

任意の文字で検索するには、「地名検索」の入力フィールドに漢字またはカタカナをタイプして[検索] ボタンをクリックする。入力された文字を含む地名がプルダウンリストに列挙される。例えば「畑」と 入力して[検索]ボタンをクリックすると、高畑山、畑、畑小屋沢・・・・がリストに表示される。 プルダウンリストから地名を選択すると、登録されている地名の座標管理に応じて

-ポイント指定であれば、その地点を中心とした 1km 四方の範囲

- 
- -範囲指定であれば、その範囲

をマップ画面に表示するようにマップ画面の座標範囲が変更される。

3)レイヤの表示切り替え

背景図は「流域図」「陰影地図」「航空写真」「なし」からいずれかを選択する。背景図の上に重ねて 表示する主題図レイヤは「1/5000 地形図」「河川」「丹沢大山地域8市町村」「丁目・大字」を組み合わ せることができる。□をクリックすると、表示/非表示をレイヤ毎に切り替えることができる。 初期状態では陰影地図を背景として丹沢大山地域8市町村を表示するよう設定している。

(2)受信データの登録

入力データを受信した登録担当者は、登録用マクロを組み込んだエクセルのワークシートを使って、 受信したテキストを転記する。

(準備)

ワークシートの A1 セルから右へむかって、登録する項目名(inventory.htm のコントロールの name 属性)を列挙しておく。順番は問わない。また、最後の"sendmail"は不要である。

1)送られてきたメールをコピー&ペーストで ワークシートの任意の場所にコピーする。縦1 列になるようにペーストする(「列と行を入れ 替え」をしない)。

2)ペーストした範囲のセルが選択されている 状態(ペースト動作の直後に)で、メニューの

ツール > マクロ > マクロ

から Thisworkbook.insert を選択して実行する。

3)マクロの動作により 2 行目に空白行が1行挿 入され、「項目名=\*\*\*」の=記号より右側の 文字列が対応する項目名の直下に書き込まれ る。

4)不要になったセル(ペーストしたもの)を削 除する。

以下は登録担当者が受信する入力データの例である。

北緯=35.48545592 東経=139.14182771 市町村・大字=津久井町鳥屋ほか 地名・路線名=丹沢主脈(棚沢ノ頭~蛭ヶ岳) 目撃した種=ニホンジカ 頭数=5 発見日時=2006/11/25 12:15

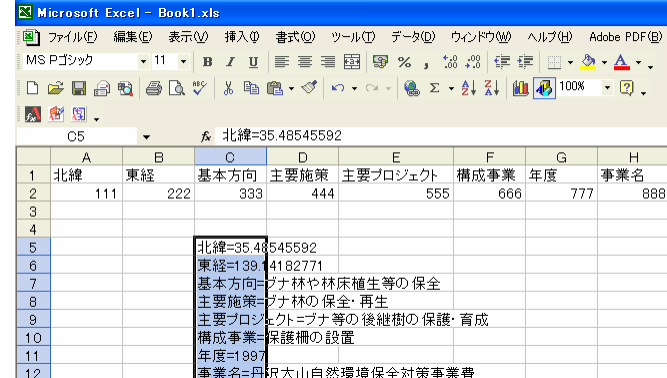

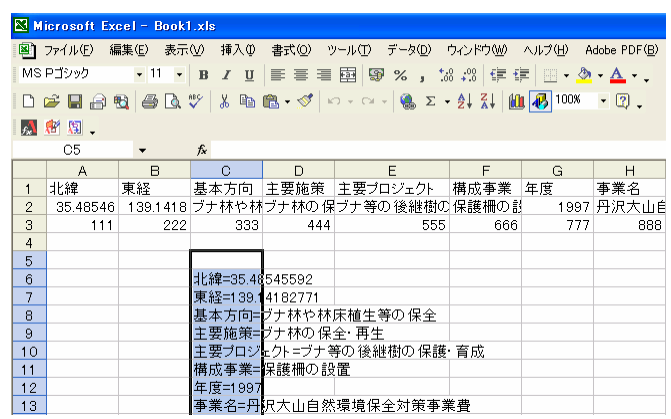

状況:稜線を縦走中、発見。写真あり。 大流域名=早戸川 エリア外= 小流域名 1=2 小流域名 2=7 小流域名 3=4 小流域名 4=3 備考=延長 2846m 添付ファイル 1:ニホンジカ 01.jpg 添付ファイル 2:ニホンジカ 02.jpg 添付ファイル 3:ニホンジカ 03.jpg sendmail=送信

第2部 オンライン動植物目撃情報登録システム 設計仕様およびメンテナンス解説書

本システムは ArcIMS バージョン 9.0 の標準 HTML をベースにカスタマイズしたものである。ここ では変更を加えた点についてのみ解説する。Web サーバの開設、ArcIMS のインストールと設定、イメ ージサービスの作成方法、HTML ビューアの動作についてはそれぞれのパッケージの解説書を参照され たい。

(1)インターフェース

画面設計

標準 HTML ビューアをもとに、フレームの配置とインターフェースを変更した。

フレームの構成は下図の通りである。フレームを配置するコードは、HTML ファイル viewer.htm に記 述されている。

標準 HTML ビューアに用意されているフレームのうち本システムで使用しないものは、削除するので はなく幅か高さをゼロにして表示されないようにしている(Top Frame、Mode Frame、Bottom Frame、 Post Frame、TOC Frame、Text Frame)。Toolbar Frame は標準 HTML ビューアでは画面の左端にあ り、イメージボタンが縦方向に配置されているが、本システムでは機能をマップ表示範囲の操作に絞る とともに、マップフレームの上方にボタンを横方向に配置するように変更した。また、座標取得機能と 地名検索機能を作成して Toolbar Frame に追加した。地名のよみがなをマウスクリックで入力する「ひ らがなパネル」を Picker Frame に組み込んだ。

Inventory Frame、myTOC Frame、Picker Frame、Margin Frame は新たに作成して組み込んだ。

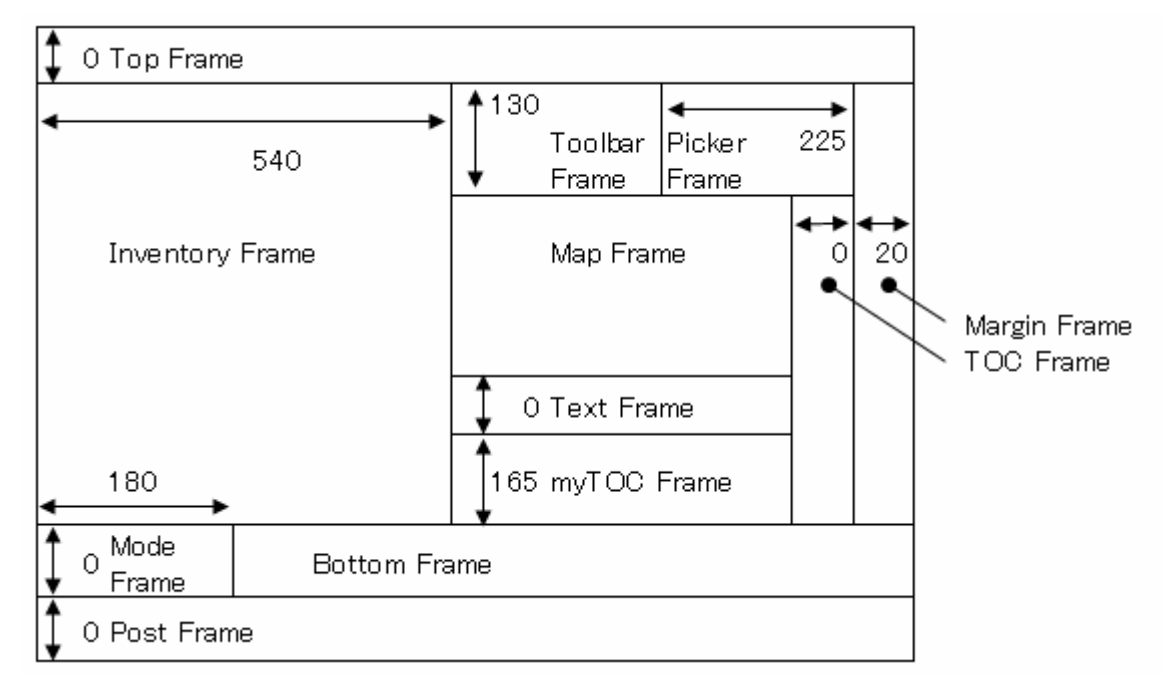

画面の左半分を占める Inventory Frame は登録項目を入力するためのフォームで、inventory.htm を書 き換えることで変更できる。フォームに入力した内容がテキストメール形式で送信される。送信先はフ ォームの<FORM>タグ中にある action 属性で指定する。マップから取得した座標値は、name 属性が name="北緯"および name="東経"である入力フィールドの値(value)として書き込まれる。それ以外 の入力フィールドやリストによる選択肢などは、用途に応じて自由に設計することができる。

画面の右半分には座標取得のためのマップを配置した。WebGIS としての機能は次の通り。

画面制御(拡大・縮小・移動・全範囲表示)

マップ画面に表示する座標範囲を変更する

座標計測

マップ上でマウスクリックした場所の座標値を、緯度・経度

(新日本測地系、JGD2000)で取得する

地名索引

丹沢大山地域の地名を「よみ」または任意文字で検索し、

マップの表示範囲をその地名の付近に変更する

表示するレイヤの選択

マップに表示するデータを選択して表示内容を切り替える

・画面制御

標準 HTML ビューアに付属する機能をそのまま利用し、初期設定ファイル (ArcIMSparam.js) 中で 使用する機能を選択している。機能ボタンの使用状態の決める変数のうち、拡大、縮小、移動、全範囲 表示に相当するつぎの変数のみ「True」を代入し、他の変数には「False」を代入して非表示とした。

var useZoomIn=true; var useZoomOut=true; var usePan=true; var useFullExtent=true;

ボタントップの画像データ zoomin\_1.gif, zoomin\_2.gif, zoomout\_1.gif, zoomout\_2.gif, fullextent\_1.gif, fullextent\_2.gif, pan\_1.gif, pan\_2.gif (縦 30×横 48 ピクセル)は新たにデザインして既存の画像ファ イルを置き換えた。

・座標計測

新規に作成した。ボタントップの画像データ coords 1.gif, coords 2.gif (縦 30×横 48 ピクセル)は 新たに作成して、他の画像ファイルと同じ images フォルダに格納した。イメージボタンは標準 HTML ビューアの toolbar.htm を拡張した。変更を加えた部分は次の通りである。

①toolbar.htm の BODY に記述されている、機能ボタン群を定義する JavaScript の末尾に次のコード を追加した。

//■ここにカスタムツール(座標計測)を追加

if (parent.MapFrame.usePointXY) {

document.write('<td align="center" valign="middle">');

document.write('<img src="images/coords\_1.gif" width=48 height=30 hspace=0

```
vspace=0 border=0 alt=" ' + t.buttonList[60] + "' name="PointXY"
```
onmousedown="parent.MapFrame.clickFunction(¥'pointXY¥'); setToolPic(¥'PointXY¥');"

onmouseover="window.status=¥' ' + t.buttonList[60] + '¥'">');

isSecond = !isSecond;

document.writeln('</td>');

if (isSecond) document.write('</tr>>>tr>');

}//■ここまでがカスタムツール

なお buttonList[60]はマウスオーバー時に Tips を表示するための文字列で、aimsResource\_ja\_JP.js に buttonList[60] = "ポイントの座標値を取得";

として記述している。

②イメージボタンをクリックした際にボタンの ON/OFF とともに表示するイメージを切り替えるため、 toolbar.htm のヘッダに含まれる次の2関数に以下のコードを追加した。

setToolPic()関数

else if (functName= ="PointXY") document.PointXY.src="images/coords\_2.gif";

revertToolPic()関数

if (parent.MapFrame.usePointXY) document.PointXY.src="images/coords\_1.gif";

座標取得機能を利用することを宣言するために、ArcIMSparam.js ファイル中に

var usePointXY=true;

を記載した。

・地名索引

新規に作成した。toolbat.htm の、座標計測のイメージボタンを記述する部分の直後に以下のコード を追加した。

//■カスタムツール(地名索引)を追加

if (parent.MapFrame.useGazetteer) {

document.writeln('</tr>>>tr><td> </td></tr>></tr>'); document.writeln('<tr><td colspan="5">'); document.writeln('地名検索'); document.writeln('<input type="text" name="yomi">'); document.writeln('<br/>button type="button"onClick="openQueryLocationWindow();">'); document.writeln('検索'); document.writeln('</button>'); isSecond = !isSecond; document.writeln('</td>');

}//■ここまでがカスタムツール

ボタンの onClick 属性で呼び出す openQueryLocationWindow()関数は、toolbar.htm のヘッダ部分に 追加した。

地名索引機能を利用することを宣言するために、ArcIMSparam.js ファイル中に

### var useGazetter=true;

```
を記述した。地名と座標値のリストは gazetteer.js ファイルに作成し、toolbat.htm のヘッダで
  <SCRIPT LANGUAGE=JavaScript SRC="gazetteer.js"></SCRIPT>
```
により読み込んでいる。

・表示するレイヤの選択

新規に作成した。myTOC Frame に表示する myTOC.htm にコードを記述している。標準 HTML ビ ューアに用意されている凡例は使用しないため、オリジナルの TOC Frame の幅をゼロとして隠してい る。「マップの更新」ボタンは作成せず、チェックボックスやラジオボタンを操作してレイヤの選択状 態が変更されたことをトリガーとしてマップを更新する方式を採用した。

(2)機能のカスタマイズ

#### 1)座標計測

aimsClick.js 中の clickFunction 関数に、switch(toolName) 文の選択肢として以下のコードを追加した。 toolMode=1001 を設定することにより、座標計測ツールでマップ上をクリックした際に、 aimsCustom.js の customMapTool 関数へ制御を移すことを目的としている。

```
 case "pointXY": 
                toolMode = 1001; panning=false; 
                 selectBox=false; 
                if (isIE) \{ document.all.theTop.style.cursor = "crosshair"; 
                          theCursor = document.all.theTop.style.cursor; 
 } 
                 break;
```
aimsCustom.js の customMapTool 関数には以下のコードを追加した。これはクリックした画面上の座 標値から緯度・経度に換算して、Inventory Frame に作成したフォームの入力フィールドに緯度・経度 の値を代入する動作を実行する。inverseXY 関数は (有) GIS インスティテュート作成の GISI\_convertCoords.js に含まれる、JavaScript による投影変換ユーティリティで、平面直角座標系の X,Y 座標値から緯度・経度への逆変換を実行するものである。

```
function customMapTool(e) { 
  if (toolMode == 1001) {
     clickAddPoint(); 
     clickCount = clickCount - 1 ; 
    lation = new Array();
    lation = inverseXY(mapX, mapY,9);dms = new Array(); //経度・緯度の秒は小数第 2 位を四捨五入
    dms = dd2dms(latlon[0]/Math.PI*180, 1);lonD = dms[0]; lonM = dms[1]; lonS = dms[2];
    lonstr = lonD+" "+lonM+" "+lonS;
     //経度・緯度の decimal degree 値は小数第 9 位を四捨五入
     lonDDstr = Math.round(latlon[0]/Math.PI*18000000000)/100000000; 
    dms = dd2dms(latlon[1]/Math.PI*180, 1);latD = dms[0]; latM = dms[1]; latS = dms[2];
```

```
laststr = latD+" "+latM+" "+latS; latDDstr = Math.round(latlon[1]/Math.PI*18000000000)/100000000;
```

```
 //Inventory Frame のフォームに書き出す
```

```
 parent.InventoryFrame.document.inventory.北緯.value=latDDstr; 
 parent.InventoryFrame.document.inventory.東経.value=lonDDstr; 
lational = null;
 dms = null 
 return false;
```

```
}
```

```
2)地名索引
```
入力フィールドに文字を入力して[検索]ボタンをクリックすると、ボタンの onClick 属性により toolbar.htm の openQueryLocationWindow()関数が起動される。

```
function openQueryLocationWindow(){ 
  newWin = window.open("queryWin.html","new","width=350,height=200"); 
  newWin.focus(); 
  newWin.document.clear; 
  newWin.document.write('<TITLE>地名検索</TITLE>'); 
  newWin.document.write('<form name="queryWin">'); 
  newWin.document.write('<div align="center">'); 
  newWin.document.write('<select name="location" size="7">');
```

```
moji = document.format[0].yomi.value.substr(0,1);hiragana = "あいうえおかきくけこさしすせそたちつてとなにぬねのはひふへほ"; 
hiragana = hiragana + "まみむめもやゆよらりるれろわをん"; 
hiragana = hiragana + "がぎぐげござじずぜぞだぢづでどばびぶべぼ";
```

```
for (i=0; i<placeList.length; i++){
  placeParameters = placeList[i].split(:,'); placeName = placeParams[1]; 
  minX = placeParameters[2];minY = placeParameters[3];maxX = placeParams[4];maxY = placeParameters[5];
```

```
if(hiragana.indexOf(moji) = -1) {
    searchStr = placeParameters[1];if (searchStr.indexOf(document.forms[0].yomi.value) \geq 0)
       newWin.document.write('<option value="'+minX+','+minY+','+maxX+','+maxY+'">' + 
                                  placeName + '</option>'); 
   } else { 
    searchStr = placeParameters[0]; if (searchStr.substr(0,document.forms[0].yomi.value.length) 
       = = document.forms[0].yomi.value)
       newWin.document.write(' <option value="'+minX+','+minY+','+maxX+','+maxY+'">' + 
                                 placeName + '</option>'); 
  } 
}
```

```
 newWin.document.write('</select>');
```

```
 newWin.document.write('<br><br>');
```
newWin.document.write('<br/>button onClick=

```
 "opener.parent.MapFrame.zoomToPlace(parent.document.forms[0].location.value); 
 parent.close();">');
```

```
 newWin.document.write('確定');
```

```
 newWin.document.write('</button>');
```

```
newWin.document.write('</div>');
```

```
newWin.document.write('</form>');
```

```
newWin.document.close()
```

```
}
```
openQueryLocationWindow()関数は入力された検索文字列を gazetteer.js から読み込んだ地名リスト と照合し、該当する地名でプルダウンリストを構成して新しいウィンドウに表示する。なお、

openQueryLocationWindow()関数の冒頭で読み込んでいる queryWin.html はダミーで、関数本体の document.wite 文で内容を置き換えて実行している。

プルダウンリストから地名を選択して[確定]ボタンをクリックすると、

onClick="parent.MapFrame.zoomToPlace(value);" により選択した地名に対応する座標範囲が aimsCustom.js 中の zoomToPlace 関数に渡される。zoomToPlace 関数では、渡された座標値の文字列 を解釈して、

-ポイント指定であれば、その地点を中心とした 1km 四方の範囲

-範囲指定であれば、その範囲

をマップ画面に表示するようにマップ画面の座標範囲を変更する。zoomToPlace 関数のコードは次の通 りである。なお zoomToEnvelope 関数は標準 HTML ビューアに用意されている関数である。

```
//地名でズーム
function zoomToPlace(xyStr) { 
  xyArray = xyStr.split(",");if ((parseFloat(xyArray[2]) * parseFloat(xyArray[3])) = 0) {
    minXin = parseFloat(xyArray[0]) - 500.0;
    minYin = parseFloat(xyArray[1]) - 500.0;
    maxXin = parseFloat(xyArray[0]) + 500.0;maxYin = parseFloat(xyArray[1]) + 500.0;
     } 
   else { 
    minXin = parseFloat(xyArray[0]);
    minYin = parseFloat(xyArray[1]);
    maxXin = parseFloat(xyArray[2]);
    maxYin = parseFloat(xyArray[3]);
     } 
   zoomToEnvelope(minXin,minYin,maxXin,maxYin); 
}
```
地名と、対応する座標範囲のリストはテキストファイル gazetteer.js ファイルに JavaScript の配列形式 で記述する。座標値の空間参照はイメージサービスに表示するマップデータの空間参照と一致させる。 本システムでは神奈川県を対象とするので、JGD2000 測地系に基づく平面直角座標系第 9 系を採用し ている。gazetteer.js は toolbat.htm のヘッダで

## <SCRIPT LANGUAGE=JavaScript SRC="gazetteer.js"></SCRIPT>

により読み込んでいる。以下に gazetteer.js の内容の一部を示す。

```
placeList = new Array();//ポイント指定の地名
//placeList[idx] = "L \rightarrow, \n#A, xMin, yMin, 0, 0";
```

```
124
```
## //範囲指定の地名

 $//placeList[idx] = "L\rightarrow, \n#A, xMin, yMin, xMax, yMax"$ ; placeList[0] = "KANA,地名,MINX,MINY,MAXX,MAXY"; placeList[1] = "あいかわおおはし,愛川大橋 (愛川町),-51482,-50803,0,0"; placeList[2] = "あいかわこうえん,あいかわ公園 (愛川町),-52616,-50796,0,0"; placeList[3] = "あいかわふれあいのむら,愛川ふれあいの村 (愛川町),-51482,-50803,0,0";

3)表示するレイヤの選択

myTOC.htm に記述した HTML ドキュメントを viewer.htm 中の

# <FRAME NAME="myTOCFrame" SRC="myTOC.htm" MARGINWIDTH="0" MARGINHEIGHT="0" SCROLLING="No" FRAMEBORDER="0" NORESIZE>

で読み込んで myTOC フレームに表示する。コントロールの onClick 属性により、表示レイヤの選択状 態が変更されると updateMyLayers 関数(背景レイヤでない場合)または updateBGLayer 関数(背景 レイヤの場合)に制御が移り、マップの表示を更新する。以下に updateMyLayers 関数および updateBGLayer 関数のコードを示す。なお、sendMapXML 関数は標準 HTML ビューアに用意されて いる関数である。

```
//選択したレイヤで表示の更新
function updateMyLayers() { 
   t=parent.MapFrame; 
   theForm = self.myTOC; 
  j = 0; for (i=0;i<theForm.LayerVisible.length;i++) { 
          j = theForm.LayerVisible[i].value; 
           if (theForm.LayerVisible[i].checked) { 
                   t.LayerVisible[j] = 1; } 
           else { 
                   t.LayerVisible[j] = 0; } 
  } 
  t.sendMapXML(); 
}
```

```
//背景レイヤ(択一)の更新
function updateBGLayer(){ 
   t=parent.MapFrame; 
   theForm = self.myTOC; 
  i = 0;
 for (i=0,i\leq k for m. BGLayer.length-1;i++) {
           j = theForm.BGLayer[i].value; 
           if (theForm.BGLayer[i].checked) { 
                    t.LayerVisible[j] = 1; 
           } 
           else { 
                    t.LayerVisible[j] = 0; 
           } 
  } 
  t.sendMapXML(); 
}
```

```
4)登録用マクロ(Excel)
```
登録用マクロは登録担当者が受信した入力データを整理する際に利用する。下記のコードを、使用す るエクセルの ThisWorkbook のマクロとして登録する。

# Sub insert()

.

ActiveSheet.Rows(2).insert

 Dim TEXTtop As Integer, TEXTrows As Integer, TEXTleft As Integer, TEXTcolumns As Integer  $text{TEXTtop} = \text{Selection}$ . $Row + 1$  TEXTleft = Selection.Column TEXTrows = Selection.Rows.Count TEXTcolumns = Selection.Columns.Count

 Dim fName As String, fValue As String '入力域を下へスキャンし、次のいずれかになったら終了 '1)選択範囲の終わりに達した '2)項目名が"sendmail"のセルに達した '3)空のセルに達した

```
For i = 1 To TEXTrows
    If (Cells((TEXTtop + i - 1), TEXTleft) = "") Then
       Exit Sub 
     End If 
    inputArray = Split(Cells((TEXTtop + i \cdot 1), TEXTleft), "='")fName = inputArray(0)fValue = inputArray(1) If (fName = "sendmail") Then 
       Exit Sub 
     End If 
     'fName をデータベースのフィールド名と突き合わせて、
     '同じフィールド名があればその下のセルに fValue を書き込む
    For j = 1 To 256
      If (Cells(1, j) = fName) Then
        Cells(2, j) = fValue Exit For 
       End If 
     Next j 
   Next i 
End Sub
```
(3)データ登録サイトの作成方法

ここでは、本システムを利用してデータ登録サイトを作成する方法を解説する。 基本的な手順は

> 1)本システムのサーバ側プログラムを別のフォルダにコピーする。 2)データ入力用のフォームを HTML 文書として作成する。 3)メールの送信先を変更する(オプション)。 4)地名索引を変更する(オプション)。

である。

1)サーバ側プログラムを別のフォルダにコピーする

本システムのサーバ側プログラムは、フォルダ conservation\_inventory にある。このフォルダは公開 用 Web サーバの既定のディレクトリに置かれている。フォルダをコピー&ペーストにより複製し、別 の名前を付ける。外部からアクセスする際の URL は

http://<ホスト名>/Website/<作成したフォルダの名前>/index.htm

になる。

2)入力用フォームを作成する

一般の HTML の仕様に従って入力用のフォームを作成し、inventory.htm のファイル名で保存して既 存のファイルを置き換える。inventory.htm は viewer.htm の inventory フレームに読み込まれ、Web ページ画面の左半分に配置される。座標取得機能との整合性を保つため、緯度および経度を記録する入 力フィールドの name 属性にはそれぞれ"北緯"、"東経"の値を設定する。すなわち、

緯度<input type=text name="北緯" size="16"> 経度<input type=text name="東経" size="16">

を使用する。これ以外は入力フォームの仕様に制約はない。また JavaScript を使用したプログラム等 を組み込んでも動作には差し支えない。

3)メール送信先の変更

inventory.htm に記述するフォームの action 属性で指定する。下記は gis-i@nifty.com というメール アカウントに送信するよう設定した例である。

<form name="inventory" action="mailto:gis-i@nifty.com" method="post" enctype="text/plain"> ・・・・・・ (ここにフォームの本体を書く) ・・・・・・

</form>

4)地名索引

地名索引に表示する地名のよみがな、地名、その地名を選択したときにマップに表示する範囲の座標 値をテキストファイル gazetteer.js に記述する。gazetteer.js は toolbat.htm のヘッダで

<SCRIPT LANGUAGE=JavaScript SRC="gazetteer.js"></SCRIPT>

により読み込まれて、地名検索のプルダウンリストとして構成される。 gazetteer.js では JavaScript の文法に従い、配列 placeList を宣言して添字 0 から値を代入する。 配列の値は文字列で、カンマを区切り記号として

"よみ, 地名, x 座標の最小値, y 座標の最小値, x 座標の最大値, y 座標の最大値"

の形式で記録する。地名索引機能では、x 座標の最大値または y 座標の最大値のいずれかが 0 のときは ポイント指定と判断して、点(x 座標の最小値, y 座標の最小値)を中心とする 1km 四方の範囲を表示 する(『(2)機能のカスタマイズ-2)地名索引』に掲載した zoomToPlace 関数のコードを参照)。座標 値は JGD2000 測地系にもとづく平面直角座標系第9系の値を使う。

以下に gazetteer.js ファイルの例を示す。

 $placeList = new Array();$ //ポイント指定の地名  $//placeList[idx] = "L7, 1%$ ,  $xMin, yMin, 0, 0"$ ; //範囲指定の地名  $//placeList[idx] = "L \rightarrow, \n#A, xMin, yMin, xMax, yMax"$ ;  $placeList[0] = "KANA, \n#A, MINX, MINY, MAXX, MAXY";$ placeList[1] = "あいかわおおはし,愛川大橋 (愛川町),-51482,-50803,0,0"; placeList[2] = "あいかわこうえん,あいかわ公園 (愛川町),-52616,-50796,0,0"; placeList[3] = "あいかわふれあいのむら,愛川ふれあいの村 (愛川町),-51482,-50803,0,0";

以 上

丹沢動植物流域カルテ(「e-Tanzawa カルテ」)

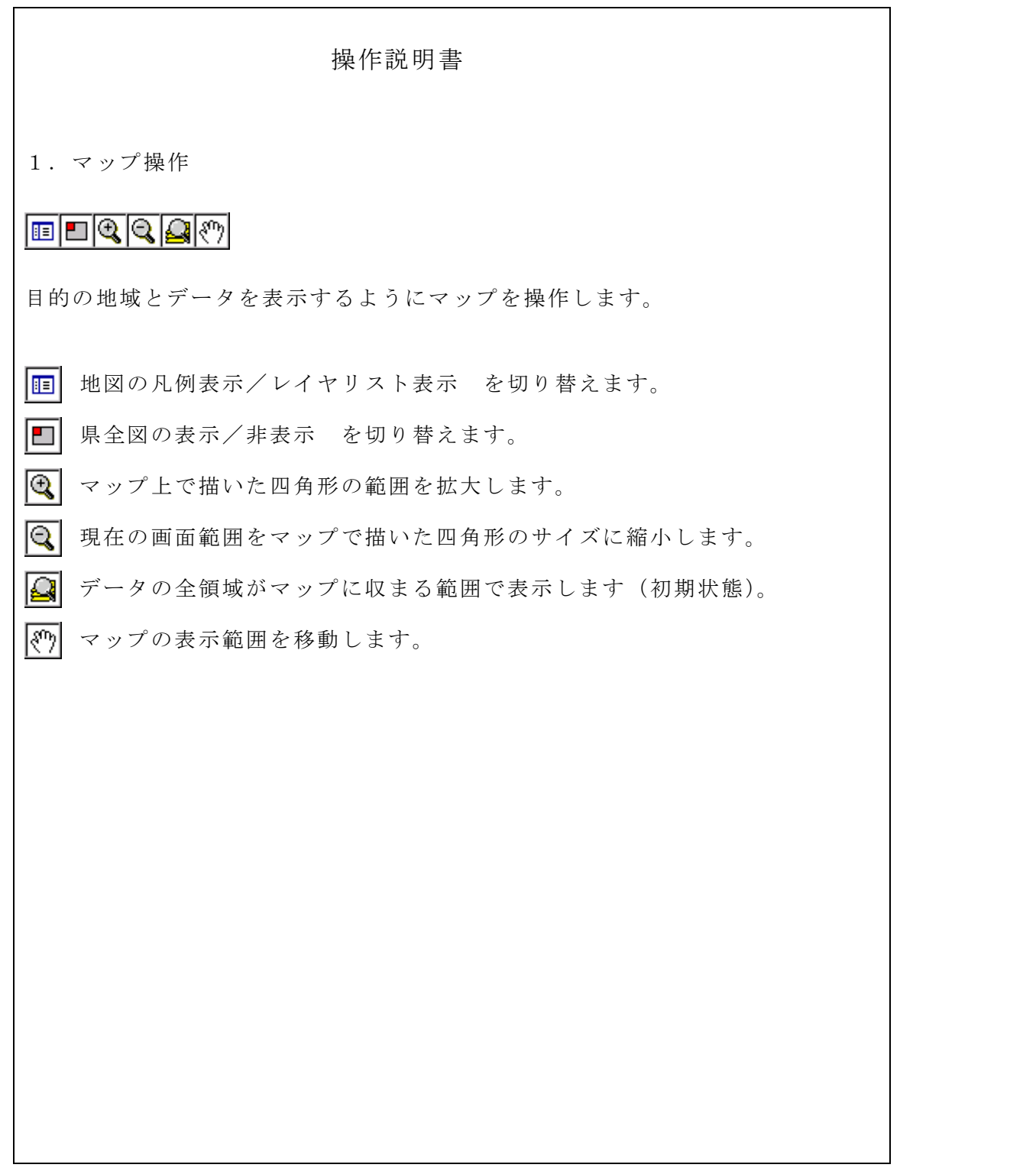

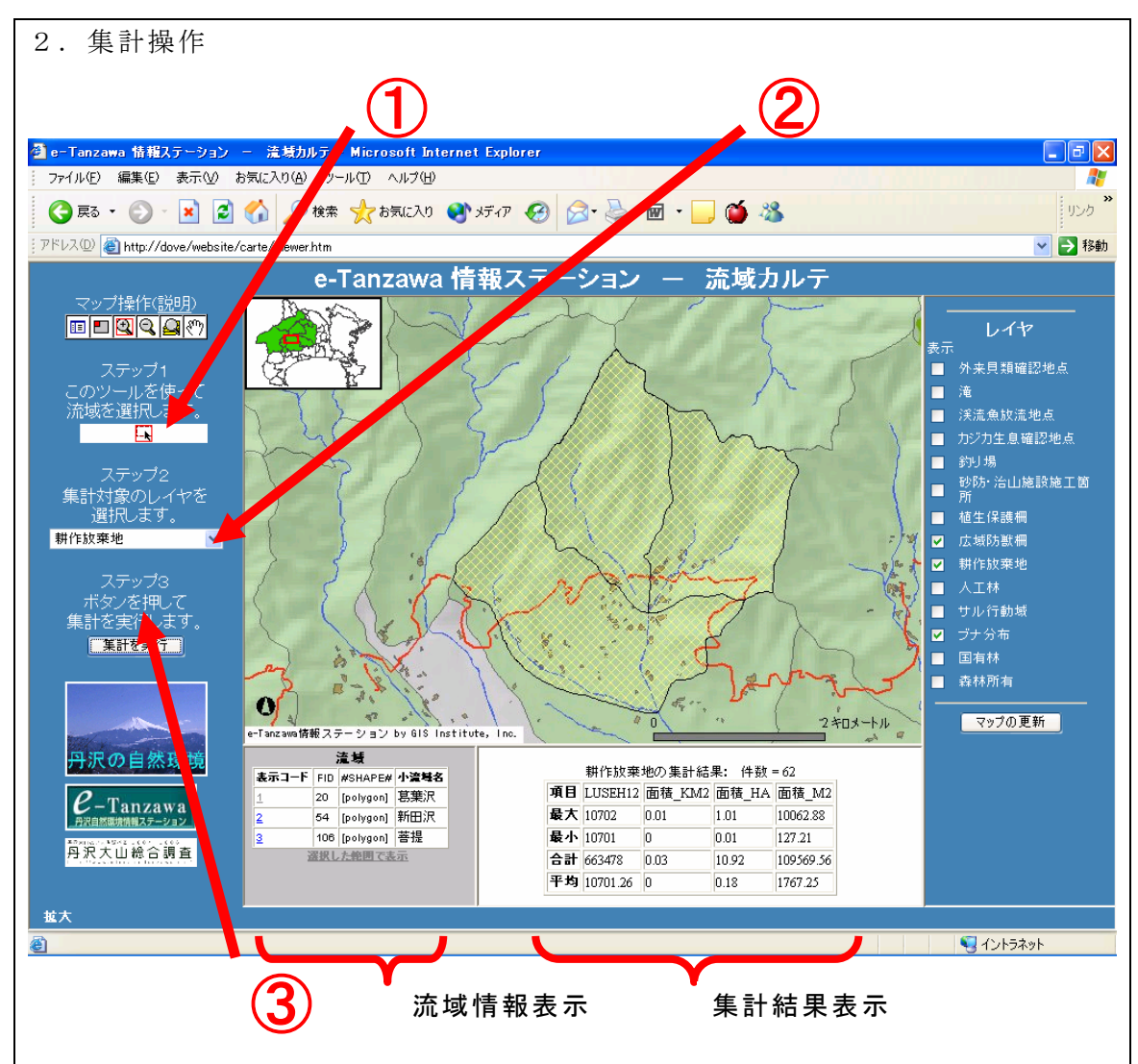

ステップ①

集計単位とする流域を選びます。このツールを使って、マップ上でマウスをクリ ックするとその流域が選ばれます。マップ上をドラッグして四角形を描くと、そ の四角形と重なる範囲にある複数の流域が選ばれます。選択された流域はマップ 上でハイライト表示され、名称や管理番号などを流域情報表示欄に表示します。

ステップ②

登録されているレイヤのリストから、集計対象を選びます。

ステップ③

集計を実行します。集計項目は選択した流域内にある集計対象の件数および各数 値データの最大値、最小値、合計値、平均値です。記載データのみで数値データ のない場合は件数のみ表示します。

## 自然環境変遷閲覧サービス(「自然環境の窓」プロトタイプ版)説明書

### 1. サイトの概要

 自然環境変遷閲覧サービス「自然環境の窓」のプロトタイプ版として、丹沢山地におけるブナの衰退 状況を閲覧できるサイトを作成した。

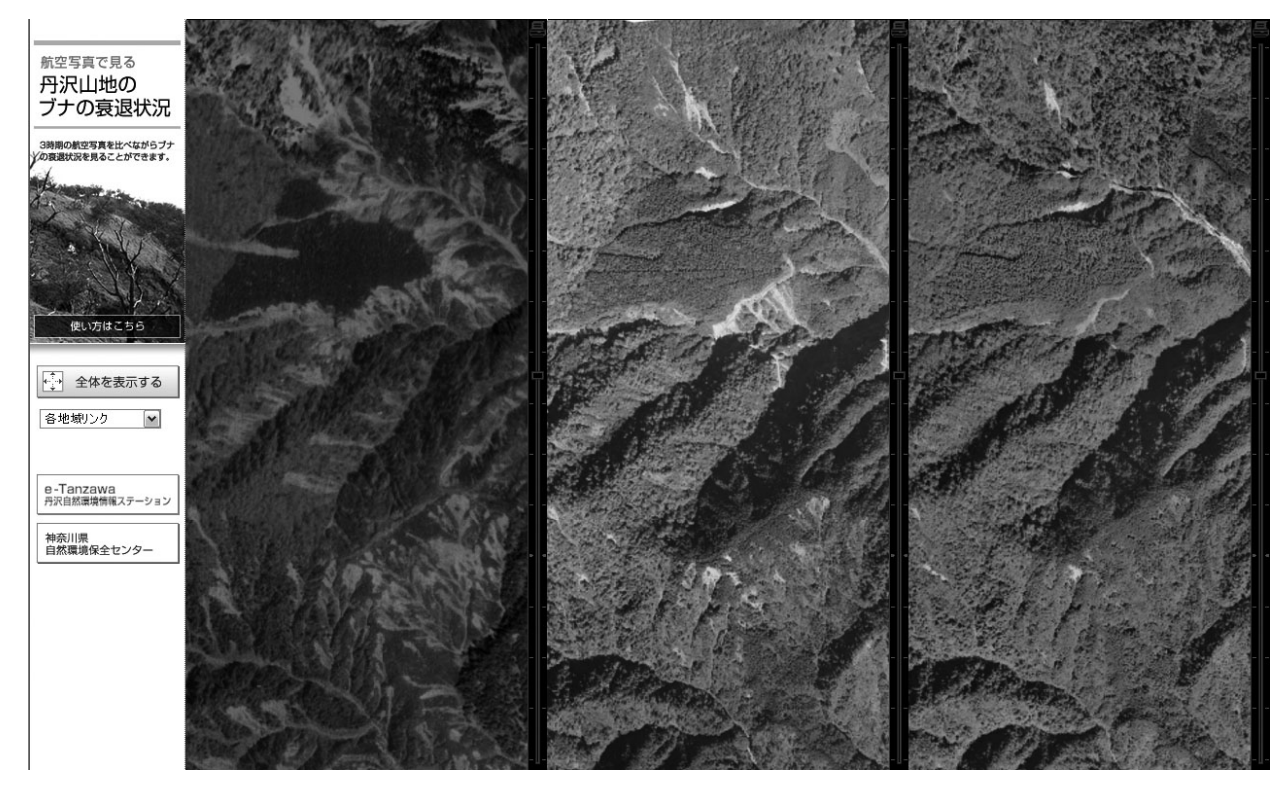

トップページ

 このサイトでは、異なる 3 年代の航空写真が同期した状態で表示され、自由に拡大・縮小・移動する ことができる。

## 2. 使用ソフト

Web サイトは、ドリームテクノロジーズ株式会社製「ZOOMA」を用いて作成した。ZOOMA とは、高解像 度画像データをスピーディに表示する画期的なビューワである。本ソフトはデータを細かいメッシュ構 造に分割して必要なパーツを表示する。このことで、高精細な画像のままネットワークに負担をかける ことなく高速表示が可能になるソフトである。画像の作成には ZOOMA One を用いた。利用者はフリーソ フトである ZOOMA Viewer を使用することにより自由にサイトの閲覧が可能である。

### 3. 動作環境

ZOOMA Viewer 動作環境は以下の通りである。

#### ZOOMA Viewer (Windows)

- インターネット接続環境: 常時接続 / ダイアルアップ接続環境 64Kbps 以上
- ハードウェア:下記のいずれかの OS が稼動するコンピュータ
- メモリ:128MB 以上(256MB 以上推奨)
- OS:Windows 98Second Edition, Windows Me, Windows 2000 Professional SP4, Windows XP Web ブラウザ: ActiveX 版: Internet Explorer6.02 以降、Java 版: Netscape7.1(J2SE1.4.2)、Java ランタイムバージョン 1.4.2

#### ZOOMA Viewer (Macintosh)

インターネット接続環境:常時接続 / ダイアルアップ接続環境 64Kbps 以上

ハードウェア:下記のいずれかの OS が稼動するコンピュータ

メモリ:64MB 以上(128MB 以上推奨)、MacOS X をご利用の際は、128MB 以上

- OS 及び ブラウザ:MacOS 9.1,9.2.2 の場合:Internet Explorer 5.1、Netscape7.02、MacOS X10.1.5 の場合:Netscape7.01,7.02、MacOS X10.3 の場合:Netscape7.1JAVA 環境 Mac OS Running for Java(MRJ)
- \* 日本語版のみを正常な動作確認対象としている。
- \* Sun microsystems 社からリリースされた J2SE5.0(Java ランタイムのバージョン 1.5.0)には対応 していない。
- \* 機能が一部、動作しない場合がある。
- \* Netscape は JAVA を含む状態でインストールして頂く必要がある。
- 注)今回は ZOOMA の JAVA スクリプトを書き換えることにより 3 時期の画像の同期を可能にしている ため、Internet Explorer のみの対応となっている。

## 4. 使用方法

はじめて使用する際には、ZOOMA Viewer のインストールが必要です。ZOOMA Viewer は ZOOMA Format ファイルを表示などするための無償ソフトウェアである。

#### ◆Active X のインストールについて

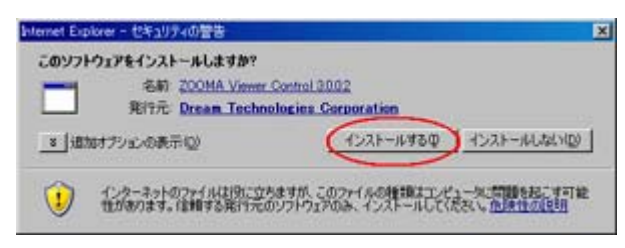

\*Active X がうまくインストールされなかった場合

ZOOMAViewer が正常にインストールされない原因と対処法を以下に記した。

※会社などでお使いのパソコンに ZOOMAViewer ActiveX をインストールする場合には、ネットワーク管

理者、システム管理者等にご相談ください。

- 1. Windows2000Professional SP4 、 WindowsXP Professional 、WindowsXP Home Edition で管理者権限を 持たないユーザでインストールしようとした場合
- 2. Internet Explorer の「セキュリティの設定」で ActiveX のインストールを許可していない場合

Internet Explorer の「セキュリティの設定」で「署名済 み ActiveX コントロールのダウンロード」を「ダイアログ」 を表示」か「有効」に設定してください。ActiveX のインス トールができたら再び元の設定に戻すこと。

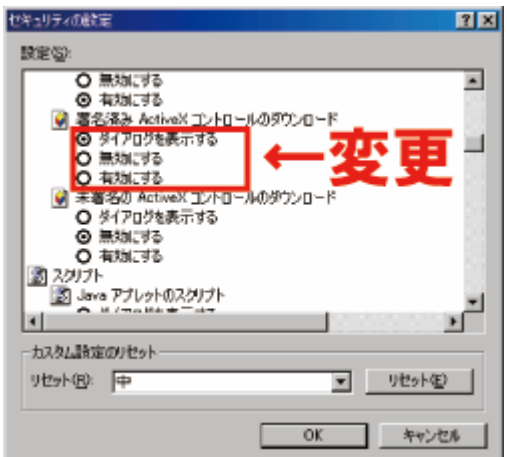

\*Windows XP SP2 をインストールされた方へ

ブラウザ上部に情報バーが表示され正常に地図画像等が表示されない場合がある。

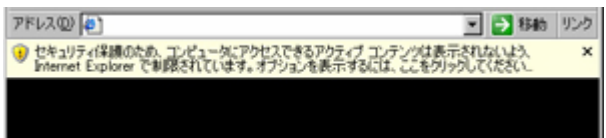

ツールバーの下に出ているメッセージをクリックして「ブロックされているコンテンツを許可」を選択 する。

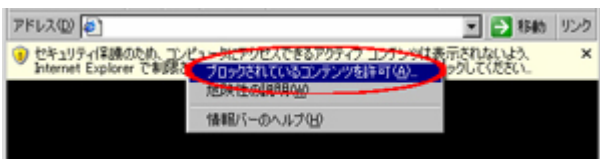

ActiveX のセキュリティ警告が表示される。実行させる為に「はい」を選択する。

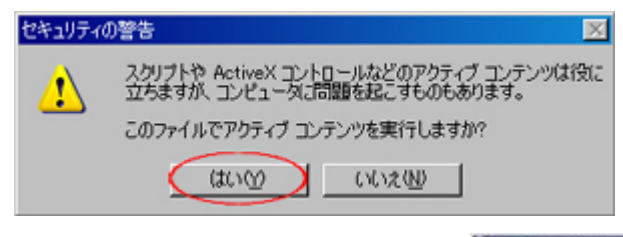

その結果、表示される。

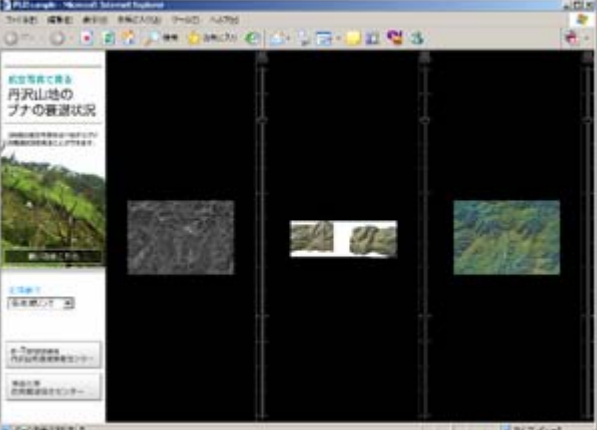

## ◆ZOOMA の使い方

拡大・縮小の方法

拡大・縮小する場合、以下の 2 種類の方法がある。

\* 画面右端のスライドバー(ズームバー)を上下させる方法。

\* 表示されている画像をマウスでクリックした後、ホイール付きマウスのダイヤルを前後に回す方法。

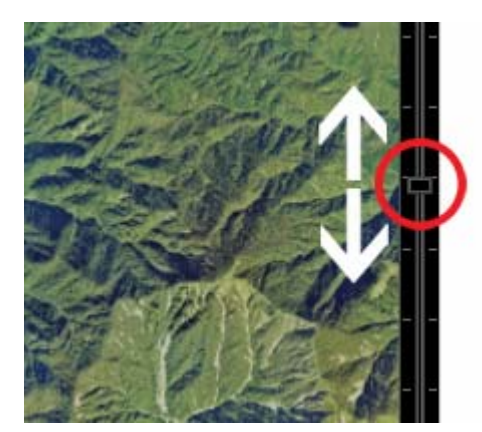

移動する方法

マウスのポインターを画面上にのせたあと、マウスの右ボタンを押しながらマウスを動す。

見たい場所を画面の中心にする

その場所にマウスのポインターを合わせて、マウスの右ボタンをダブルクリックする。

# 付属資料4 付属 CD 内容

- 1. 報告書本編、資料編
- 2. 関連ソフト・ファイル
	- 1) 動植物調査野帳データ登録ツール(「フィールドノート」) ソフト本体及び仕様書 PDF
		- (1) 植物調査フィールドノート
		- (2) 菌類調査フィールドノート
		- (3) 昆虫調査フィールドノート
	- 2) 関連ホームページファイル
		- (1) アトラス丹沢
		- (2) RDB 図鑑
		- (3) ブルーリスト図鑑

# 第7回 自然環境保全基礎調査

生物多様性調査

種の多様性調査(神奈川県)報告書(資料編)

平成 19(2007)年3月

環境省自然環境局 生物多様性センター

〒403-0005 山梨県富士吉田市上吉田剣丸尾 5597-1 電話:0555-72-6033 FAX:0555-72-6035

業務名 平成 18 年度 生物多様性調査 種の多様性調査(神奈川県)委託業務

受託者 神奈川県 〒231-8588 神奈川県横浜市中区日本大通1 電話 045-210-1111